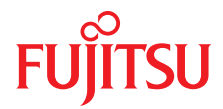

# PRIMERGY TX200 S6 サーバ

オプションガイド

2011 年 11 月版

# **DIN EN ISO 9001:2008** に準拠した 認証を取得

高い品質とお客様の使いやすさが常に確保されるように、 このマニュアルは、DIN EN ISO 9001:2008 基準の要件に準拠した品質管理システムの規定を 満たすように作成されました。

cognitas. Gesellschaft für Technik-Dokumentation mbH [www.cognitas.de](http://www.cognitas.de)

# 著作権および商標

Copyright © 2011 Fujitsu Technology Solutions GmbH.

All rights reserved. お届けまでの日数は在庫状況によって異なります。技術的修正の権利を有 します。

使用されているハードウェア名およびソフトウェア名は、各社の商標です。

- 本書の内容は、改善のため事前連絡なしに変更することがあります。
- 本書に記載されたデータの使用に起因する、第三者の特許権およびその他の権利の侵害に ついては、当社はその責を負いません。
- 無断転載を禁じます。

Microsoft、Windows、Windows Server、および Hyper V は、米国およびその他の国における Microsoft Corporation の商標または登録商標です。

Intel および Xeon は、米国およびその他の国における Intel Corporation またはその子会社の商 標または登録商標です。

# 本書をお読みになる前に

#### 安全にお使いいただくために

本書には、本製品を安全に正しくお使いいただくための重要な情報が記載さ れています。

本製品をお使いになる前に、本書を熟読してください。特に、添付の『安全 上のご注意』をよくお読みになり、理解されたうえで本製品をお使いくださ い。また、『安全上のご注意』および当マニュアルは、本製品の使用中にいつ でもご覧になれるよう大切に保管してください。

#### 電波障害対策について

この装置は、クラス A 情報技術装置です。この装置を家庭環境で使用すると 電波妨害を引き起こすことがあります。この場合には使用者が適切な対策を 講ずるよう要求されることがあります。 VCCI-A

#### アルミ電解コンデンサについて

本製品のプリント板ユニットやマウス、キーボードに使用しているアルミ電 解コンデンサは寿命部品であり、寿命が尽きた状態で使用し続けると、電解 液の漏れや枯渇が生じ、異臭の発生や発煙の原因になる場合があります。

目安として、通常のオフィス環境(25℃)で使用された場合には、保守サ ポート期間内(5年)には寿命に至らないものと想定していますが、高温環 境下での稼働等、お客様のご使用環境によっては、より短期間で寿命に至る 場合があります。寿命を超えた部品について、交換が可能な場合は、有償に て対応させていただきます。なお、上記はあくまで目安であり、保守サポー ト期間内に故障しないことをお約束するものではありません。

#### ハイセイフティ用途での使用について

本製品は、一般事務用、パーソナル用、家庭用、通常の産業用等の一般的用 途を想定して設計・製造されているものであり、原子力施設における核反応 制御、航空機自動飛行制御、航空交通管制、大量輸送システムにおける運行 制御、生命維持のための医療器具、兵器システムにおけるミサイル発射制御 など、極めて高度な安全性が要求され、仮に当該安全性が確保されない場合、 直接生命・身体に対する重大な危険性を伴う用途(以下「ハイセイフティ用 途」という)に使用されるよう設計・製造されたものではございません。お 客様は、当該ハイセイフティ用途に要する安全性を確保する措置を施すこと なく、本製品を使用しないでください。ハイセイフティ用途に使用される場 合は、弊社の担当営業までご相談ください。

#### 瞬時電圧低下対策について

本製品は、落雷などによる電源の瞬時電圧低下に対し不都合が生じることが あります。電源の瞬時電圧低下対策としては、交流無停電電源装置などを使 用されることをお勧めします。

(社団法人電子情報技術産業協会 (JEITA) のパーソナルコンピュータの瞬時電 圧低下対策ガイドラインに基づく表示)

#### 外国為替及び外国貿易法に基づく特定技術について

当社のドキュメントには「外国為替及び外国貿易法」に基づく特定技術が含 まれていることがあります。特定技術が含まれている場合は、当該ドキュメ ントを輸出または非居住者に提供するとき、同法に基づく許可が必要となり ます。

#### 高調波電流規格について

本製品は、高調波電流規格 JIS C 61000-3-2 適合品です。

### 日本市場の場合のみ **:SATA** ハードディスクドライブについて

このサーバの SATA バージョンは、SATA/BC-SATA ストレージインター フェースを搭載したハードディスクドライブをサポートしています。ご使用 のハードディスクドライブのタイプによって使用方法と動作条件が異なりま すので、ご注意ください。

使用できるタイプのハードディスクドライブの使用方法と動作条件の詳細は、 以下の Web サイトを参照してください。

*http://primeserver.fujitsu.com/primergy/harddisk/*

# 日本市場の場合のみ **:**

この製品にはシールド LAN ケーブルを使用してください。

#### 日本市場の場合のみ **:**

I本書に記載されていても日本市場には適用されない項があります。以 下のオプションおよび作業がこれに該当します。

- USB Flash モジュール(UFM)
- CSS(Customer Self Service)
- ホットプラグ電源ユニットおよび冗長システムファンへの交換

# 目次

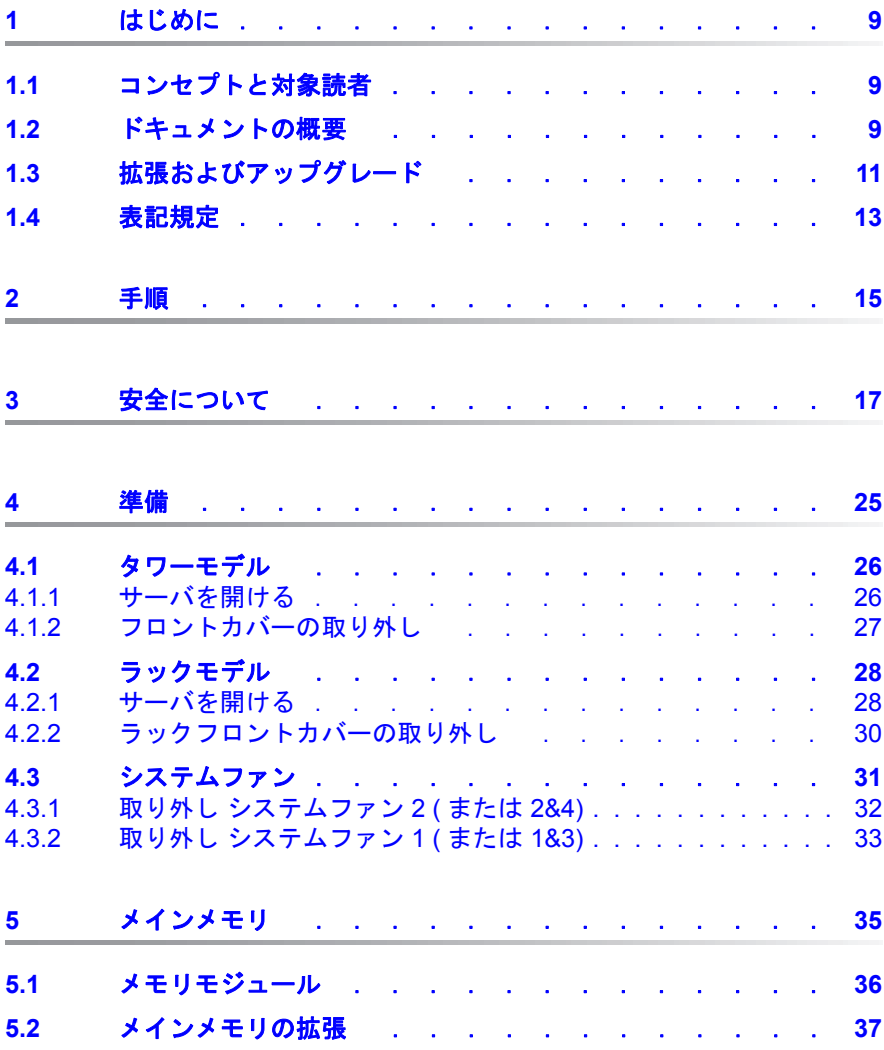

# 目次

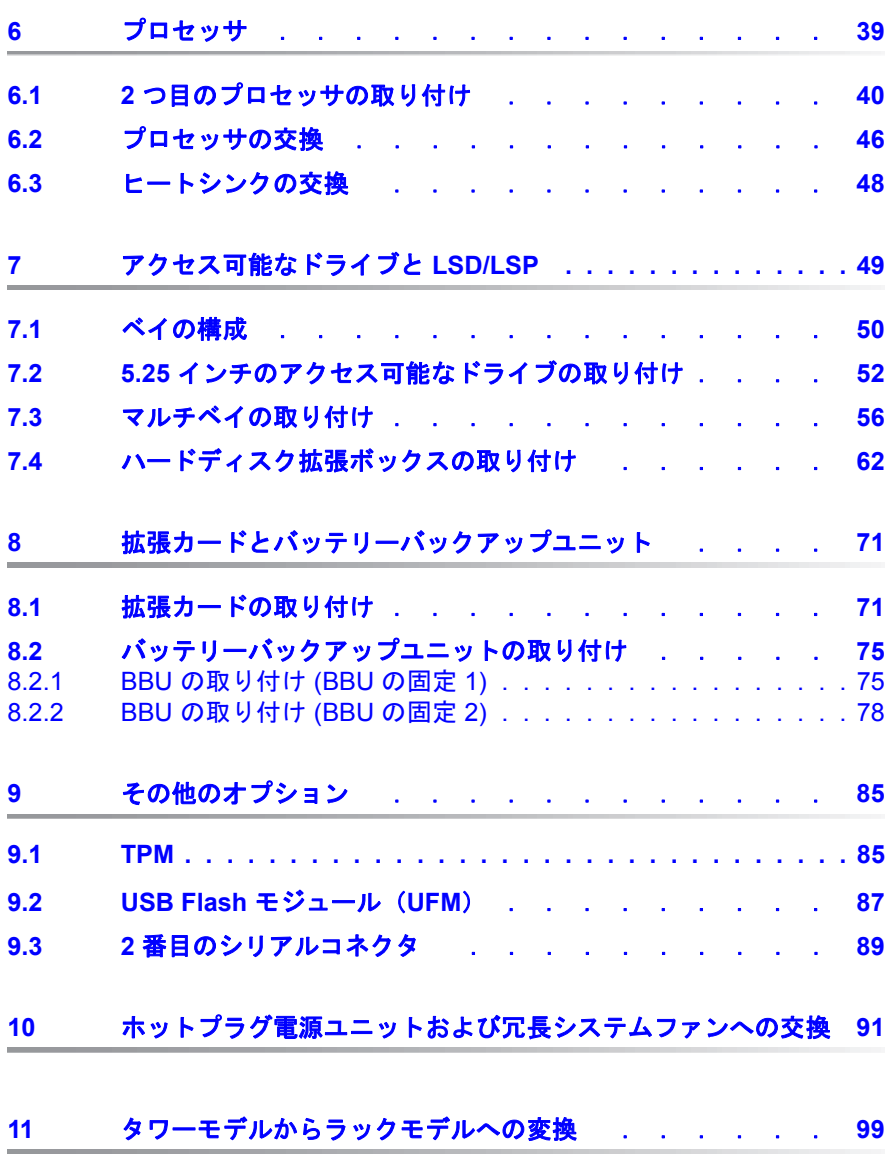

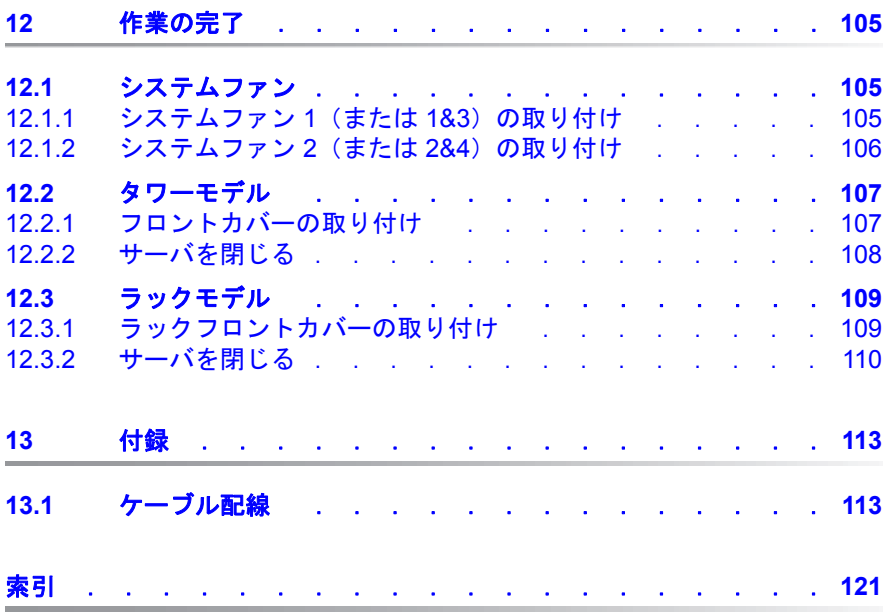

# <span id="page-8-0"></span>**1** はじめに

PRIMERGY TX200 S6 サーバは、中規模および大企業向けの Intel CPU 搭載 サーバです。ファイルサーバや、アプリケーションサーバ、情報サーバ、イ ンターネットサーバとしての利用に適しています。このサーバには、タワー モデルとラックモデルがあります。タワーモデルは、オプションの変換キッ トを使用してラックモデルに変換できます。

# <span id="page-8-1"></span>**1.1** コンセプトと対象読者

このオプションガイドには、ご購入いただいたサーバを拡張およびアップグ レードする方法が説明されています。

# 注意!

このマニュアルに記載されている作業は、技術担当者のみが行うもの とします。

— ホットプラグコンポーネントの取り付けと取り外しは、サーバに付属<br>■ のナペレーティングフェ - アルに記載されています のオペレーティングマニュアルに記載されています。

# <span id="page-8-3"></span><span id="page-8-2"></span>**1.2** ドキュメントの概要

PRIMERGY TX200 S6 についての詳細は、以下のドキュメントに記載されて います。

- 『Quick Start Hardware PRIMERGY TX200 S6』 (紙のみ添付) 『はじめにお読みください -PRIMERGY TX200 S6』(日本市場向け) (紙のみ添付 )
- 『Quick Start Software Quick Installation Guide』DVD ブックレット (ServerView Suite に紙面としてのみ添付)
- 『Safety Notes and Regulations』マニュアル 『安全上のご注意』(日本市場向け)
- 『Warranty』マニュアル 『保証書』(日本市場向け)
- 『ServerView Suite Local Service Concept LSC』マニュアル
- 『Returning used devices』マニュアルおよび『Service Desk』リーフレッ ト『サポート&サービス』(日本市場向け)
- 『PRIMERGY TX200 S6 サーバ サービスサプリメント』
- 『PRIMERGY TX200 S6 用システムボード D2799 テクニカルマニュアル』
- 『PRIMERGY TX200 S6 用 D2799 BIOS セットアップユーティリティリ ファレンスマニュアル』
- PRIMERGY の各種マニュアルは、ServerView Suite DVD 2 に、PDF<br>■ エキュ収納されています、ServerView Suite DVD 2 け、すべてのサー 形式で収納されています。 ServerView Suite DVD 2 は、すべてのサー バに付属している ServerView Suite の一部です。

ServerView Suite の DVD がない場合は、オーダー番号 U15000-C289 を使って、最新バージョンを入手できます。( 日本でのオーダー番号に ついては、次の URL にあるサーバのシステム構成図を参照してくださ い。*<http://primeserver.fujitsu.com/primergy/system/>*)。

マニュアルの PDF ファイルを、インターネットから無料でダウンロー ドすることもできます。インターネットで提供されているオンライン ドキュメントの一覧ページが、次の URL(EMEA 市場向け)にありま す。*<http://manuals.ts.fujitsu.com>*。 PRIMERGY サーバのドキュメントは、 *Industry standard servers* ナビゲーションオプションをクリックすると入 手できます。

日本市場の場合 :

製品の最新マニュアルは、以下の URL をご覧ください。 *<http://primeserver.fujitsu.com/primergy/manual/>*

マニュアルなどに記載されていないその他の留意事項については、以 下の URL に掲載されている場合があります。

製品のご使用前に、必ずご覧ください。 *<http://primeserver.fujitsu.com/primergy/products/note/>*

# その他の情報源

- ServerView Suite DVD 2 に収録されている『PRIMERGY Abbreviations and Glossary』
- モニタのマニュアル
- ボードおよびドライブのドキュメント
- OS のドキュメント
- OS 内にある情報ファイル

# <span id="page-10-0"></span>**1.3** 拡張およびアップグレード

### メインメモリ

メインメモリには 12 のスロット (各 CPU に 6 スロット) があります。 ス ロットには、RDIMM(Registered DIMM、容量 : 2、4 または 8 GB)または UDIMM(Unbuffered DIMM、容量 : 1 または 2 GB)メモリモジュールを搭載 できます。両方のタイプのモジュールを混在させることはできません。

### **2** つ目のプロセッサ

2 つ目のプロセッサでシステムボードをアップグレードできます。システム ボードには同じ型のプロセッサのみを使用できます。内部プロセッサコアの 数のほか、一次クロックおよび FSB 周波数が同一にする必要があります。

# アクセス可能なドライブ

アクセス可能なドライブ用に 5.25 インチのベイが 3 つあります。これらのベ イには、DVD ドライブ、磁気テープドライブ、マルチベイ(薄型 DVD と ServerView Local Service Panel/ServerView Local Service Display)または HDD 拡張ボックスを設置できます。

#### **ServerView Local Service Panel / ServerView Local Service Display**

システムボードでは、CSS(Customer Self Service)機能がサポートされて います(詳細は、オペレーティングマニュアルを参照)。 ServerView Local Service Panel (LSP) または ServerView Local Service Display (LSD) を設 置すると、故障しているコンポーネントをより簡単に特定できます。

# **HDD** 拡張ボックス

アクセス可能なドライブ用の 5.25 インチベイ 2 つを HDD 拡張ボックスの取 り付けに使用できます。

HDD 拡張ボックスには次の 2 種類があります。

- 種類 1: LSP/LSD 用ベイ 1 つ、薄型 DVD ドライブ用ベイ 1 つ、3.5 インチ SAS/SATA HDD モジュール用ベイ 2 つ
- 種類 2: 2.5 インチ SAS/SATA HDD モジュール用ベイ 8 つ

#### **PCI** スロットの追加拡張カード

システムボードには PCI スロットが 6 つあります。

- 5 x PCIe スロット、すべて機械的に x8
	- 2 x PCIe x8 スロット(Gen2)、1 つのスロットは x16 グラフィック カード挿入用に右側が空いている
	- 2 x PCIe x 4 スロット(Gen2)
	- $-1$  x PCIe x 4 スロット (Gen1)
- 1 x PCI スロット(32 ビット /33 MHz)

#### **Trusted Platform Module**(**TPM**)

サーバには、TPM(Trusted Platform Module)を搭載できます。このモジュー ルを使用すると、他メーカーのプログラムでキー情報を保存できます。

#### **USB Flash** モジュール(**UFM**)

サーバには、USB Flash モジュール(UFM)を搭載できます。 このモジュー ルは、ソフトウェア(たとえば VMware)用のオプションメモリまたはソフ トウェアドングルとして使用できます。

#### **2** 番目のシリアルコネクタ

オプションとして、2 番目のシリアルコネクタを使用できます。

### 標準の電源ユニットからホットプラグ電源ユニットへの変換、および標準の システムファンから冗長システムファンへの変換

標準の電源ユニットは、ホットプラグ電源ユニットに交換できます。ホット プラグ電源ユニットは、2 台の電源ユニットモジュールから構成されます。

1 台の電源ユニットモジュールが故障した場合、もう 1 台の電源ユニットモ ジュールによって制約のない動作が保証され、システムの稼働中に故障した 電源ユニットモジュールを交換できます(ホットプラグ)。

標準のシステムファンを冗長システムファンにアップグレードできます。冗 長システムファンを取り付けると、ファンは冗長構成で動作します。故障し たシステムファンは、次のサービス時に交換できます。

#### タワーモデルからラックモデルへの変換

タワーモデルは、サーバを任意の一般的なラックシステムに設置できるよう にオプションで変換できます。

# <span id="page-12-0"></span>**1.4** 表記規定

このマニュアルでは、以下の表記規定が使用されています。

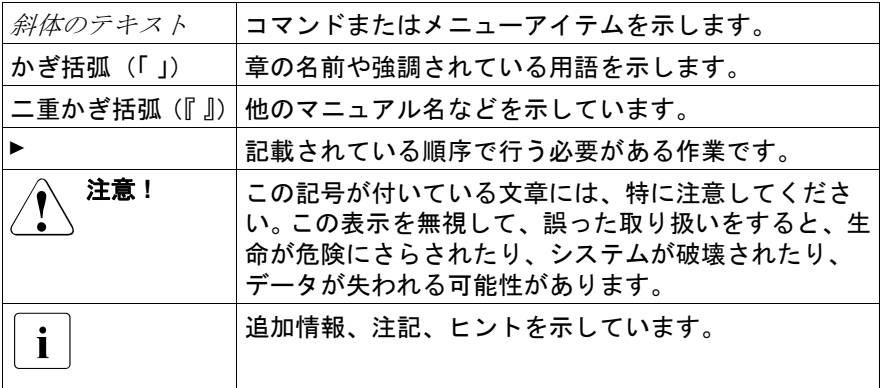

# <span id="page-14-0"></span>**2** 手順

# 注意 !

- このマニュアルに記載されている作業は、技術担当者が行うものと します。技術担当者とは、ハードウェアおよびソフトウェアを含 め、サーバを設置するための訓練を受けている要員のことです。
- CSS 障害に関係のないデバイスの修理は、サービス要員が行うも のとします。許可されていない作業をシステムに対して行った場合 は、保証は無効となり、メーカーの責任は免除されますので、ご注 意ください。
- このマニュアルのガイドラインを遵守しなかったり、不適切な修理 を行うと、ユーザーが危険(感電、エネルギーハザード、火災)に さらされたり、装置が破損する可能性があります。
- ▶ 最初に、17 ページ [の「安全について」](#page-16-1)の章の安全についての注意事項を 精読します。
- ▶ 必要なマニュアル (9 ページ [の「ドキュメントの概要」の](#page-8-3)項を参照) がす べて揃っていることを確認し、必要に応じて PDF ファイルを印刷します。 何よりもまず、サーバのオペレーティングマニュアルとシステムボードの テクニカルマニュアルが必要です。
- ▶ 25 ページ [の「準備」](#page-24-1)の章に記載されているように、サーバを正しく シャットダウンして電源をオフにし、電源コードを抜いてサーバを開けま す。
- ▶ 関連する章に記載されているように、サーバの拡張またはアップグレード を行います。

<sub>●</sub> )ホットプラグコンポーネントの取り付けおよび取り外しについて<br>■ )け、オペレーティングマニュアルに記載されています は、オペレーティングマニュアルに記載されています。

- ▶ 105 ページ [の「作業の完了」](#page-104-3)の章に記載されているように、サーバを閉 じてコンセントに接続し、電源をオンにします。
- ▶ OS を起動して、必要に応じて適切な設定を行います(オペレーティング マニュアルを参照)。

# 手順

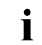

**TX200 S6 でサポートするオプション製品の最新情報については、**<br>1 FPRIMERGY」ページの「シュテム構成図」 「PRIMERGY」ページの「システム構成図」

(*https://sp.ts.fujitsu.com/dmsp/docs/cnfgtx200s6.pdf*)からこのサーバのシ ステム構成図をご覧ください。(EMEA 市場向け) *[h](http://primeserver.fujitsu.com/primergy/system.html)ttp://primeserver.fujitsu.com/primergy/system.html* (日本市場向け)

# <span id="page-16-1"></span><span id="page-16-0"></span>**3** 安全について

<mark>。</mark> 以下の安全上についての注意事項は、『Safety Notes and Regulations』<br>■ おとび『安全上のご注意』マニュアルにも記載されています および『安全上のご注意』マニュアルにも記載されています。

このデバイスは、IT 機器関連の安全規則に適合しています。目的の環境に サーバを設置できるかどうかについてご質問がある場合は、販売店または弊 社カスタマサービス部門にお問い合わせください。

# V注意 **!**

- このマニュアルに記載されている作業は、技術担当者が行うものと します。技術担当者とは、ハードウェアおよびソフトウェアを含 め、サーバを設置するための訓練を受けている要員のことです。
- CSS 障害に関係のないデバイスの修理は、サービス要員が行うも のとします。許可されていない作業をシステムに対して行った場合 は、保証は無効となり、メーカーの責任は免除されますので、ご注 意ください。
- このマニュアルのガイドラインを遵守しなかったり、不適切な修理 を行うと、ユーザーが危険(感雷、エネルギーハザード、火災)に さらされたり、装置が破損する可能性があります。
- サーバで内部オプションの取り付け、取り外しを行う前に、サー バ、すべての周辺装置、および接続されているその他すべてのデバ イスの電源を切ってください。また、電源ケーブルをすべてコンセ ントから抜いてください。ケーブルを抜かなかった場合、感電の恐 れがあります。

# V注意 **!**

安全上の理由から、ホットプラグ雷源ユニットを設置したタワーモ デルの背面側にはフットスタンドを取り付ける必要があります。

# 作業を始める前に

- 注意**!** 
	- デバイスを設置する際、および操作する前に、お使いのデバイスの 環境条件についての指示を守ってください。
	- デバイスを低温環境から移動した場合は、デバイスの内部 / 外部の 両方で結露が発生することがあります。

デバイスが室温に順応し、完全に乾燥した状態になってから、作業 を始めてください。この要件が満たされないと、デバイスが破損す る場合があります。

● デバイスを輸送する際は、必ず元の梱包材に入れるか、あるいは、 衝撃からデバイスを保護するように梱包してください。

# 設置と操作

V注意 **!**

- この装置は、周辺温度が 35 °C を超える環境で動作させないでくだ さい。
- **IEC309 コネクタ付き工業用電源回路網から電力を供給する設置に** この装置が組み込まれている場合は、電源ユニットのフューズ保護 が、A 型コネクタの非工業用電源回路網の要件に準拠している必要 があります。
- この装置は、主電源の電圧が 100 V 240 V の範囲内になるように 自動調整されます。所在地の主電源電圧が、この範囲内にあること を確認してください。
- このデバイスは、適切に接地されたコンセント、または、ラックの 内部電源ユニットの絶縁ソケット(電源コードは試験を受けて承認 済み)以外には接続しないでください。
- デバイスが、デバイス近くに適切に接地されたコンセントに接続さ れていることを確認してください。

# 注意**!**

- デバイスの雷源ソケットと、接地されたコンセントに自由に近づけ ることを確認してください。
- 電源ボタンまたは電源スイッチの操作では、デバイスは完全に電源 が切断されません。電源を完全に切断する時はコンセントをすべて 抜いてください。
- サーバとその周辺装置は、必ず同じ電源回路に接続してください。 これを守らないと、停電時にサーバが動作していても、周辺装置 (メモリサブシステムなど)が機能しなくなった場合などに、デー タを失う危険性があります。
- データケーブルには、適切なシールドを施してください。
- Ethernet ケーブルは EN 50173 および EN 50174-1/2 規格、または ISO/IEC 11801 規格にそれぞれ従う必要があります。最低要件は、 10/100 Mbit/s Ethernet ではカテゴリ 5 のシールドケーブル、 Gigabit Ethernet ではカテゴリ 5e のケーブルを使用します。
- 潜在的危険性を発生させず(誰もつまずかないことを確認)、ケー ブルが破損することのないようにケーブルを配線します。サーバの 接続時には、このマニュアルのサーバの接続についての指示を参照 してください。
- 荒天時には、データ伝送路の接続または切断は行わないでください (落雷の危険性があります)。
- 宝飾品やペーパークリップなどの物や液体がサーバ内部に入る可能 性がないことを確認します(感電やショートの危険性があります)。
- 緊急時(たとえば、ケーシング、コントロール、ケーブルの破損 や、液体や異物の侵入)には、サーバの電源を直ちに切り、電源プ ラグをすべて抜いて、販売店または弊社カスタマサービス部門に連 絡してください。
- 注意**!** 
	- ケーシングが完全に組み立てられ、取り付けスロットの背面カバー が取り付けられている(感電、冷却、防火、干渉抑制)場合のみ、 (IEC 60950-1/2、EN 60950-1/2 に従って)システムの正しい動作 が保証されます。
		- 安全性と電磁環境適合性を規定する要件および規則を満たした電気 通信端末のみ取り付けることができます。それ以外の拡張機器を取 り付けると、システムが破損したり、安全規定に違反する場合があ ります。取り付けが認可されるシステム拡張機器についての情報 は、弊社カスタマサービスセンターまたは販売店で入手できます。
		- 警告マーク(稲妻マークなど)が付いているコンポーネントを開け たり、取り外したり、交換する作業は、認可された資格を持つ要員 以外は行わないでください。例外 : CSS コンポーネントは交換でき ます。
		- システム拡張機器の取り付けや交換中にサーバが破損した場合は、 保証は無効となります。
		- モニタのオペレーティングマニュアルに規定されているスクリーン 解像度とリフレッシュレートを設定してください。これを守らな かった場合は、モニタが破損する可能性があります。何かわからな いことがございましたら、販売店または弊社カスタマサービスセン ターにお問い合わせください。
		- サーバで内部オプションの取り付け、取り外しを行う前に、サー バ、すべての周辺装置、および接続されているその他すべてのデバ イスの電源を切ってください。 また、電源コードをすべてコンセン トから抜いてください。ケーブルを抜かなかった場合、感電の恐れ があります。
		- 内部のケーブルやデバイスを傷つけたり、加工したりしないでくだ さい。傷つけたり、加工したりすると、部品を傷め、火災、感電の 原因となります。
		- サーバ内のデバイスはシャットダウン後もしばらくは高温の状態が 続きます。内部オプションの取り付けまたは取り外しを行うとき は、シャットダウンしてからしばらくお待ちください。
		- 内部オプションの回路とはんだ付け部品は露出しているため、静雷 気の影響を受けやすくなっています。これらを取り扱う前に、サー バの金属部分を触り、静電気を放電してください。

# 注意**!**

- ボードやはんだ付け部品の電気回路に触れないでください。金具部 分またはボードのふちを持つようにしてください。
- 内蔵オプションの取り付けや取り外し作業で取り外したネジは、必 ず同じ装置 / 位置に取り付けてください。異なる種類のネジを使用 すると、装置の故障の原因となります。
- ここに示す取り付けは、通知なく可能なオプションに変更される場 合があります。

#### バッテリー

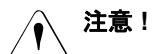

- バッテリーの交換を正しく行わないと、破裂の危険性があります。 バッテリーの交換では、同じ型のバッテリーか、またはメーカーが 推奨する型のバッテリー以外は使用しないでください(システム ボードのテクニカルマニュアルを参照)。
- システムボードのテクニカルマニュアルに記載されている指示に 従って、システムボードのリチウムバッテリーを交換してくださ い。

V注意 **!**

#### **CD/DVD/BD** および光ディスクドライブの使い方

光ディスクドライブが搭載されているデバイスを使用する場合は、以下の指 示に従ってください。

● データの損失や装置の破損を防止するために、完全な状態にある CD/DVD/BD のみを使用してください。

● 破損、亀裂、損傷などがないかどうか、それぞれの CD/DVD/BD を 確認してから、ドライブに挿入してください。

他にラベルを貼ると、CD/DVD/BD の機械的特性が変わり、バラン スが悪くなる場合があるため、注意してください。

破損してバランスが悪くなった CD/DVD/BD は、ドライブの速度が 高速になったときに割れる(データ損失)可能性があります。

特定の状況下で、CD/DVD/BD の鋭い破片が光ディスクドライブの カバーに穴を開け(装置の破損)、デバイスから飛び出す可能性が あります(特に顔や首などの衣服で覆われていない身体部分に怪我 をする危険性があります)。

- 高湿度およびほこりが多い場所での使用は避けてください。 感雷お よびサーバ故障は、水などの液体、またはペーパークリップなどの 金属製品がドライブ内に混入することで発生する場合があります。
- 衝撃と振動を防止してください。
- 指定された CD/DVD/BD 以外の物体を挿入しないでください。
- CD/DVD/BD トレイを引っ張る、強く押すなど、乱暴に取り扱わな いでください。
- 光ディスクドライブを分解しないでください。
- 使用前に、柔らかい乾いた布で CD/DVD/BD トレイを拭いてくださ い。
- 長期間ドライブを使用しない場合は、ディスクを光ディスクドライ ブから取り出します。また、塵埃などの異物が光ディスクドライブ に入り込まないように、光ディスクトレイを閉じておきます。
- ディスク記憶面に触れないように、CD/DVD/BD ディスク は端を 持ってください。
- CD/DVD/BD の表面に、指紋、皮脂、塵埃などが付着しないように してください。汚れた場合は、柔らかい乾いた布で中心から端に向 かって拭いてください。ベンジン、シンナー、水、レコードスプレ イ、帯電防止剤、シリコン含浸クロスは使用しないでください。
- CD/DVD/BD の表面を破損しないよう注意してください。
- CD/DVD/BD は熱源に近づけないでください。
- CD/DVD/BD を曲げたり、上に重い物を載せたりしないでくださ い。
- ラベル(印刷)面にボールペンや鉛筆で書き込まないでください。
- ラベル面にステッカーなどを貼り付けないでください。回転にゆが みが生じ、異常な振動が発生する原因となります。
- CD/DVD/BD を低温の場所から高温の場所に移動すると、 CD/DVD/BD の表面に結露が生じてデータ読み取りエラーの原因と なる場合があります。この場合、CD/DVD/BD を柔らかい乾いた布 で中心から外側に向かって拭き取って、自然乾燥させます。ヘアド ライヤーなどの器具を使って CD/DVD/BD を乾燥させないでくださ い。
- 塵埃、破損、変形から保護するには、使用しないときは常に CD/DVD/BD をケースに保管してください。
- CD/DVD/BD を低温の場所から高温の場所に移動すると、または発 熱器具のそばに保管しないでください。

\_ 】以下の指示を守ることにより、光ディスクドライブや CD/DVD/BD ド<br>Ⅰ ライブの損傷だけでけたく ディフクの目期廃耗も防止できます ライブの損傷だけではなく、ディスクの早期磨耗も防止できます。

- ディスクをドライブに挿入するのは必要なときだけにして、使い終 わったら取り出す。
- 適切なスリーブにディスクを保管する。
- ディスクが高温や直射日光にさらされないようにする。

#### レーザについて

光ディスクドライブは、IEC 60825-1 レーザクラス 1 に準拠しています。<br>∕**♪、 注意!** 

光ディスクドライブには、特定の状況下でレーザクラス 1 よりも強力 なレーザ光線を発する発光ダイオード(LED)が含まれています。こ の光線を直接見るのは危険です。

光ディスクドライブのケーシングの部品は絶対に取り外さないでくだ さい **!**

#### 静電気に非常に弱いデバイスが搭載されたモジュール

静電気に非常に弱いデバイスが搭載されたモジュールは、以下のステッカー で識別されます。

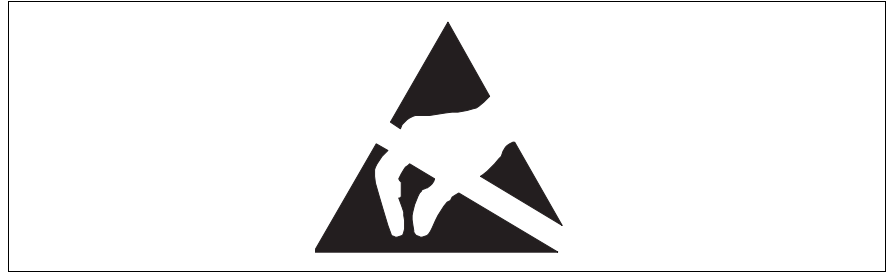

図 1: ESD ラベル

ESD ラベル が装着されているコンポーネントを取り扱う際は、必ず以下のポ イントを守ってください。

- ESD ラベル が装着されているコンポーネントの取り付けや取り外しを行 う場合は、事前にシステムの電源を切り、コンセントから電源プラグを抜 く。
- このようなコンポーネントを取り扱う前に、接地された物に触れるなどし て静電気の帯電を常に放電する必要がある。
- 使用するデバイスまたはツールはすべて、非帯電である必要がある。
- 自分とシステムユニットの外部シャーシをつなぐ適切な接地ケーブルを手 首に巻く。
- ESD ラベル が装着されているコンポーネントを持つ場合は、端または緑 色の部分(タッチポイント)を握る。
- ESD のコネクタや伝導経路には触れない。
- 非帯電のパッドの上に、すべてのコンポーネントを置く。
- IESD コンポーネントの取り扱い方法についての詳細は、欧州規格およ び国際規格(EN 61340-5-1、ANSI/ESD S20.20)を参照してくださ い。

# <span id="page-24-1"></span><span id="page-24-0"></span>**4** 準備

# 注意 !

- カバーの取り外し、取り付けを行う前に、サーバ、すべての周辺装 置、および接続されているその他すべてのデバイスの電源を切って ください。また、電源コードをすべてコンセントから抜いてくださ い。ケーブルを抜かなかった場合、感電の恐れがあります。
	- ラックモデルの場合のみ :

ラックを設置するときは、ラックが傾かないように傾き防止プレー トを使用してください。傾き防止プレートがない状態でサーバを ラックから取り出そうとすると、ラックが倒れる可能性がありま す。

● ラックモデルの場合のみ :

サーバを引き出したり、戻したりするときは、指や衣服をはさまな いように注意してください。そのようにしないと、怪我の恐れがあ ります。

- カバーを取り付ける前に、不要な部品や道具がサーバ内に残ってい ないことを確認してください。
- サーバの電源を入れる前に、カバーが閉まっていることを確認して ください。
- 17 [ページ の「安全について」の章の](#page-16-1)安全についての注意事項に 従ってください。

# <span id="page-25-0"></span>**4.1** タワーモデル

# <span id="page-25-1"></span>**4.1.1** サーバを開ける

- ▶ すべてのアプリケーションを終了し、適切な手順でサーバをシャットダウ ンします。
- ▶ OS によってサーバの電源が切断されなかった場合は、電源ボタンを押し ます。
- ▶ すべての雷源コードをコンセントから引き抜きます。
- ▶ サーバのロックを解除し、キーを抜きます。

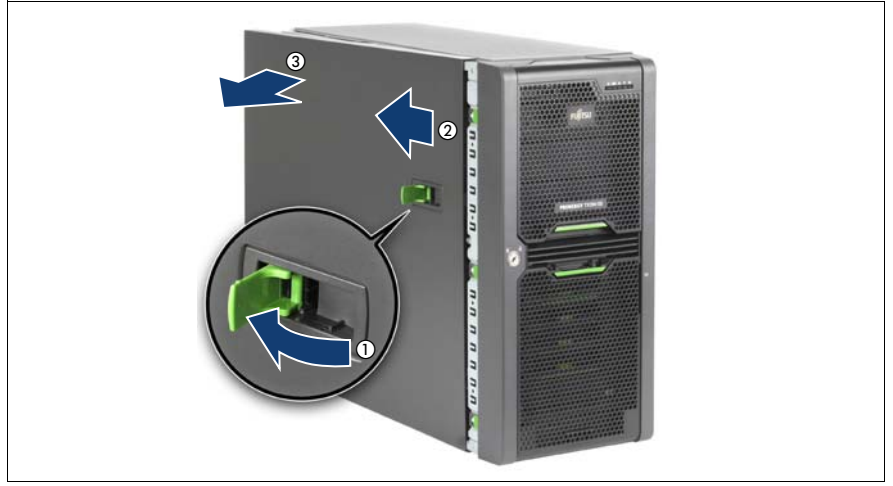

<span id="page-25-2"></span>図 2: サーバを開ける

- ▶ ロックレバーを最後まで上げます(1)。これにより、サイドカバーが後ろ にスライドします (2)。
- $\blacktriangleright$  サイドカバーを取り外します (3)。

# <span id="page-26-0"></span>**4.1.2** フロントカバーの取り外し

フロントカバーは、以下の作業を行うときに取り外します。

– アクセス可能なドライブの取り付け / 取り外し

– タワーモデルからラックモデルへの変換

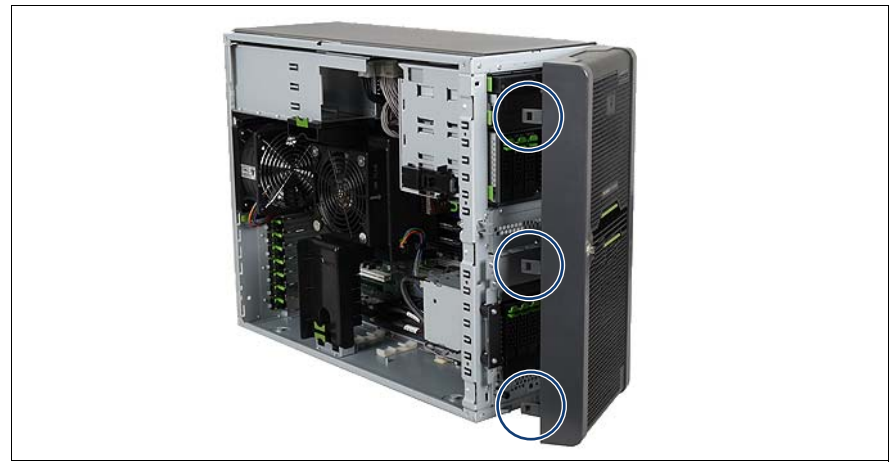

図 3: フロントカバーの取り外し

- ▶ 3 箇所のロックを解除し、フロントカバーを開きます。
- ▶ フロントカバーの反対側のフックを丁寧に外し、フロントカバーを取り外 します。

# <span id="page-27-0"></span>**4.2** ラックモデル

- ▶ すべてのアプリケーションを終了し、適切な手順でサーバをシャットダウ ンします。
- ▶ OS によってサーバの電源が切断されなかった場合は、電源ボタンを押し ます。
- ▶ すべての電源コードをコンセントから引き抜きます。

# <span id="page-27-1"></span>**4.2.1** サーバを開ける

### サーバをラックから引き出して開ける

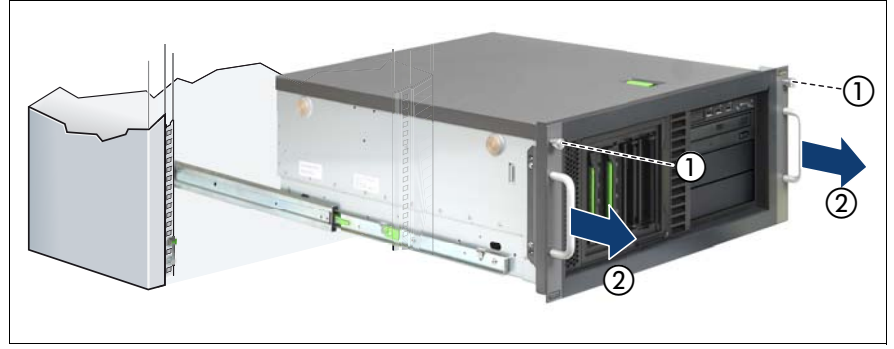

<span id="page-27-2"></span>図 4: サーバをラックから引き出す

- ▶ 2本のつまみネジ(1)をゆるめ、サーバを可能な限りラックから引き出 します (2)。
- ▶ ロックレバーを最後まで上げます (26 [ページ の図](#page-25-2) 2 も参照)。これによ り、トップカバーが後ろにスライドします。

注意! 引き出したサーバの上に物を置いたり、サーバの上で作業を行ったり しないでください。また、絶対にサーバには寄りかからないでくださ い。

▶ トップカバーを取り外します。

# サーバをラックから取り出して開ける

ラックキャビネット内でサーバの作業がしにくい場合は、サーバをラック キャビネットから取り出します。

- サーバをラックから取り出す方法は、ここに示す方法と異なる場合が<br>■ あります、その場合は、ラック取りはけキットのパッケージに背明が あります。その場合は、ラック取り付けキットのパッケージに説明が あります。
- Ê サーバの背面に接続されているケーブルをすべて取り外します。
- 注意! サーバをラックキャビネットから取り出すには、最低 2 人必要です。
- ▶ 前面にある 2 本のつまみネジ (28 [ページ の図](#page-27-2) 4 を参照) をゆるめ、サー バを可能な限りラックから引き出します。

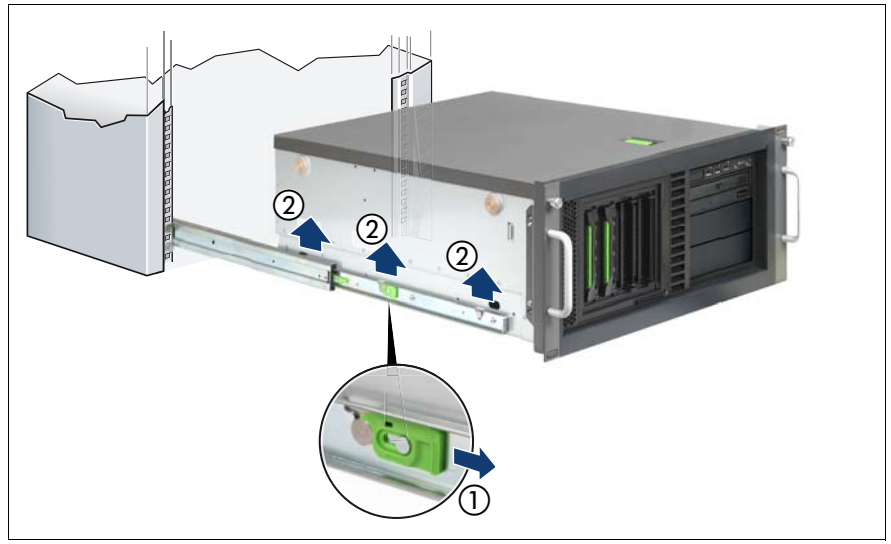

図 5: サーバのロック解除とレールからの取り外し

- ▶ 両側のロックを前に引きます (1)。
- ▶ サーバをレールから持ち上げ(2)、テーブルなどの上に置きます。
- ▶ ロックレバーを最後まで上げます (26 [ページ の図](#page-25-2) 2 も参照)。これによ り、トップカバーが後ろにスライドします。
- ▶ トップカバーを取り外します。

# <span id="page-29-0"></span>**4.2.2** ラックフロントカバーの取り外し

ラックフロントカバーは、以下の作業を行うときに取り外します。

– アクセス可能なドライブの取り付け / 取り外し

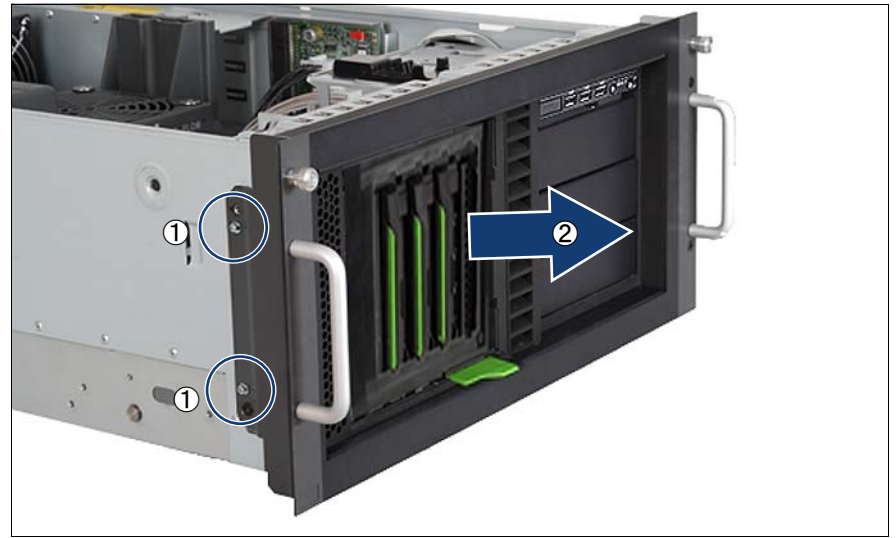

図 6: ラックフロントカバーの取り外し

- ► 両側の 2 本のネジを取り外します (1)。
- ▶ ラックフロントカバーとプラスチック製カバーを前に引き出します(2)。

# <span id="page-30-0"></span>**4.3** システムファン

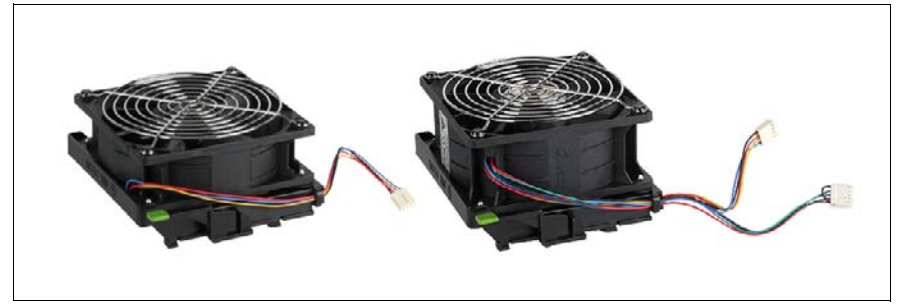

図 7: システムファン 1 と システムファン 1&3

標準のシステムファン 1 は高さが低いほうで、ファンケーブルが 1 本です。 冗長システムファン 1&3(デュアルファン。2 台のファンが内蔵されていま す)は高さが高い方で、ファンケーブルが 2 本あります。両方のシステム ファンの取り外し手順は、ファンケーブルの接続手順以外は同じです。

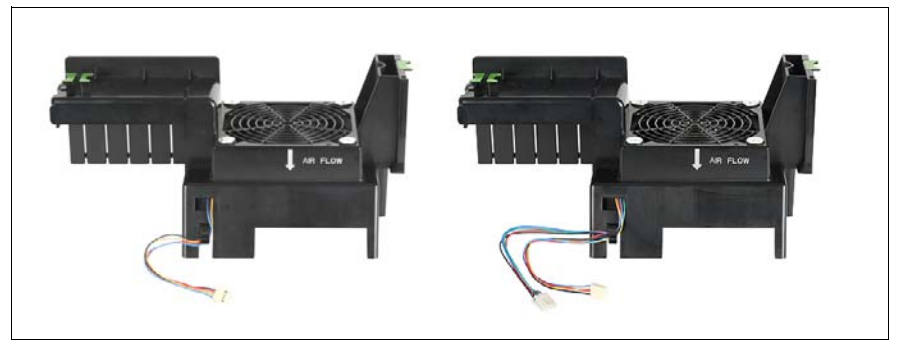

図 8: システムファン 2 と システムファン 2&4

標準のシステムファン 2 にはファンケーブルが 1 本で、冗長システムファン 2&4(デュアルファン。2 台のファンが内蔵されています)にはファンケーブ ルが 2 本あります。両方のシステムファンの取り外し手順は、ファンケーブ ルの接続手順以外は同じです。

# <span id="page-31-0"></span>**4.3.1** 取り外し システムファン **2 (** または **2&4)**

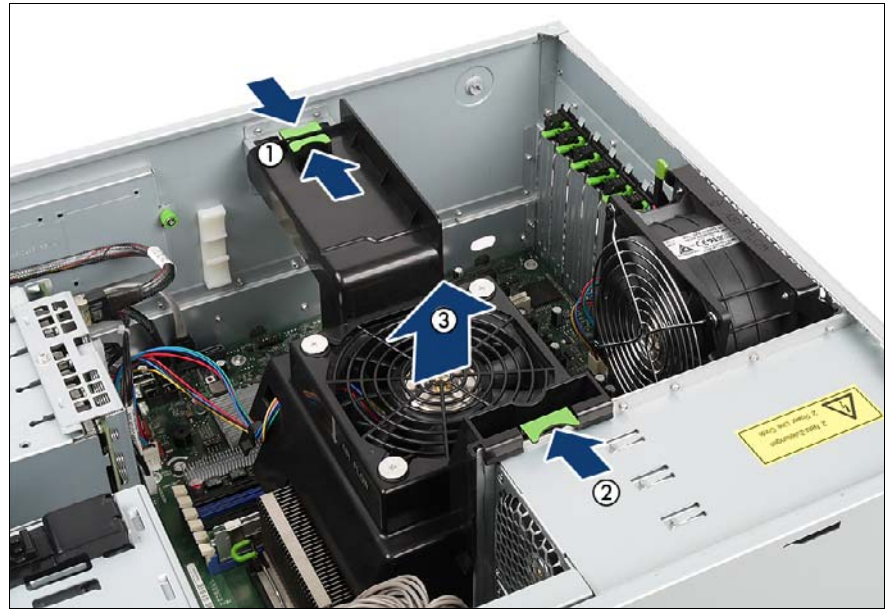

図 9: 例 : 取り出し システムファン 2&4

- ▶ システムボードのコネクタ FAN2 からファンケーブルを取り外します (2 本目のファンケーブルがある場合は FAN4 から取り外します) (付録の配 線図を参照)。
- ▶ 送風ダクトの緑色の2つのロックを一緒に押します(1)。
- ▶ 送風ダクトの緑色のロックバーを、矢印の方向に押します(2)。
- ▶ 内蔵のシステムファン 2 (または 2&4) と一緒に送風ダクトを持ち上げて 取り出します (3)。

# <span id="page-32-0"></span>**4.3.2** 取り外し システムファン **1 (** または **1&3)**

▶ 取り外し システムファン 2 (または 2&4) (を参照 32 [ページ](#page-31-0)).

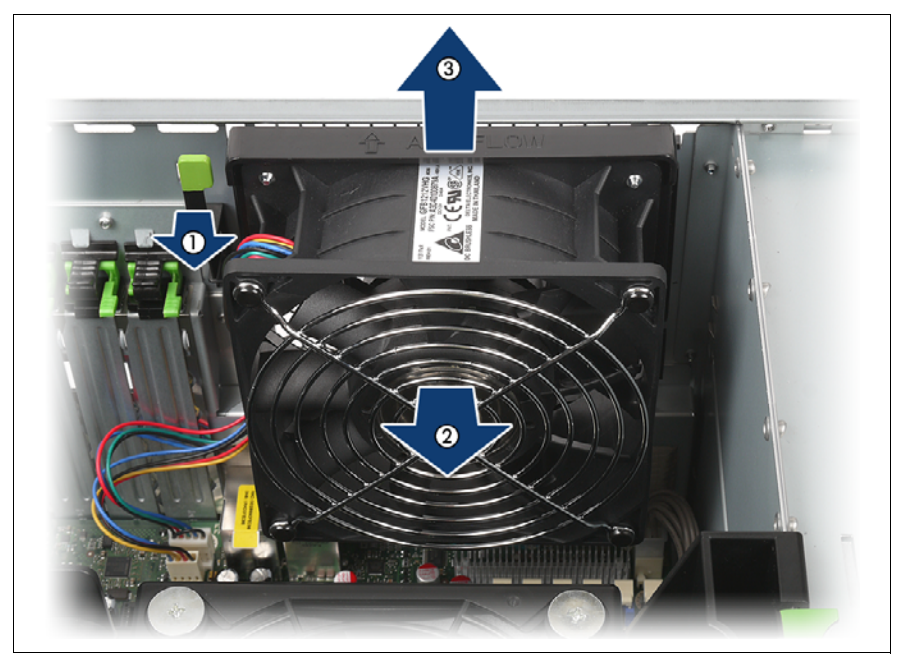

図 10: 例 : 取り出し システムファン 1&3

- ▶ システムボードのコネクタ FAN1 からファンケーブルを取り外します (2 本目のファンケーブルがある場合は FAN3 から取り外します) (付録の配 線図を参照)。
- ▶ 矢印の方向にロックレバーを押します (1)。
- ▶ 矢印の方向にシステムファン 1 (または 1&3) を引き出し (2)、4 個の フックを外します。
- ▶ システム 1 (または 1&3) を取り出します (3)。

# <span id="page-34-0"></span>**5** メインメモリ

# ⁄**↑** 注意!

- サーバでメモリの取り付け、取り外しを行う前に、サーバ、すべて の周辺装置、および接続されているその他すべてのデバイスの電源 を切ってください。また、電源コードをすべてコンセントから抜い てください。ケーブルを抜かなかった場合、感電の恐れがありま す。
	- メモリモジュールは、静雷気の影響を受けやすい部品から構成され ており、人体が帯びている静電気で簡単に破損します。メモリモ ジュールを取り扱う前に、サーバの金属部分を触り、静電気を放電 してください。
	- ボードやはんだ付け部品の電気回路に触れないでください。ボード の金属部分または端を持ってください。
	- 許可されていない他メーカーのメモリモジュールは取り付けないで ください。このようなメモリモジュールを取り付けると、感電、発 火、障害の恐れがあります。
	- メモリモジュールの取り付けまたは取り外しを行うときは、サーバ をシャットダウンしてから十分な時間を置いてください。時間を置 かなかった場合、やけどの恐れがあります。メモリモジュールの取 り付けまたは取り外しを行うときは、指定された場所のネジだけを 取り外してください。そのようにしないと、怪我の恐れがありま す。また、障害が発生する可能性もあります。
	- プリント基板は、指定された部分だけに触ってください。そのよう にしないと、怪我の恐れがあります。また、障害が発生する可能性 もあります。
	- メモリモジュールの挿入と取り外しを繰り返さないでください。そ のようにすると、障害が発生する可能性があります。
	- メモリモジュールが正しく挿入されていなかった場合、発火の恐れ があります。メモリモジュールは方向に注意して挿入してくださ い。
	- メモリモジュールが挿入されているときに固定クリップを強く外に 開くと、メモリモジュールが持ち上がります。このようにすると、 デバイスの障害が発生する可能性があります。
	- 17 [ページ の「安全について」の章の](#page-16-1)安全についての注意事項に 従ってください。

# <span id="page-35-0"></span>**5.1** メモリモジュール

メインメモリの 12 スロット (CPU ごとに 6 スロット)は、RDIMM (Registered DIMM、容量: 2、4 および 8 GB) および UDIMM (Unbuffered DIMM、容量 : 2 GB)メモリモジュール用に設計されています。独立チャネル モードの最小構成は DIMM 1 枚です。メインメモリの最大容量は、UDIMM メ モリモジュールの場合は 24 GB、RDIMM メモリモジュールの場合は 96 GB です。 2 種類のメモリモジュールの混在はサポートされていないため、エラー メッセージが表示されます。

X56xx/L56xx/E56xx タイプのプロセッサを使用する場合、LV-DIMM(低電圧 DIMM)を使用できます。

メモリのスクラビング機能と SDDC(Single Device Data Correction)機能付 き ECC がサポートされています。

メインメモリには、次の 4 つの動作モードがあります。

- 独立チャネルモード
- ミラーチャネルモード
- パフォーマンスチャネルモード
- スペアチャネルモード

動作モードに応じて、取り付け要件は異なります。

<sub>●</sub> メモリモジュールの型と動作モードについては、テクニカルマニュア<br>■ ルキたけサーバのシステム構成図に超明があります ルまたはサーバのシステム構成図に説明があります。

• 最新のシステム構成図は下記にあります。<br>Ⅰ https://sp.ts.fuiitsu.com/dmsp/docs/cnfotx200s *[h](https://sp.ts.fujitsu.com/dmsp/docs/cnfgtx200s6.pdf)ttps://sp.ts.fujitsu.com/dmsp/docs/cnfgtx200s6.pdf* (EMEA 市場向け)

*[h](http://primeserver.fujitsu.com/primergy/system.html)ttp://primeserver.fujitsu.com/primergy/system.html*(日本市場)

#### 取り付けについての注意事項

- メモリの最小構成は独立チャネルモードで 1 CPU 当たり DIMM 1 枚です。
- クロック周波数が異なるメモリモジュールを混在させることができます。 システムは、最低のクロック周波数に自動調整されます。
- シングルランクとデュアルランクのメモリモジュールを混在させることが できます。
- ミラーチャネルモードおよびスペアチャネルモードでは、容量が異なるメ モリモジュールをバンク別(2x2)に混在できます。
- DIMM スロットのメモリバンクとチャネルへの割り当てはシステムボード に刻印されています。
- メモリモジュールはチャネル内で容量の多い順に取り付けます。容量の大 きいものを黒いスロットに、容量の小さいものを青いスロットに入れま す。

### **5.2** メインメモリの拡張

- ▶ 25 ページ [の「準備」](#page-24-0)に記載されているように、サーバを開け、システム ファンを取り出します 2 ( または 2&4)。
- ▶ メモリスロットの両側の固定クリップを外に押し開きます。

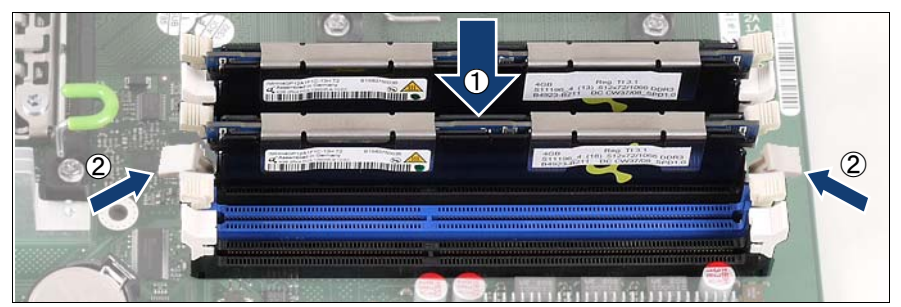

図 11: メモリモジュールの拡張

- ▶ 固定クリップがはまるまで (2)、メモリモジュールをゆっくりとスロット に挿入します (1)。
- ▶ 106 [ページ の「システムファン](#page-105-0) 2 (または 2&4)の取り付け」の項に記載 されているように、システムファン 2(または 2&4)を再び取り付けま す。
- ▶ 105 ページ [の「作業の完了」](#page-104-0)に記載されているように、サーバを閉じて コンセントに接続し、電源をオンにします。

# **6** プロセッサ

#### 注意 !

- サーバでプロセッサの取り付け、取り外しを行う前に、サーバ、す べての周辺装置、および接続されているその他すべてのデバイスの 電源を切ってください。また、電源コードをすべてコンセントから 抜いてください。ケーブルを抜かなかった場合、感電の恐れがあり ます。
	- ボードやはんだ付け部品の電気回路に触れないでください。ボード の金属部分または端を持ってください。
	- プロセッサを追加するときは、必ず DIMM 1D にメモリを追加して ください。メモリの取り付け方法については、35 [ページ の「メイ](#page-34-0) [ンメモリ」の章](#page-34-0)を参照してください。
	- プロセッサを取り付けるときは、プロセッサソケットのピンを曲げ ないように注意してください。
	- 17 [ページ の「安全について」の章の](#page-16-0)安全についての注意事項に 従ってください。

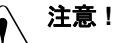

プロセッサは静電気に非常に弱いため、常に慎重に扱う必要があるモ ジュールです。プロセッサを保護スリーブまたはソケットから取り外 した後は、導電性がなく帯電を防止できる場所に滑らかな側を下にし て置いてください。プロセッサは、置いた場所で滑らせないでくださ い。

### **6.1 2** つ目のプロセッサの取り付け

2 つ目のプロセッサでシステムボードをアップグレードできます。アップグ レードキットには、プロセッサとヒートシンクが含まれています。

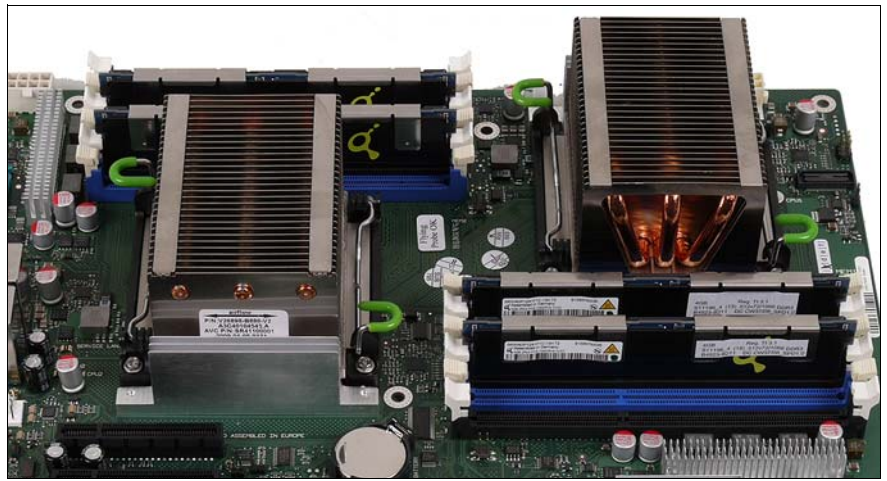

図 12: 2 プロセッサ構成

### \_\_<br>介 注意 !

- システムボードには同じ型のプロセッサのみを使用できます。内部プ ロセッサコアの数のほか、一次クロックおよび FSB 周波数を同一にす る必要があります。デュアル動作の場合、適切なマルチコアオペレー ティングシステムを使用します。
- ▶ 25 ページ [の「準備」に](#page-24-0)記載されているように、サーバを開け、システム ファンを取り出します 2 ( または 2&4)。

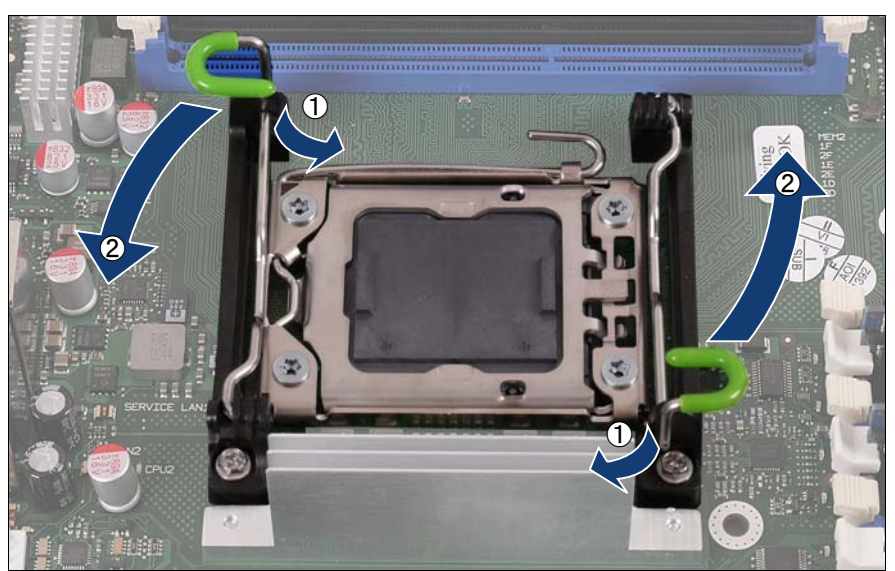

図 13: ヒートシンクブラケットを開く

- ▶ ヒートシンクブラケットを下方、内側に押して解除します (1)。
- ▶ ヒートシンクブラケットを回転させて最後まで持ち上げます(2)。

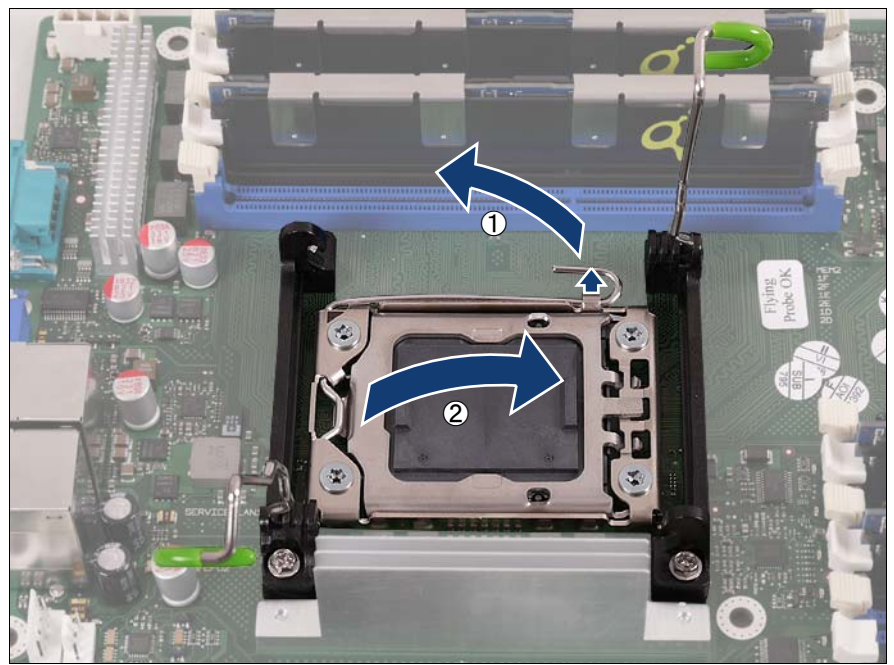

図 14: ソケットカバーを開く

- ▶ スプリングクリップを横に押して外し、最後まで起こします(1)。
- ▶ プロセッサホルダーを開きます (2)。

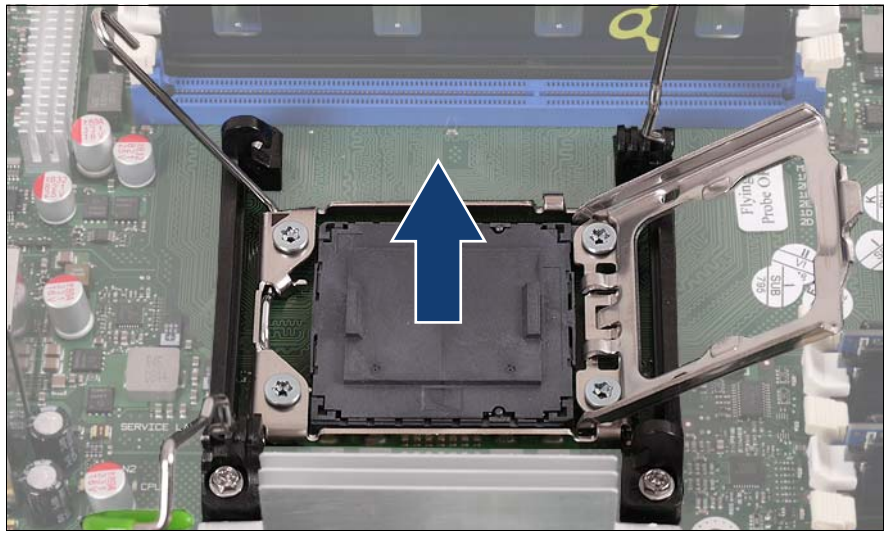

図 15: ソケットカバーの取り外し

▶ ソケットカバーを親指と人差し指ではさんで持ち、上にまっすぐ持ち上げ ます。

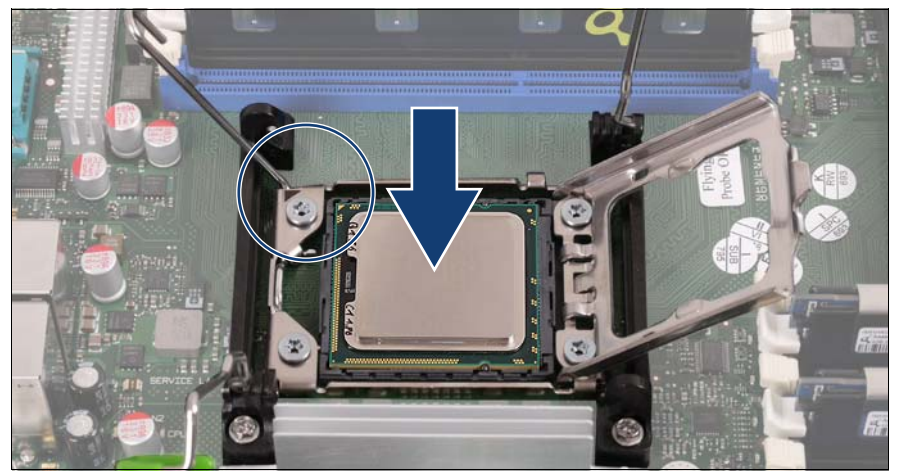

図 16: プロセッサの取り付け

▶ プロセッサを親指と人差し指ではさんで持ち、ソケットコードに合わせま す(丸で囲んだ部分)。

▶ プロセッサをゆっくりとソケット内に置きます。

# V注意 **!**

プロセッサソケットのスプリングコンタクトを曲げないでくださ い。プロセッサの下側には絶対に触れないでください。皮脂などの 軽い汚れでも、プロセッサが破壊するか、機能が損なわれる可能性 があります。

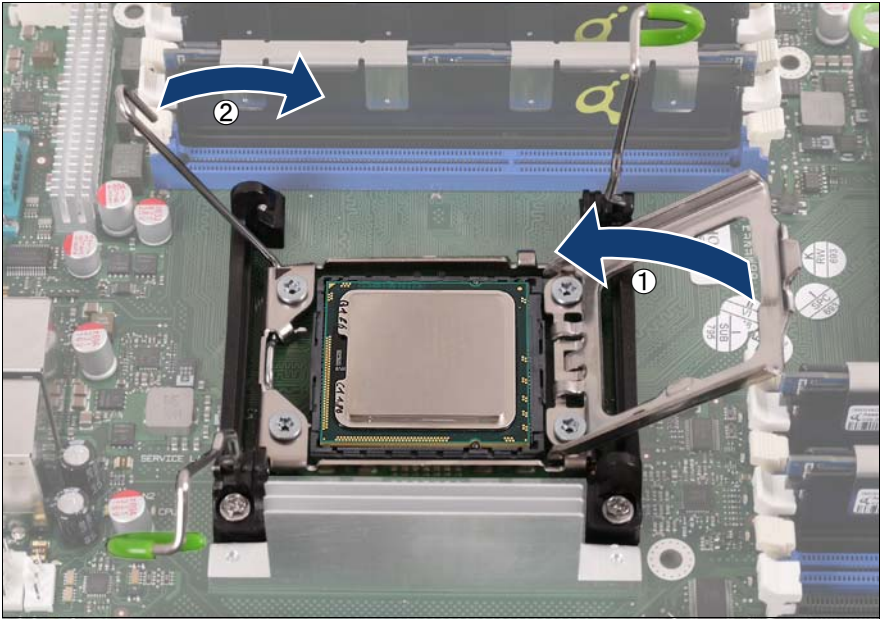

図 17: プロセッサのロック

- ▶ プロセッサホルダーを閉じます (1)。
- ▶ スプリングクリップを元の位置に戻し、プロセッサをソケットにロックし ます(2)。

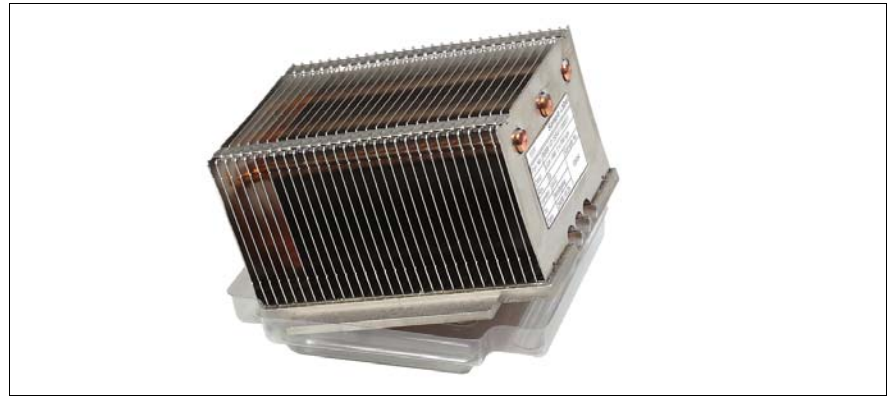

図 18: 保護カバーの取り外し

Ê ヒートシンクの下側から、保護カバーを取り外します。

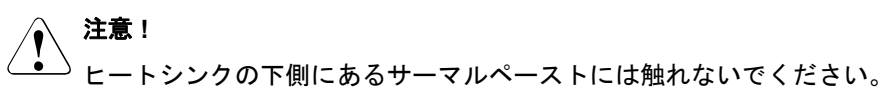

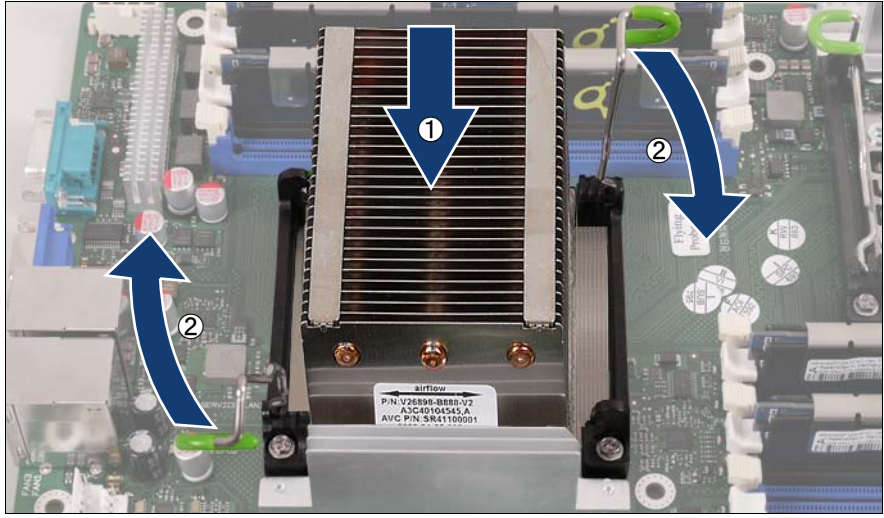

図 19: ヒートシンクの取り付けとロック

▶ ヒートシンクをプロセッサ(1)に取り付け、銅製のヒートパイプが見え る側がメモリスロットを向くようにします。

▶ (2)2 つのヒートシンクブラケットを同時に下に倒し、ヒートシンクブラ ケットを元の位置に戻すことでヒートシンクをロックします。

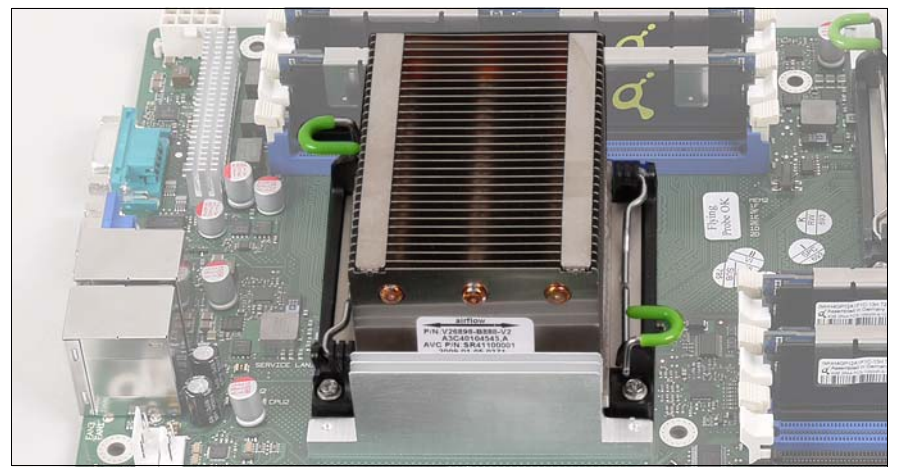

図 20: 取り付けられたヒートシンク

- ▶ 106 ページの「システムファン 2 (または 2&4)の取り付け」の項に記載 されているように、システムファン 2(または 2&4)を再び取り付けま す。
- ▶ 105 ページ [の「作業の完了」に](#page-104-0)記載されているように、サーバを閉じて コンセントに接続し、電源をオンにします。

#### **6.2** プロセッサの交換

#### 注意**!**

- システムボードには同じ型のプロセッサのみを使用できます。内部プ ロセッサコアの数のほか、一次クロックおよび FSB 周波数を同一にす る必要があります。デュアル動作の場合、適切なマルチコアオペレー ティングシステムを使用します。
- ▶ 25 ページ [の「準備」に](#page-24-0)記載されているように、サーバを開け、システム ファン 2 ( または 2&4) を取り出します。
- ▶ ヒートシンクブラケットを下方、内側に押して解除します。
- ▶ ヒートシンクブラケットを回転させて最後まで持ち上げます。
- ▶ ヒートシンクを左右に回転させることによってゆるめ、取り外します。
- ▶ ヒートシンクの下側から、残っているサーマルペーストを取り除きます。
- ▶ リントフリーの布を使用して、ヒートシンクの下側を拭きます。
- ▶ スプリングクリップを横に押して外し、最後まで起こします。
- ▶ プロセッサホルダーを開きます。
- ▶ 取り付けられているプロセッサを慎重にソケットから持ち上げます。
- ▶ 新しいプロセッサを親指と人差し指ではさんで持ち、ソケットコードに合 わせます。
- 

**▶** 新しいプロセッサをゆっくりとソケット内に置きます。<br> *◇*、 **注意!** プロセッサソケットのスプリングコンタクトを曲げないでくださ い。プロセッサの下側には絶対に触れないでください。皮脂などの 軽い汚れでも、プロセッサが破壊するか、機能が損なわれる可能性 があります。

- ▶ プロセッサホルダーを閉じます。
- ▶ スプリングクリップを元の位置に戻し、プロセッサをソケットにロックし ます。
- ▶ 少量のサーマルペーストを新しいプロセッサの上面に付けます。
- ▶ サーマルペーストは薄く均等に塗布してください。
- ▶ ヒートシンクをプロセッサに取り付け、銅製のヒートパイプが見える側が メモリスロットを向くようにします。
- ▶ 2 つのヒートシンクブラケットを同時に下に倒し、ヒートシンクブラケッ トを元の位置に戻すことでヒートシンクをロックします。
- ▶ 106 [ページ の「システムファン](#page-105-0) 2(または 2&4)の取り付け」の項に記載 されているように、システムファン 2(または 2&4)を再び取り付けま す。
- ▶ 105 ページ [の「作業の完了」](#page-104-0)に記載されているように、サーバを閉じて コンセントに接続し、電源をオンにします。

### **6.3** ヒートシンクの交換

- ▶ 25 ページ [の「準備」に](#page-24-0)記載されているように、サーバを開け、システム ファン 2 ( または 2&4) を取り出します。
- ▶ ヒートシンクブラケットを下方、内側に押して解除します。
- ▶ ヒートシンクブラケットを回転させて最後まで持ち上げます。
- ▶ ヒートシンクを左右に回転させることによってゆるめ、取り外します。
- ▶ リントフリーの布を使用して、プロセッサの上面を拭きます。
- ▶ 新しいヒートシンクから、保護カバーを取り外します。
- ▶ ヒートシンクをプロセッサに取り付け、銅製のヒートパイプが見える側が メモリスロットを向くようにします。
- ▶ 2 つのヒートシンクブラケットを同時に下に倒し、ヒートシンクブラケッ トを元の位置に戻すことでヒートシンクをロックします。
- ▶ 106 [ページ の「システムファン](#page-105-0) 2 (または 2&4)の取り付け」の項に記載 されているように、システムファン 2(または 2&4)を再び取り付けま す。
- ▶ 105 ページ [の「作業の完了」に](#page-104-0)記載されているように、サーバを閉じて コンセントに接続し、電源をオンにします。

## **7** アクセス可能なドライブと **LSD/LSP**

#### 注意!

- サーバでアクセス可能なドライブの取り付け、取り外しを行う前 に、サーバ、すべての周辺装置、および接続されているその他すべ てのデバイスの電源を切ってください。また、電源コードをすべて コンセントから抜いてください。ケーブルを抜かなかった場合、感 電の恐れがあります。
- アクセス可能なドライブを取り付けるときは、ドライブの端を持っ てください。上部に力を加えると、障害が発生する可能性がありま す。
- ボードやはんだ付け部品の雷気回路に触れないでください。 ボード の金属部分または端を持ってください。
- 内部オプションの回路とはんだ付け部品は露出しているため、静雷 気の影響を受けやすくなっています。これらを取り扱う前に、サー バの金属部分を触り、静電気を放電してください。
- 内部にアクセス可能なドライブを取り付ける前に、アクセス可能な ドライブのマニュアルを参照してください。
- アクセス可能なドライブをサーバに取り付けるときは、ドライブに 接続されているケーブルなどをはさまないように注意してくださ い。
- 17 ページ [の「安全について」の](#page-16-0)安全についての注意事項に従って ください。

### **7.1** ベイの構成

アクセス可能なドライブ用に 5.25 インチのベイが 3 つあります。これらのベ イには、DVD ドライブ、磁気テープドライブ、マルチベイ(薄型 DVD と ServerView Local Service Display/ServerView Local Service Panel)または HDD 拡張ボックスを設置できます。

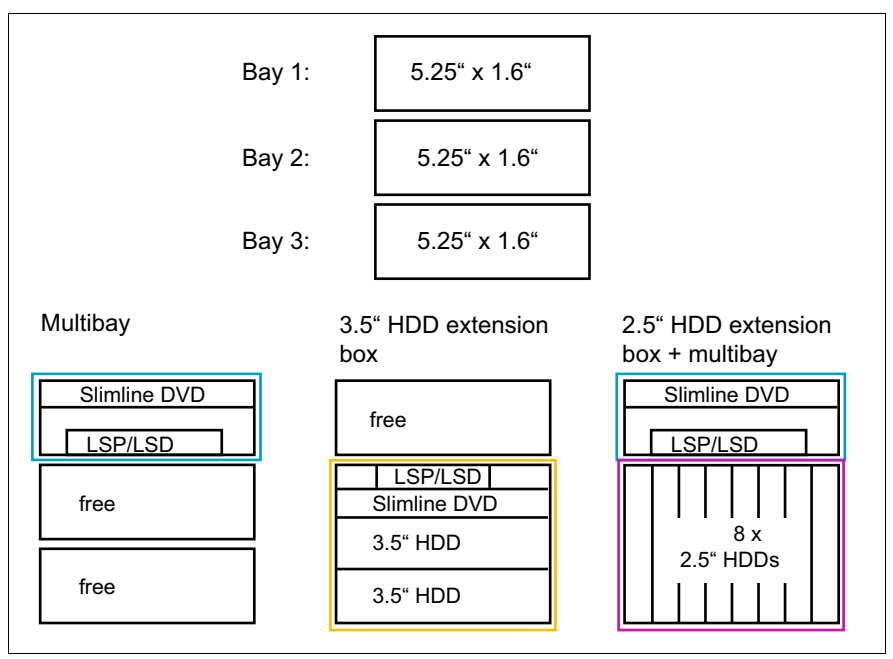

図 21: アクセス可能なドライブ用のベイ

ベイの推奨される構成 :

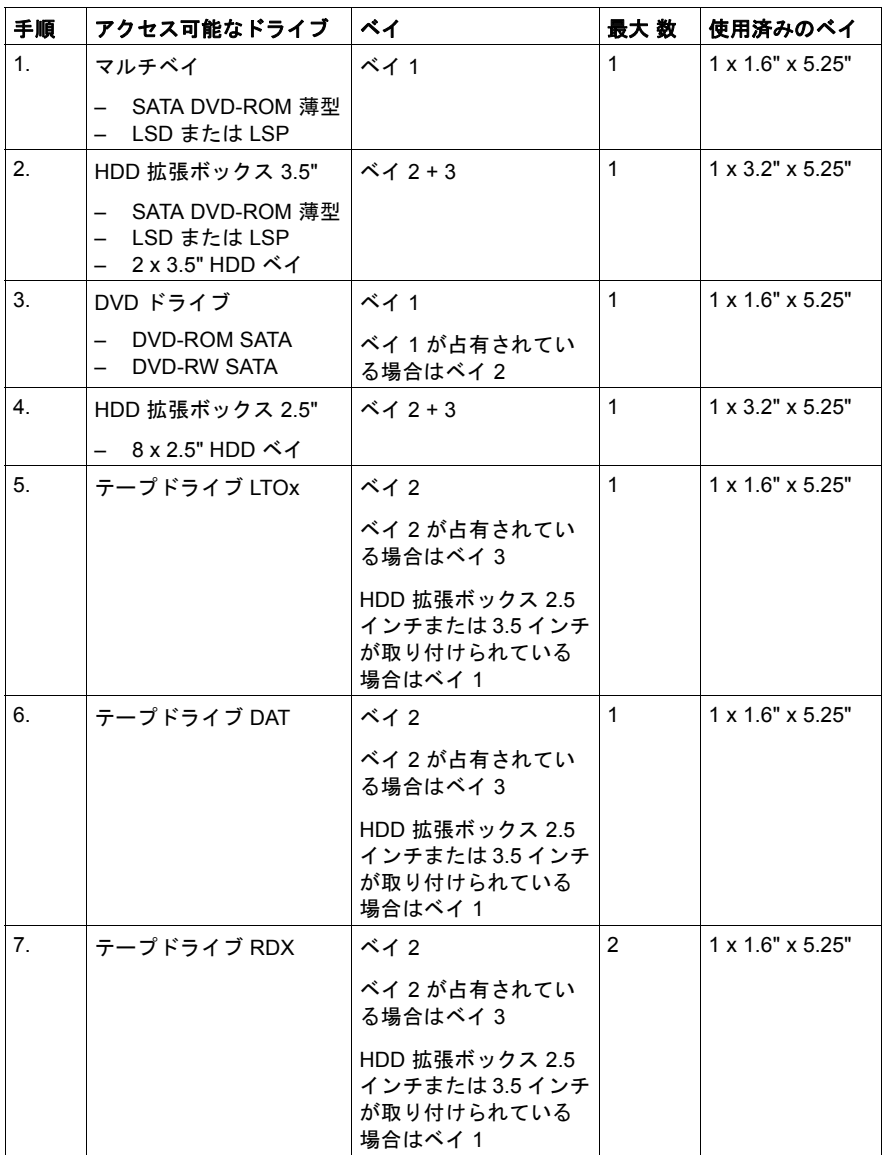

### **7.2 5.25** インチのアクセス可能なドライブの取り 付け

磁気テープドライブおよび DVD ドライブをアクセス可能な 5.25 インチドラ イブとして使用できます。これらのドライブは、空いている 5.25 インチベイ に取り付けることができます。

- ▶ 25 ページ [の「準備」に](#page-24-0)記載されているように、サーバを開けます。
- ▶ 27 [ページ の「フロントカバーの取り外し」の項](#page-26-0)または 30 [ページ の](#page-29-0) [「ラックフロントカバーの取り外し」の項に](#page-29-0)記載されているように、フロ ントカバーまたはラックフロントカバーを取り外します。
- I新しい 5.25 インチのドライブには、イージークリックレールが付属し ていません。したがって、新しい 5.25 インチのドライブを取り付ける 前に、ダミーカバーからイージークリックレールを取り外してドライ ブに取り付ける必要があります。
- 高さが 2 倍(3.2 インチ)の磁気テープドライブを設置するときは、空<br>Ⅰ )いていろ 5.25 インチベイのダミーカバーを 2 つ取り外す必要がありま いている 5.25 インチベイのダミーカバーを 2 つ取り外す必要がありま す。

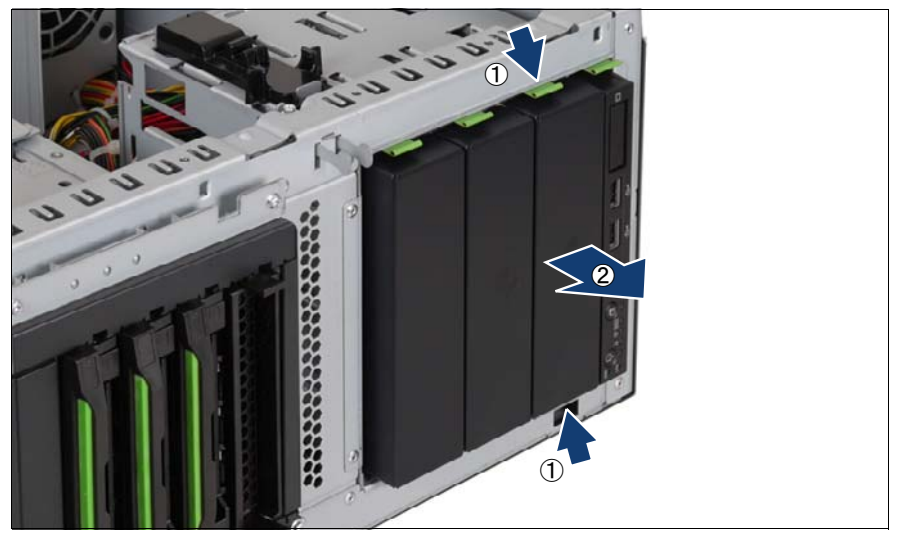

図 22: ダミーカバーの取り外し

<span id="page-51-0"></span>▶ イージークリックレールの側面にある金属製の突起を中に押し (1)、ロッ クを解除します。

▶ ベイからダミーカバーを前に引き出します(2)。

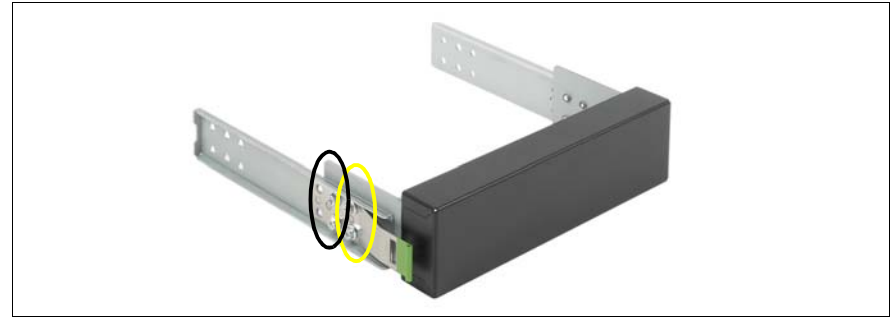

図 23: イージークリックレールの取り外し

- <span id="page-52-0"></span>▶ 両側に 4 本ずつあるネジを取り外し、イージークリックレールをダミーカ バーから取り外します。
	- <u>•</u> 両側に、M3 x 4.5 mm の M3 ネジが 2 本(黄色のだ円)、6-32 x 4.8<br>■ コカルコンドラオ(青色のだ円)あります mm の UNC ネジが2本 (青色のだ円)あります。
	- 注意!
		- ダミーカバーは今後使うかもしれないので、保管しておいてくださ い。アクセス可能なドライブを取り外すときに新しいドライブと交 換しない場合は、EMC 指令に従い、また冷却の要件と防火対策の ため、ダミーカバーを再び取り付ける必要があります。

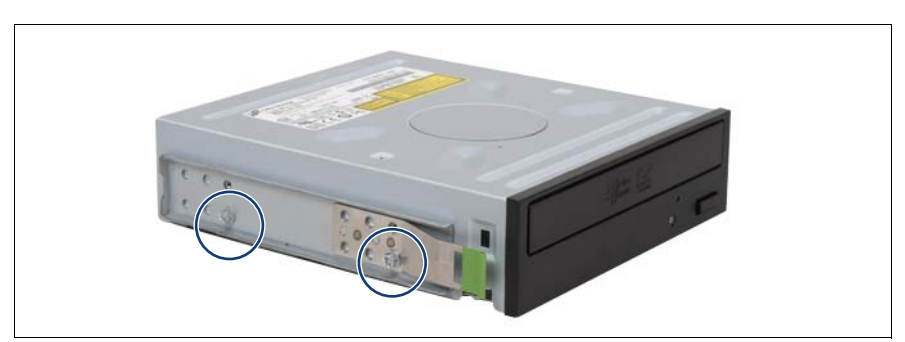

図 24: イージークリックレールの取り付け - 例 : DVD ドライブ

Ê イージークリックレールを新しい 5.25 インチドライブの両側に M3 x 4.5 mm のネジ 2 本で取り付けます。

図に示すように、下の列の最初の穴を使用します。

I残りのネジは今後使うかもしれないので、保管しておいてくださ い。取り付けるドライブによって、使用するネジが異なります。

テープドライブの梱包の中に含まれているネジを使用してくださ い。

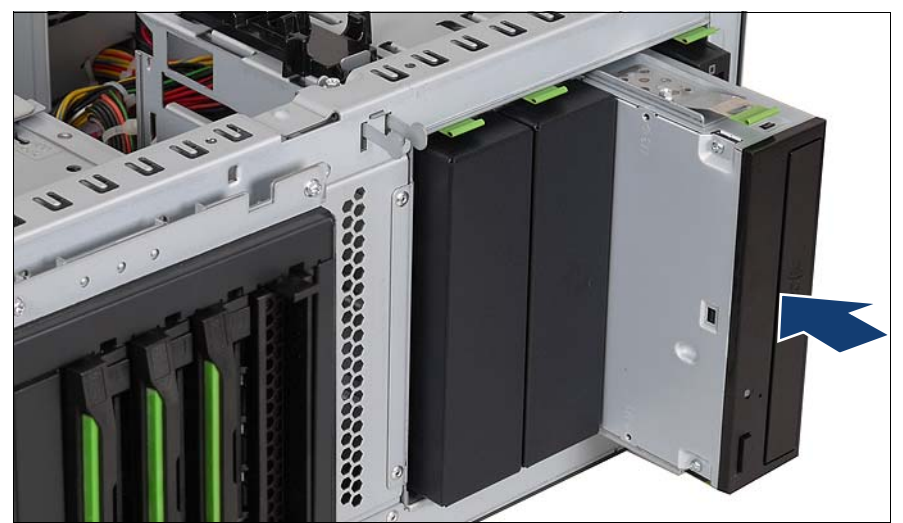

図 25: アクセス可能なドライブの挿入 - 例 : DVD ドライブ

▶ イージークリックレールがロックされるまで、5.25 インチのドライブを 完全にベイに挿入します。

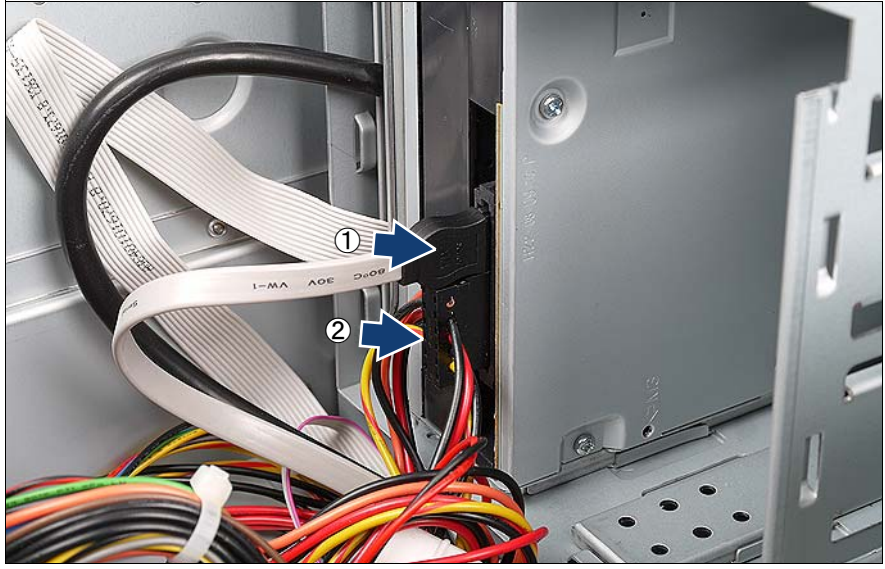

図 26: アクセス可能なドライブの配線 - 例 : DVD

▶ データケーブル(1)をアクセス可能なドライブに接続します(付録の配 線図を参照)。

• DVD SATA ケーブル(T26139-Y3928-V205)は事前に取り付けら<br>■ ゎ シュテムボードの SATA5 コネクタに埃結されています れ、システムボードの SATA5 コネクタに接続されています。

- ▶ パワーケーブル(2)をアクセス可能なドライブに接続します(付録の配 線図を参照)。
- ▶  必要に応じて、データケーブルをシステムボードまたは RAID コントロー ラに接続します(付録の配線図を参照)。
- ▶ 107 [ページ の「フロントカバーの取り付け」の項ま](#page-106-0)たは 109 [ページ の](#page-108-0) [「ラックフロントカバーの取り付け」の項](#page-108-0)に記載されているように、フロ ントカバーまたはラックフロントカバーを取り付けます。
- ▶ 105 [ページ の「作業の完了」の章](#page-104-0)に記載されているように、サーバを閉 じてコンセントに接続し、電源をオンにします。

### **7.3** マルチベイの取り付け

マルチベイには、薄型 DVD と ServerView Local Service Panel(LSP)または ServerView Local Service Display(LSD)を設置できます。

- ▶ 25 [ページ の「準備」の章](#page-24-0)に記載されているように、サーバを開けます。
- ▶ アクセス可能なドライブを取り付けるため、1 つの 5.25 インチベイから ダミーカバーを取り外します (52 [ページ の図](#page-51-0) 22 を参照)。
- ▶ 両側に 4 本ずつあるネジを取り外し、イージークリックレールをダミーカ バーから取り外します (53 [ページ の図](#page-52-0) 23 を参照)。

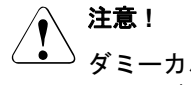

ダミーカバーは今後使うかもしれないので、保管しておいてください。 マルチベイを取り外すときに新しいベイと交換しない場合は、EMC 指 令に従い、また冷却の要件と防火対策のため、ダミーカバーを再び取 り付ける必要があります。

#### マルチベイへの **LSP** または **LSD** の取り付け

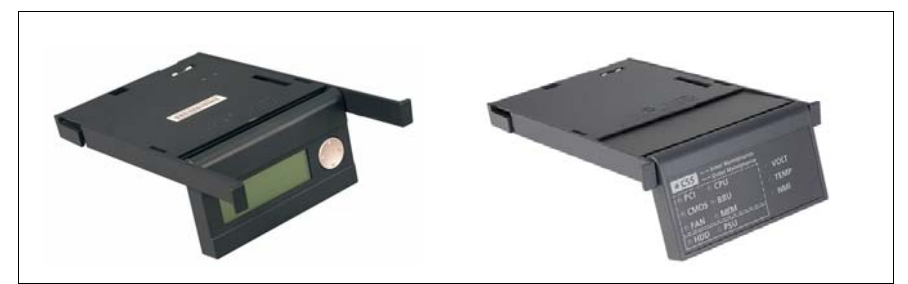

図 27: ServerView Local Service Display (LSD) および ServerView Local Service Panel (LSP)

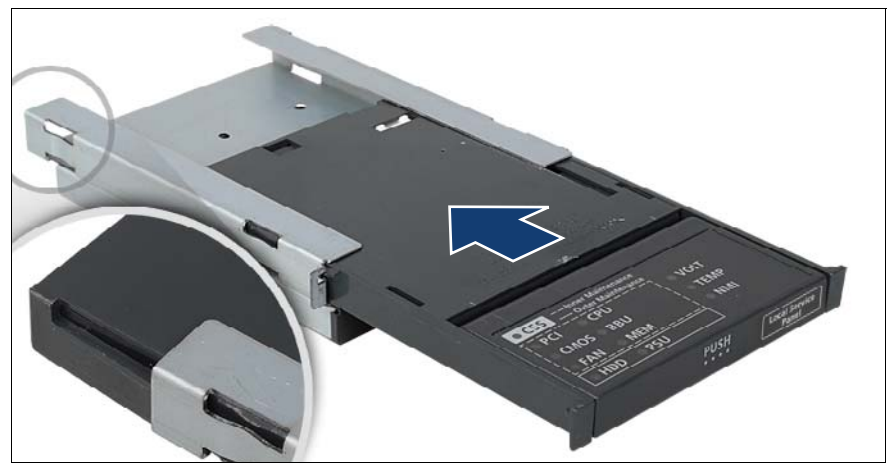

図 28: 3.5 インチフレームへの LSP のスライド

Ê フックがはまるまで、LSP/LSD を前面から 3.5 インチフレームにスライ ドさせます(丸で囲んだ部分がスナップインフック)。

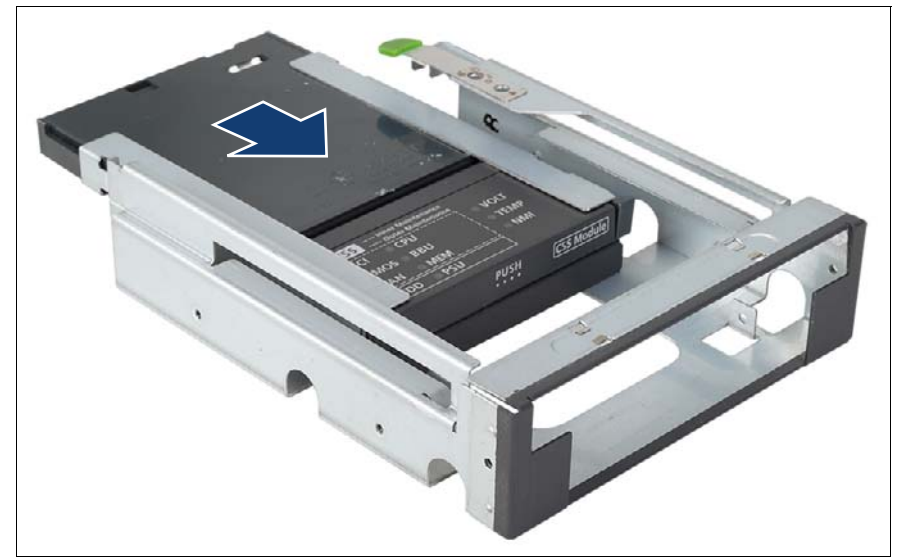

図 29: LSP を挿入した 3.5 インチフレームのマルチベイへのスライド

▶ LSP/LSD を挿入した 3.5 インチフレームを背面からマルチベイに挿入し ます。

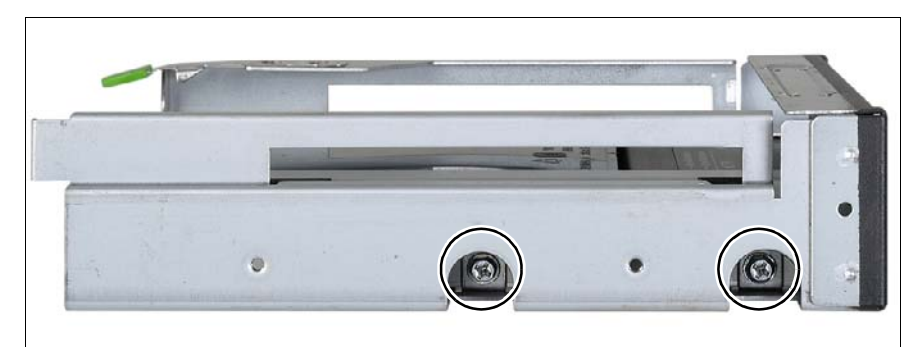

図 30: LSP を挿入した 3.5 インチフレームのマルチベイへの固定

► 両側で M3 x 6 mm のネジを 2 本ずつ使用して 3.5 インチフレームをマル チベイへに固定します。

#### 薄型 **DVD** の取り付け

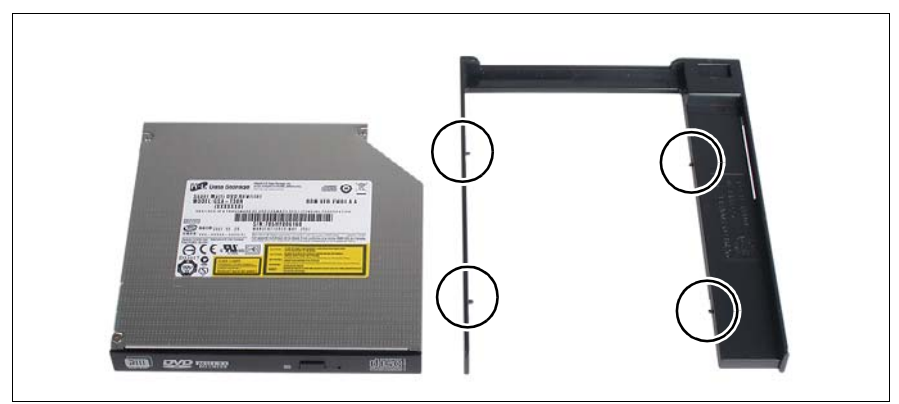

図 31: 薄型 DVD のフレームへの挿入

▶ 薄型 DVD をフレームに挿入します。

フレームの 4 本のピンを DVD のネジ穴に合わせ、この位置で固定します。

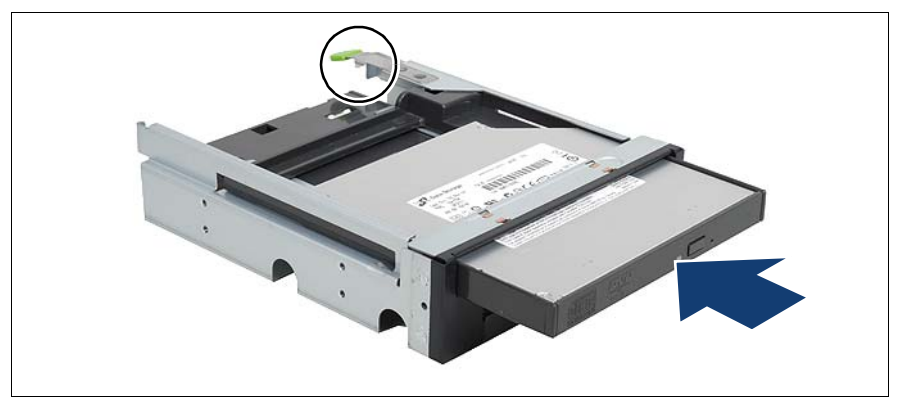

図 32: 薄型 DVD のマルチベイへのスライド

▶ フックがはまるまで、薄型 DVD を前面からマルチベイにスライドさせま す(丸で囲んだ部分がスナップインフック)。

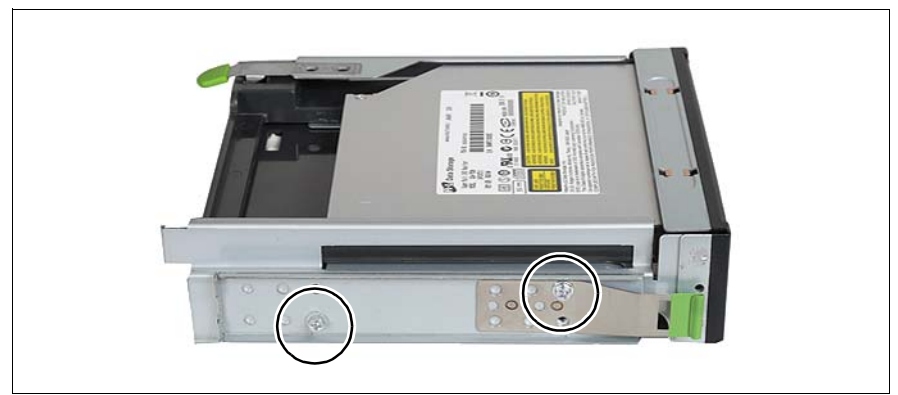

図 33: イージークリックレールのマルチベイへの取り付け

**▶ 両側で M3 x 4.5 mm のネジ 2 本ずつ使用して、イージークリックレールを** 固定します。

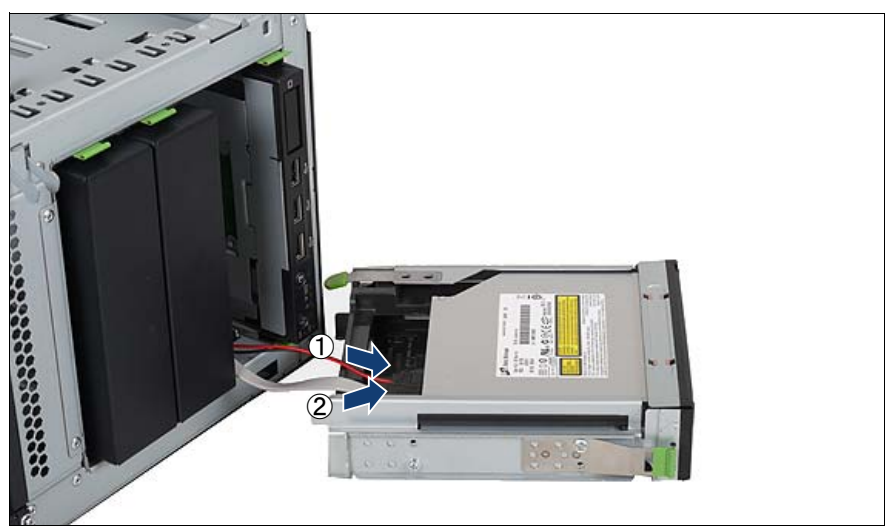

図 34: 薄型 DVD の配線

- IDVD SATA ケーブル(T26139-Y3928-V205)は事前に取り付けられ、 システムボードの SATA5 コネクタに接続されています。
- ▶ DVD SATA ケーブルを移動するため、システムボードの SATA5 コネクタ からケーブルを取り外します。
- ▶ DVD SATA ケーブルをベイから前に引き出します。
- ▶ パワーケーブル (P19 プラグ) をベイから前に引き出します。
- ▶ パワーケーブルを薄型 DVD に接続します。
- ▶ DVD SATA ケーブルを薄型 DVD に接続します。

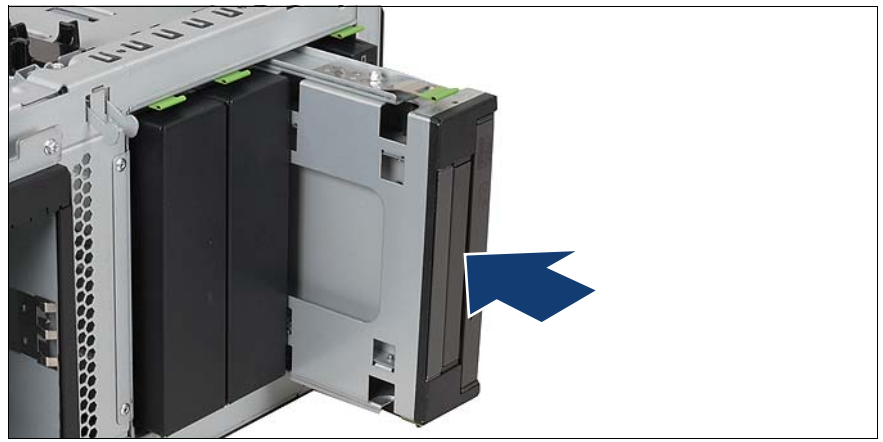

図 35: マルチベイの取り付け

▶ イージークリックレールがロックされるまで、マルチベイを一番上のベイ に完全に挿入します。このとき、ケーブルがつぶれないように注意しま す。

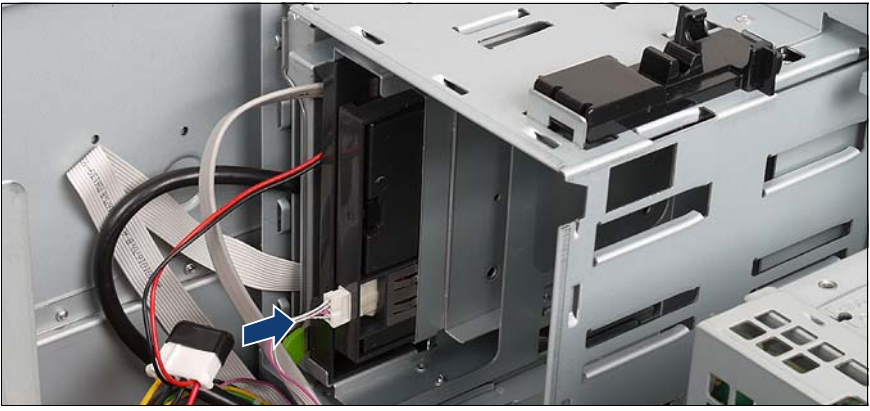

図 36: LSP/LSD の配線

- ▶ フロントパネルケーブルの小さなプラグを LSP/LSD に接続します(付録 の配線図を参照)。
- ▶ DVD SATA ケーブルのプラグをシステムボードの SATA5 コネクタに接続 します。
- ▶ 105 [ページ の「作業の完了」の章](#page-104-0)に記載されているように、サーバを閉 じてコンセントに接続し、電源をオンにします。

### **7.4** ハードディスク拡張ボックスの取り付け

アクセス可能なドライブ用の 5.25 インチベイ 2 つを HDD 拡張ボックスの取 り付けに使用できます。 HDD 拡張ボックスには次の 2 種類があります。

- 種類 1: LSP/LSD 用ベイ 1 つ、薄型 DVD ドライブ用ベイ 1 つ、3.5 インチ SAS/SATA HDD モジュール用ベイ 2 つ
	- \_ ̄下部のハードディスクドライブケージがオンボードの SATA コント<br>■ ̄ ローラに挟結されている場合 HDD 拡張式ックスを挟結するには ローラに接続されている場合、HDD 拡張ボックスを接続するには、 追加の SAS/SATA RAID コントローラを取り付ける必要がありま す。

下部のハードディスクドライブケージが SAS/SATA RAID コント ローラに接続されている場合は、SAS/SATA RAID コントローラの 2 番目のチャネルに HDD 拡張ボックスを接続できます。

#### V注意 **!**

SAS と SATA の HDD モジュールを HDD 拡張ボックス内で混在さ せることはできません。

– 種類 2: 2.5 インチ SAS/SATA HDD モジュール用ベイ 8 つ

<sub>■</sub> HDD 拡張ボックスを接続するには、追加の SAS/SATA RAID コント<br>■ コーラを取り付けろ必要があります ローラを取り付ける必要があります。

注意**!** 

SAS と SATA の HDD モジュールを混在させることはできません。

- ▶ 25 [ページ の「準備」の章](#page-24-0)に記載されているように、サーバを開けます。
- ▶ アクセス可能なドライブ用に、2 つの 5.25 インチベイからダミーカバー を取り外します(52 [ページ の図](#page-51-0) 22 を参照)。
- ▶ 両側に 4 本ずつあるネジを取り外し、イージークリックレールをダミーカ バーから取り外します (53 ページの図 23 を参照)。

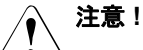

ダミーカバーは今後使うかもしれないので、保管しておいてください。 HDD 拡張ボックスを取り外すときに新しい拡張ボックスと交換しない 場合は、EMC 指令に従い、また冷却の要件と防火対策のため、ダミー カバーを再び取り付ける必要があります。

#### **3.5** インチの **HDD** 拡張ボックス

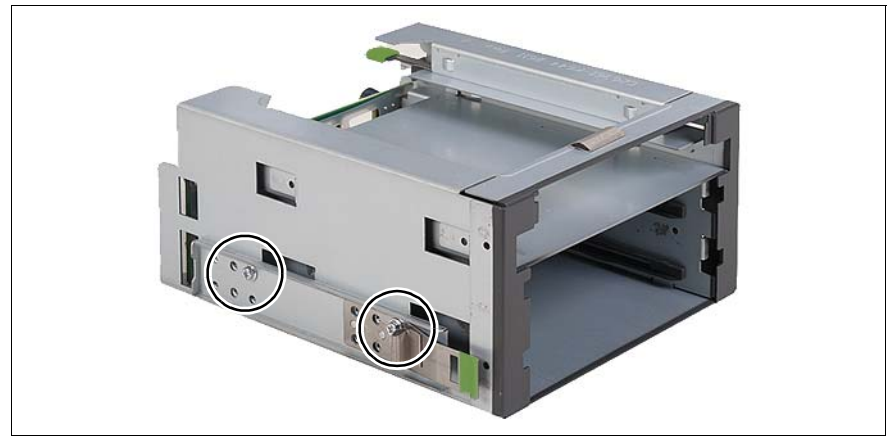

図 37: 3.5 インチの HDD 拡張ボックスへのイージークリックレールの取り付け

而側で M3 x 4.5 mm のネジ 2 本ずつ使用して、イージークリックレールを 固定します。

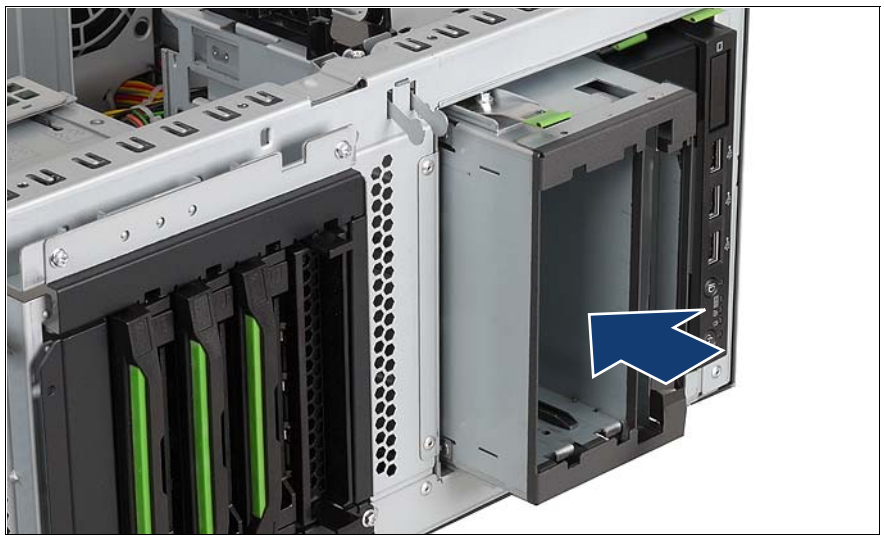

図 38: 3.5 インチの HDD 拡張ボックスの取り付け

▶ イージークリックレールがロックされるまで、3.5 インチの HDD 拡張 ボックスを下の 2 つのベイに完全に挿入します。

薄型 DVD を取り付ける場合 :

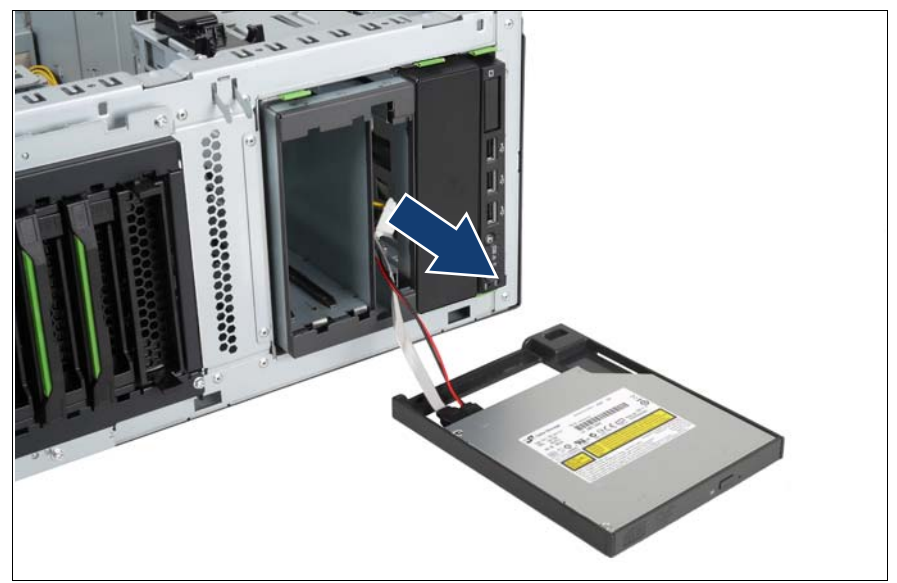

図 39: 3.5 インチ HDD 拡張ボックスへの薄型 DVD の取り付け

• DVD SATA ケーブル(T26139-Y3928-V205)は事前に取り付けられ、<br>■ ・・マテムボードの SATA5 コネクタに接結されています システムボードの SATA5 コネクタに接続されています。

- ▶ DVD SATA ケーブルを移動するため、システムボードの SATA5 コネクタ からケーブルを取り外します。
- ▶ 3.5 インチ HDD 拡張ボックスの上のベイから DVD SATA ケーブルを引き 出します。
- ▶ 3.5 インチ HDD 拡張ボックスの上のベイからパワーケーブル (P19 プラ グ)を引き出します。
- ▶ パワーケーブルを薄型 DVD に接続します。
- ▶ DVD SATA ケーブルを薄型 DVD に接続します。
- ▶ フックがはまるまで、薄型 DVD を 3.5 インチの HDD 拡張ボックスに前面 からスライドさせます。このとき、ケーブルがつぶれないように注意しま す。
- ▶ DVD SATA ケーブルのプラグをシステムボードの SATA5 コネクタに接続 します。

LSP/LSD を取り付ける場合 :

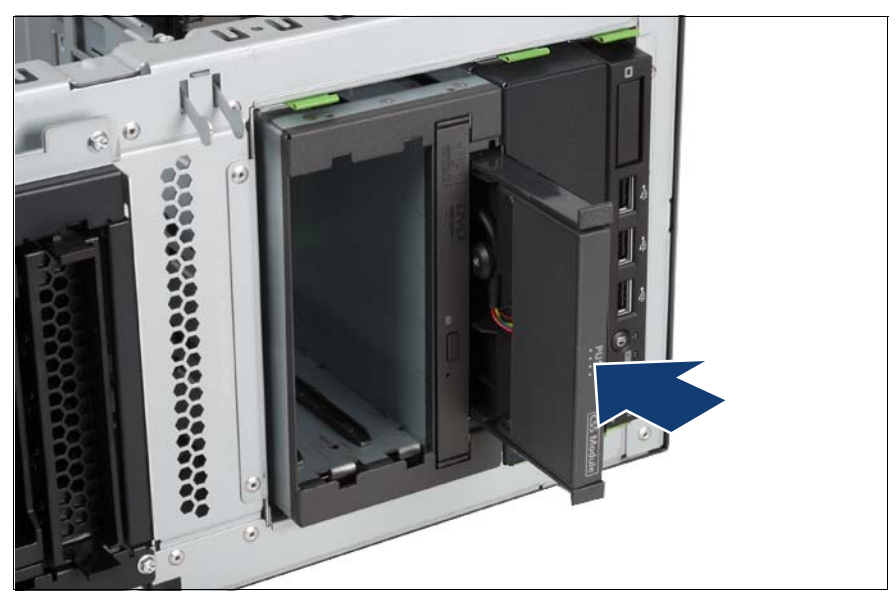

図 40: 3.5 インチ HDD 拡張ボックスへの LSP/LSD の取り付け

▶ LSP/LSD を、3.5 インチの HDD 拡張ボックスの一番上のベイにスライド させます。

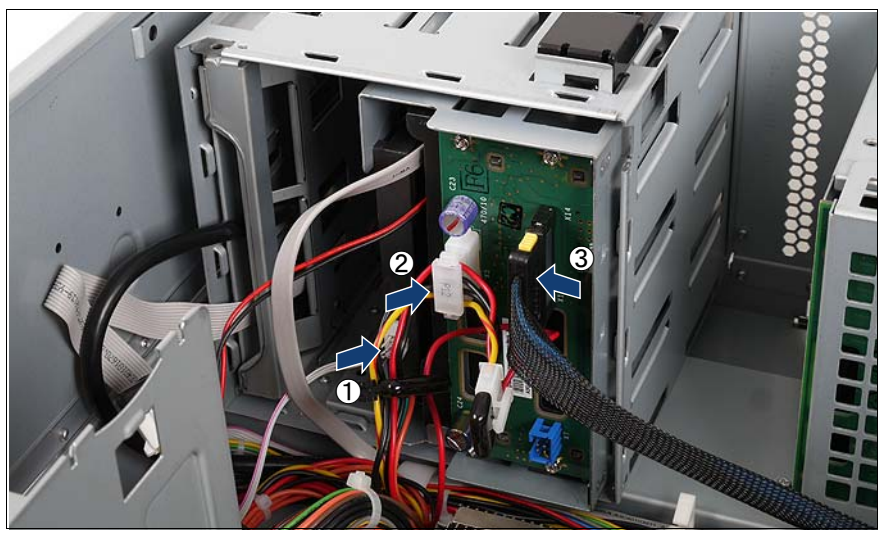

図 41: 例 : ケーブル接続

- ▶ フロントパネルケーブルの小さなプラグ(1)を LSP/LSD に接続します (付録の配線図を参照)。
- ▶ パワーケーブル(2) プラグ P16 を 3.5 インチの HDD 拡張ボックスに接 続します(付録の配線図を参照)。
- ► SAS/SATA ケーブル(3)を 3.5 インチの HDD 拡張ボックスと SAS/SATA RAID コントローラに接続します(付録の配線図を参照)。

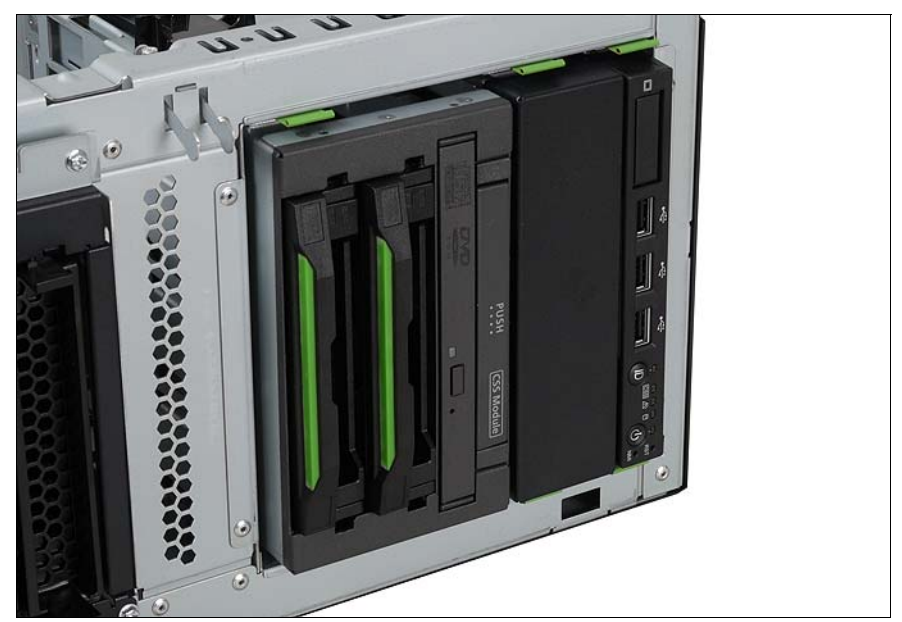

図 42: 3.5 インチの HDD モジュールの取り付け

- ▶ 3.5 インチの HDD モジュールは 2 台まで取り付け可能です(オペレー ティングマニュアルの説明を参照)。
- ▶ 105 ページの「作業の完了」の章に記載されているように、サーバを閉 じてコンセントに接続し、電源をオンにします。

#### **2.5** インチの **HDD** 拡張ボックス

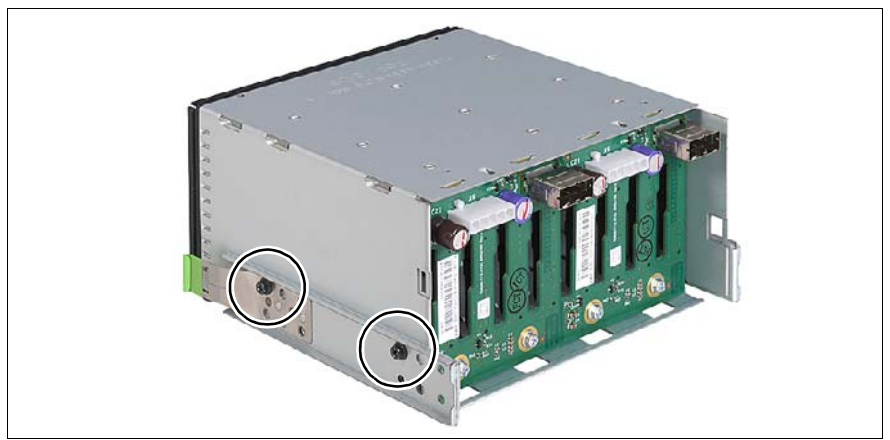

図 43: 2.5 インチの HDD 拡張ボックスへのイージークリックレールの取り付け

**▶ 両側で M3 x 4.5 mm のネジ 2 本ずつ使用して、イージークリックレールを** 固定します。

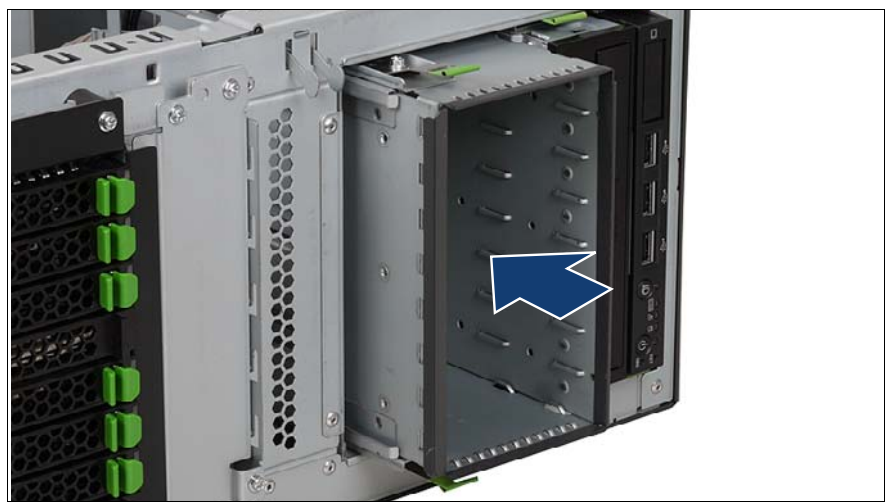

図 44: 2.5 インチの HDD 拡張ボックスの取り付け

▶ イージークリックレールがロックされるまで、2.5 インチの HDD 拡張 ボックスを下の 2 つのベイに完全に挿入します。

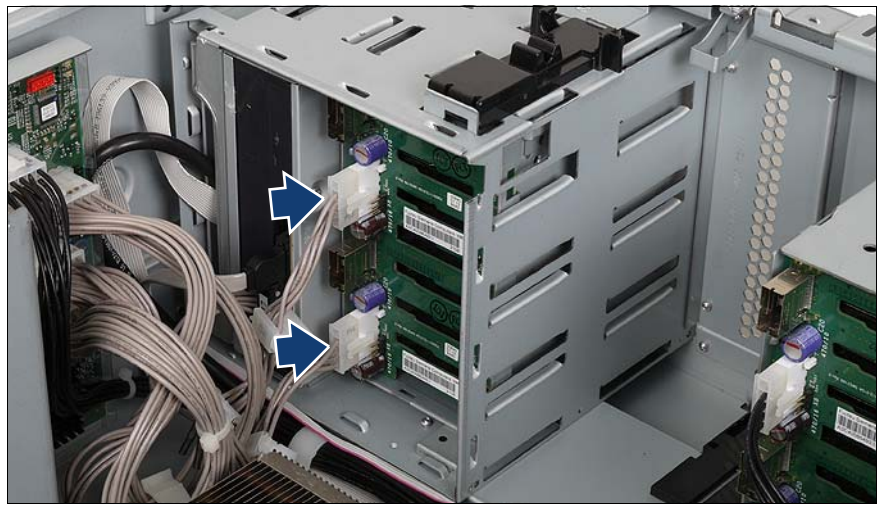

図 45: 例 : 電源ケーブルの接続

Ê パワーケーブルのプラグ P13 と P16 を 2.5 インチの HDD 拡張ボックスに 接続します(付録の配線図を参照)。

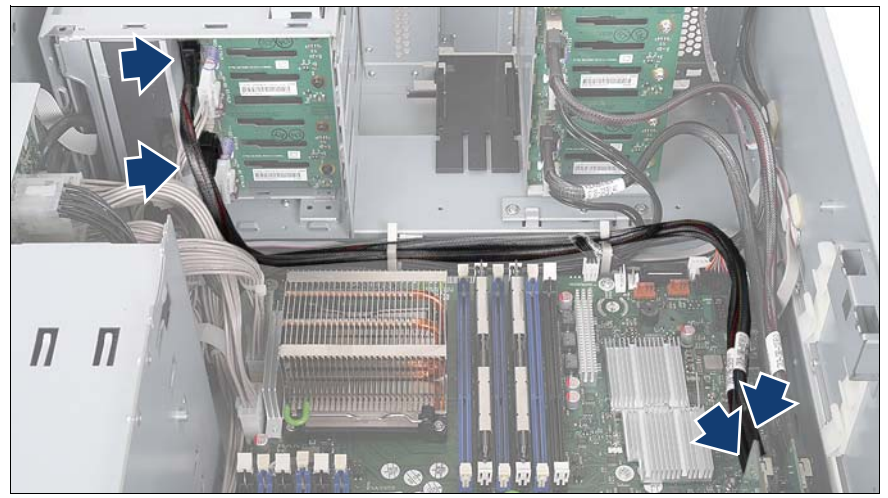

図 46: 例 : SAS ケーブルの接続

► SAS ケーブル 2 本を 2.5 インチの HDD 拡張ボックスと SAS/SATA RAID コントローラに接続します(付録の配線図を参照)。

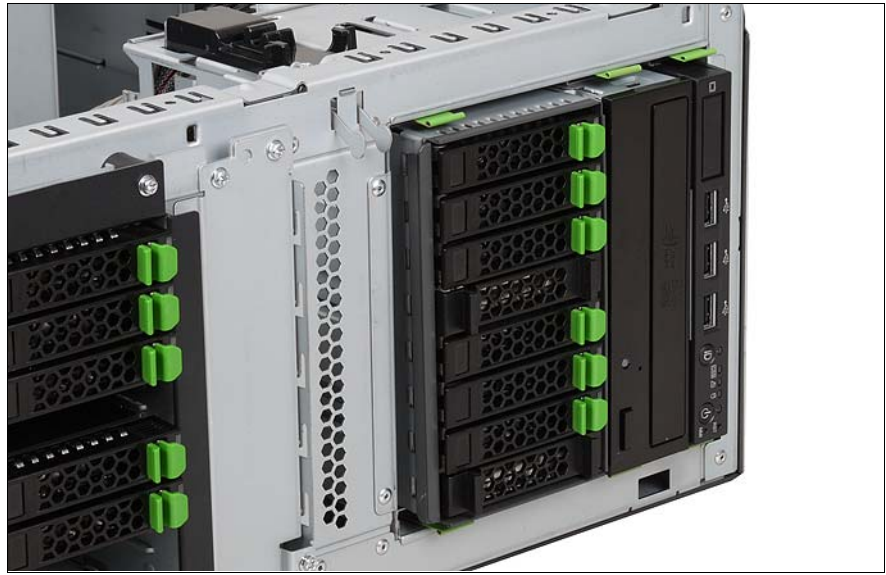

図 47: 2.5 インチの HDD モジュールの取り付け

- ▶ 2.5 インチの HDD モジュールは 8 台まで取り付け可能です(オペレー ティングマニュアルの説明を参照)。
- ▶ 105 ページの「作業の完了」の章に記載されているように、サーバを閉 じてコンセントに接続し、電源をオンにします。

## **8** 拡張カードとバッテリーバック アップユニット

#### 注意!

- サーバで拡張カードの取り付け、取り外しを行う前に、サーバ、す べての周辺装置、および接続されているその他すべてのデバイスの 電源を切ってください。また、電源ケーブルをすべてコンセントか ら抜いてください。ケーブルを抜かなかった場合、感電の恐れがあ ります。
- 内部オプションの回路とはんだ付け部品は露出しているため、静電 気の影響を受けやすくなっています。これらを取り扱う前に、サー バの金属部分を触り、静電気を放電してください。
- ボードやはんだ付け部品の雷気回路に触れないでください。 ボード の金属部分または端を持ってください。
- 17 [ページ の「安全について」の章の](#page-16-0)安全についての注意事項に 従ってください。

### **8.1** 拡張カードの取り付け

システムボードには PCI スロットが 6 つあります。

- 5 x PCIe スロット、すべて機械的に x8
	- 2 x PCIe x8 スロット(Gen2)、1 つのスロットは x16 グラフィック カード挿入用に右側が空いている
	- $-2x$  PCIe  $x$  4 スロット (Gen2)
	- 1 x PCIe x 4 スロット(Gen1)
- 1 x PCI スロット(32 ビット /33 MHz)

I起動コントローラ :

スロット 1 およびスロット 5 はデフォルトでブートコントローラ用に 構成されています。別のスロットをブートコントローラに使用する場 合は、その設定を BIOS セットアップ(Advanced/PCI Configuration/PCI SLOTS Configuration/Option ROM Scan: Enabled) で行う必要があります。詳細は、BIOS セットアップマニュアルを参照 してください。「Option ROM Scan」の設定は、対応する PCI スロッ トで、システム BIOS によってアダプタの BIOS を起動するかどうかを 指定します。

- <mark>。</mark> 取り付け順序については、「PRIMERGY」ページの「システム構成図」<br>■ たご覧ください をご覧ください。 *[h](https://sp.ts.fujitsu.com/dmsp/docs/cnfgtx200s6.pdf)ttps://sp.ts.fujitsu.com/dmsp/docs/cnfgtx200s6.pdf* (EMEA 市場向け) *[h](http://primeserver.fujitsu.com/primergy/system.html)ttp://primeserver.fujitsu.com/primergy/system.html* (日本市場向け)
- ▶ 25 [ページ の「準備」の章](#page-24-0)に記載されているように、サーバを開け、シス テムファン 2 ( または 2&4) を取り出します。

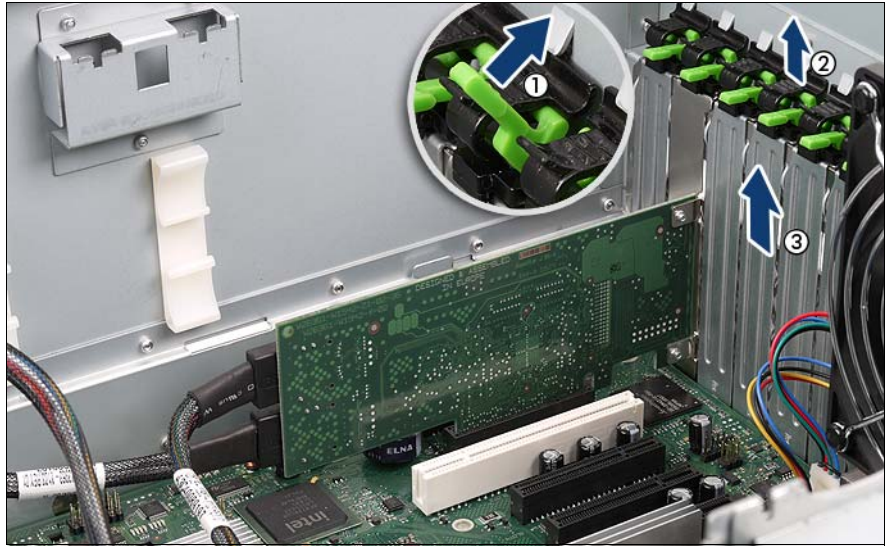

図 48: スロットカバーの取り外し

- レバーを上げます(1)。
- レバーを取り外します (2)。
- ▶ PCI スロットカバーを取り外します (3)。

#### 注意!

- スロットカバーは今後使うかもしれないので、保管しておいてくだ さい。拡張カードを取り外すときに新しいカードと交換しない場 合、該当する EMC 指令に従い、また冷却の要件と防火対策のため、 スロットカバーを再び取り付ける必要があります。
- ▶ 新しい拡張カードを開梱し、必要な設定を行います。拡張カードに付属す るマニュアルを事前にお読みください。
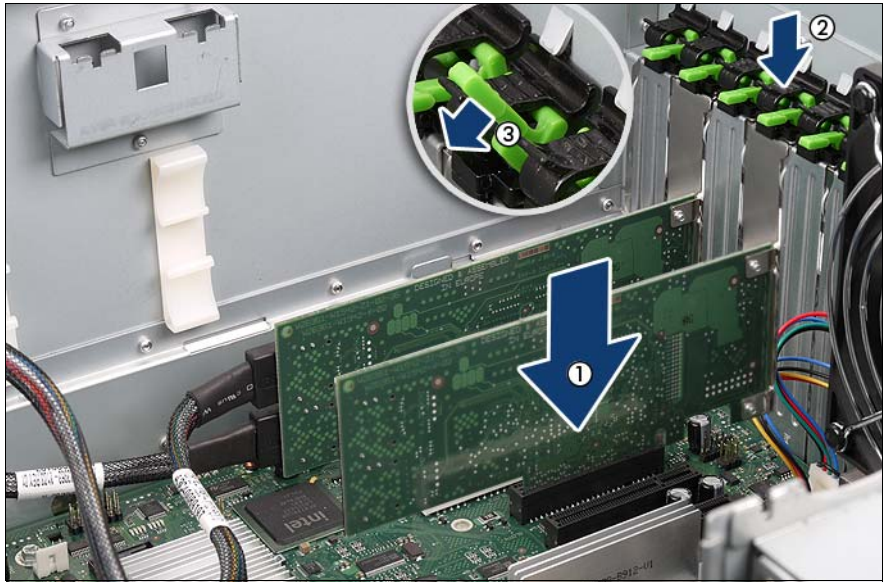

図 49: 拡張カードの取り付け

- ▶ カチッという音がするまで、新しい拡張カードを、システムボードの対応 する PCI スロットにゆっくりと挿入します(1)。
- ▶ ピンが穴に合うように、クリップをスロットカバーに合わせます。
- ▶ カチッという音がするまで金属製の突起の下のクリップを押します(2)。
- ▶ レバー(3) を下げてロックします。
- ▶ 必要に応じて、拡張カードとその他のコンポーネントにケーブルを接続し ます。

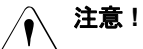

長い拡張カードが取り付けられている場合、システムファン 2 (また) は 2&4) を取り付ける前に、該当するスロットのシステムファン 2 の プラスチック部分を取り外す必要があります。

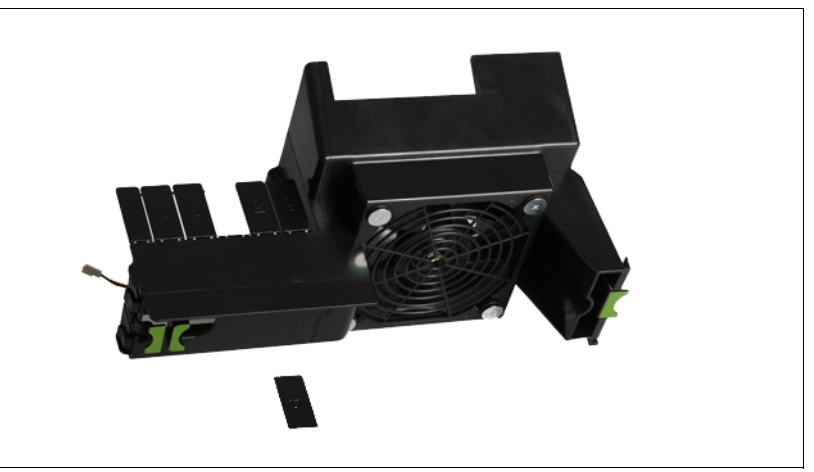

図 50: 例 : システムファン 2 - プラスチック部分の取り外し

- ▶ 106 [ページ の「システムファン](#page-105-0) 2 (または 2&4)の取り付け」の項に記載 されているように、システムファン 2(または 2&4)を再び取り付けま す。
- ▶ 105 ページの「作業の完了」の章に記載されているように、サーバを閉 じてコンセントに接続し、電源をオンにします。

# **8.2** バッテリーバックアップユニットの取り付け

2 つの異なる BBU の固定を使用できます :

- BBU の固定 1: BBU 取り付けプレートを使用してサーバに使用します。
- BBU の固定 2: 肩付ネジを使用してサーバに使用します。

#### 注意!

- ケーブルを接続するときに力を入れすぎないように注意してくださ い。コネクタは繊細な部品です。
	- 17 [ページ の「安全について」の章の](#page-16-0)安全についての注意事項に 従ってください。

#### **8.2.1 BBU** の取り付け **(BBU** の固定 **1)**

バッテリーバックアップユニット (BBU)は2つまで取り付け可能です。

▶ 25 ページの「準備」の章に記載されているように、サーバを開け、シス テムファン 2 ( または 2&4) を取り出します。

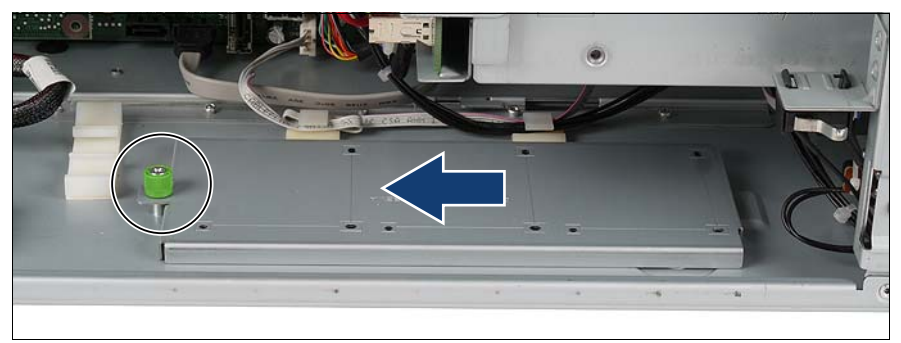

図 51: BBU 取り付けプレートの取り外し

▶ ネジをゆるめ、BBU 取り付けプレートを矢印の方向に取り外します。

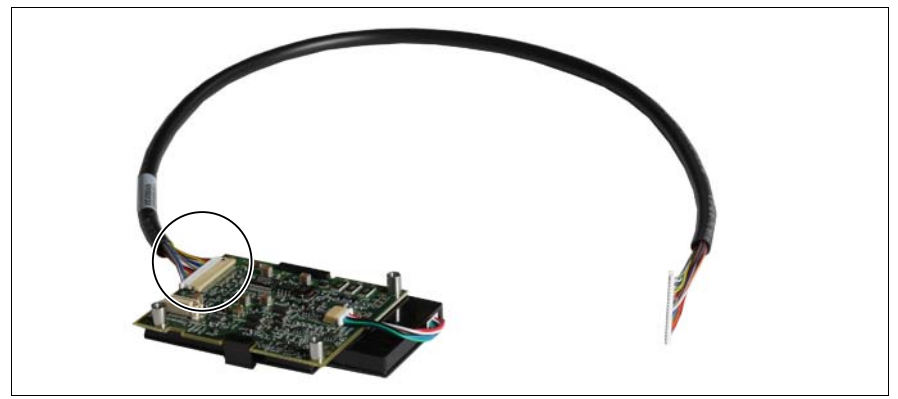

図 52: BBU へのケーブル接続

Ê BBU ケーブルを BBU に接続します。 V注意 **!**

空のピンがあるコネクタ側がボードを向いていることを確認してくだ さい。違っている場合、回路がショートする可能性があります。

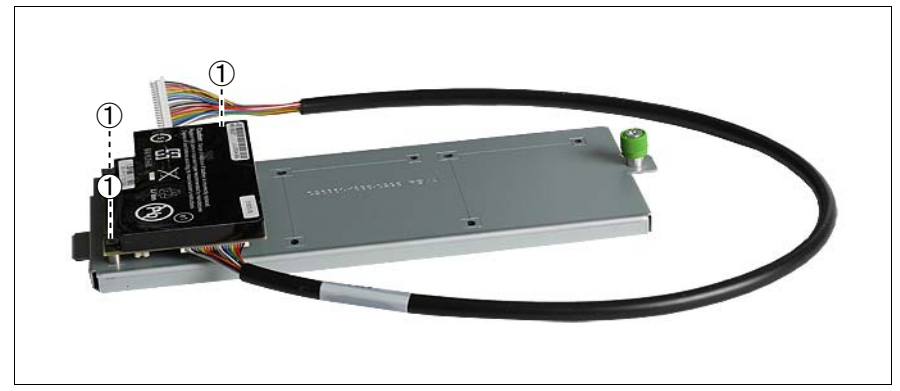

図 53: 取り付けプレートへの BBU の固定

▶ 提供されている 3 本のネジを使用して、BBU を BBU 取り付けプレートに 固定します (1)。

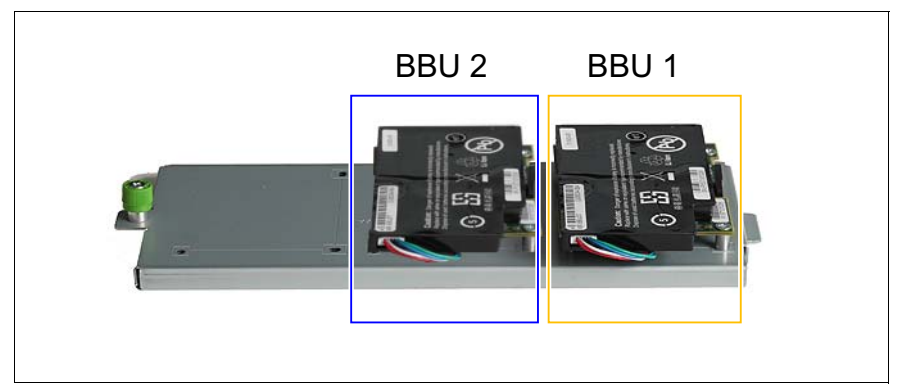

図 54: 取り付けプレートへの 2 つ目の BBU の固定

- ▶ 2 BBU 構成の場合 :
	- ▶ BBU ケーブルを 2 つ目の BBU に接続します。
	- ▶ 提供されている 3 本のネジを使用して、2 つ目の BBU を BBU 取り付 けプレートに固定します。

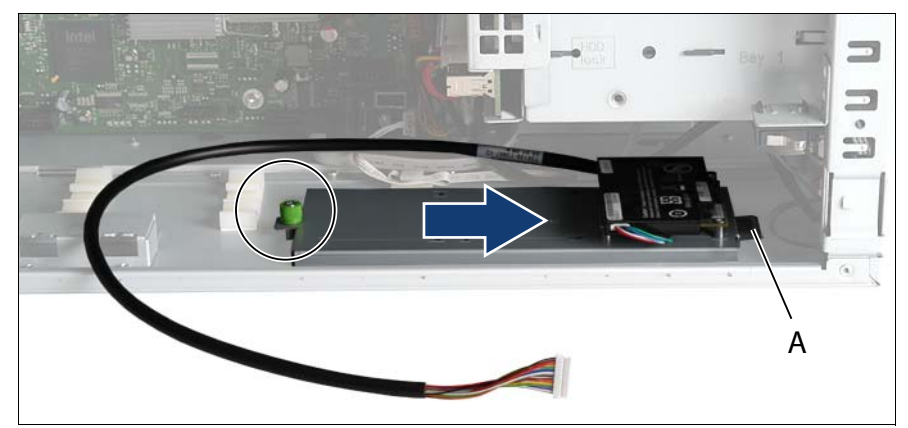

図 55: BBU 取り付けプレートの取り付け

- ▶ BBU 取り付けプレートを保護ブラケットに挿入します(A)。
- ▶ BBU 取り付けプレートをネジで固定します。

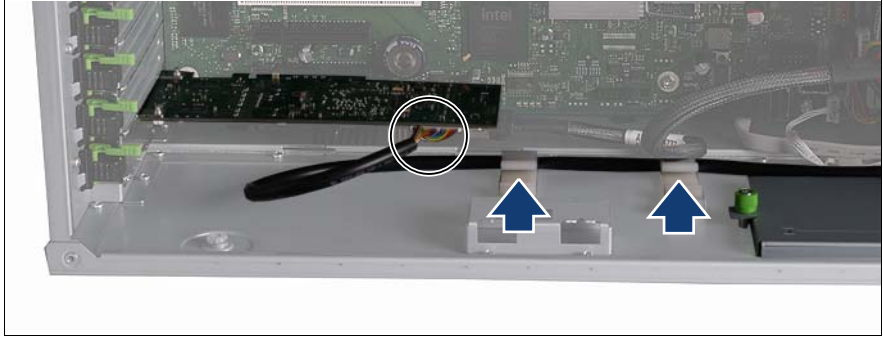

図 56: 例 : コントローラへの BBU ケーブルの接続

▶ 71 [ページ の「拡張カードの取り付け」の項に](#page-70-0)記載されているように、コ ントローラを取り付けます。

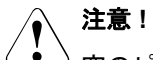

- 空のピンがあるコネクタ側がボードを向いていることを確認してくだ さい。違っている場合、回路がショートする可能性があります。
- ▶ ケーブル留め具内の BBU ケーブルをコントローラに接続します。
- ▶ 2 BBU 構成の場合 ·
	- ▶ 追加のコントローラを取り付けます。
	- ▶ ケーブル留め具内の BBU ケーブルをコントローラに接続します。
- ▶ 106 [ページ の「システムファン](#page-105-0) 2(または 2&4)の取り付け」の項に記載 されているように、システムファン 2(または 2&4)を再び取り付けま す。
- ▶ 105 ページの「作業の完了」の章に記載されているように、サーバを閉 じてコンセントに接続し、電源をオンにします。

#### **8.2.2 BBU** の取り付け **(BBU** の固定 **2)**

バッテリーバックアップユニット(BBU)は2つまで取り付け可能です。

異なる BBU を使用できます。

▶ 25 [ページ の「準備」の章](#page-24-0)に記載されているように、サーバを開け、シス テムファン 2 ( または 2&4) を取り出します。

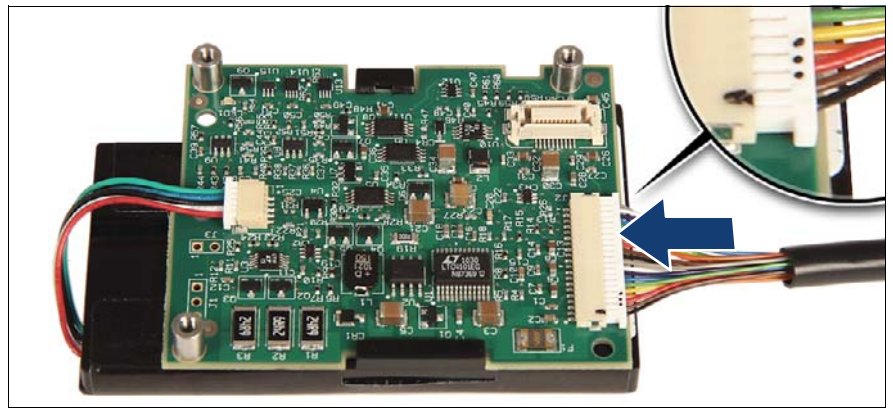

図 57: BBU ケーブルの接続 ( 例 A)

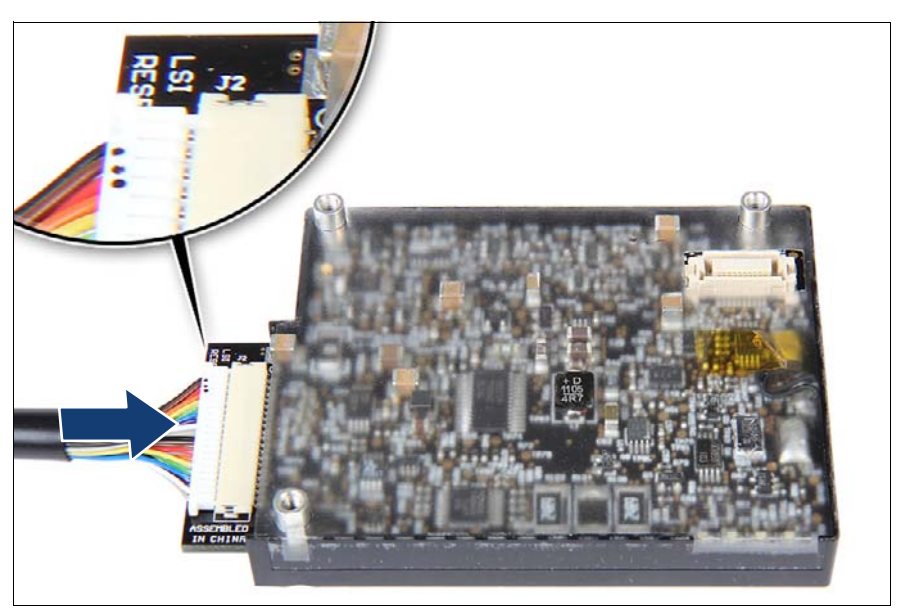

図 58: BBU ケーブルの接続 ( 例 B)

Ê BBU ケーブルを BBU に接続します。 V注意 **!**

点が 3 つ付いているコネクタ側が上にあることを確認してください (拡大された部分を参照)。違っている場合、回路がショートする可能 性があります。

異なる BBU を使用できます。 3 本のボルトの位置 (図 [59](#page-79-0) と図 [60](#page-79-1) の丸 • │ <sub></sub> 異なる BBU を医用 V d & y 。 y <del>q y q y y l y l \_ \_</del> \ \_ \_ \_ \_ \_ \_ \_ \_<br>┃ │ で囲んだ部分)を参照して、BBU を BBU ホルダーに取り付ける正し い位置を確認してください。

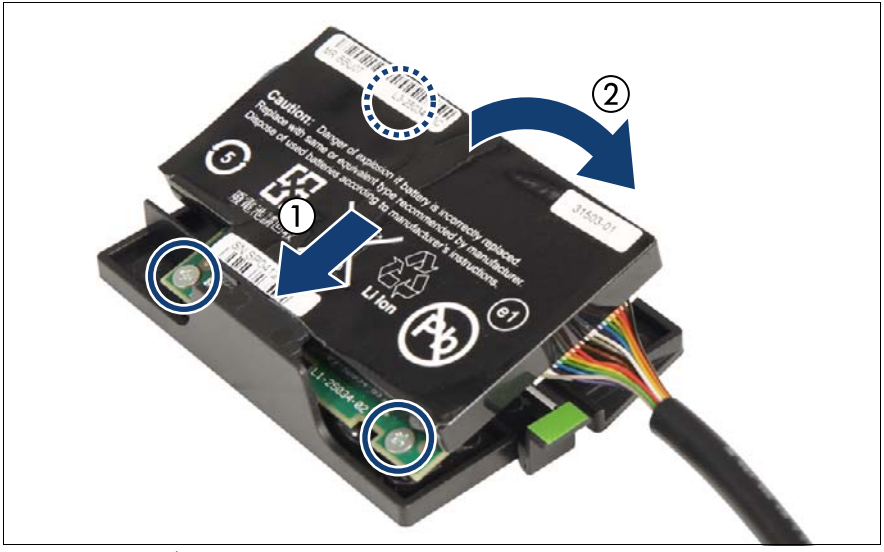

図 59: BBU ホルダーへの BBU の取り付け (例 A)

<span id="page-79-1"></span><span id="page-79-0"></span>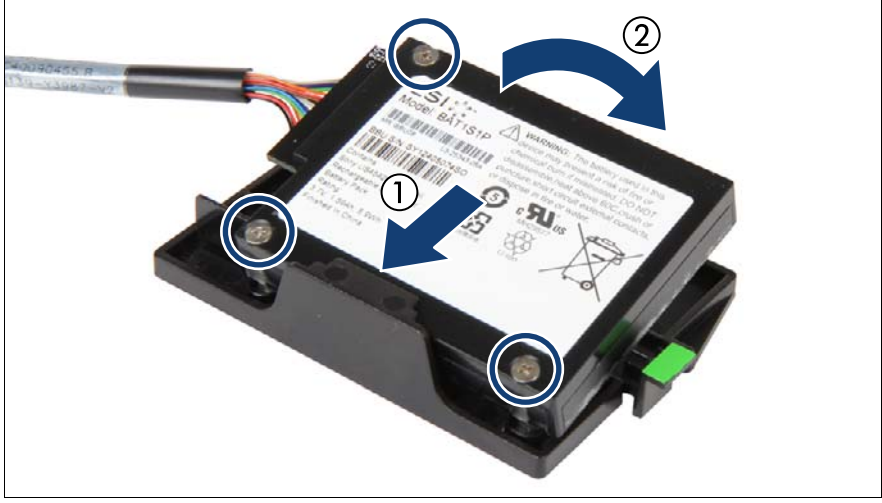

**図 60: BBU ホルダーへの BBU の取り付け(例 B)** 

- ▶ BBU をやや傾けながら BBU ホルダーの右側の保持ブラケットの下に合わ せます(1)。
- ▶ 所定の位置に固定されるまで BBU ユニットを倒します (2)。

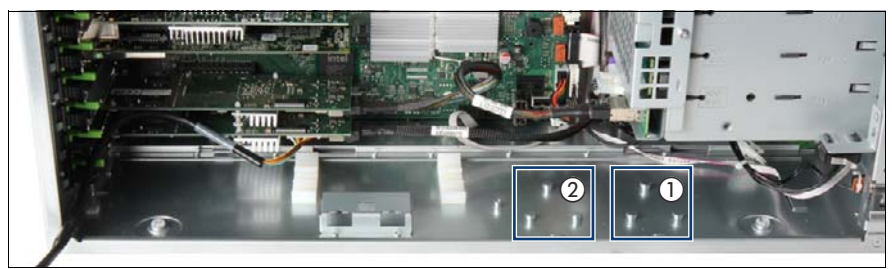

図 61: BBU ホルダーの取り付け (A)

▶ シャーシの肩付ネジの位置に注意してください。 3 本のボルトが BBU 1 (1)、3 本のボルトが BBU 2(2)用です。

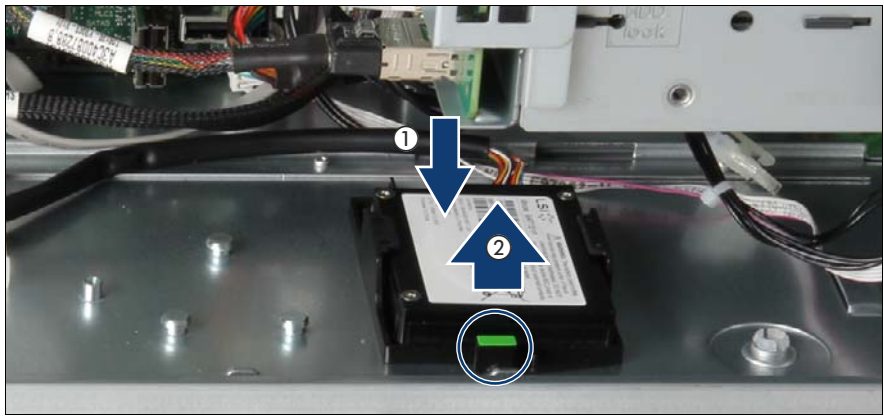

図 62: BBU ホルダーの取り付け (B)

- ▶ シャーシフロアの 3 個の肩付ネジのキャップが、ホルダーの鍵穴スロット の幅の広い方の終点に固定されるように、最初の BBU ホルダーをシャー シに挿入します (1)。
- ▶ BBU ホルダーを内側に最後までスライドさせます(2)。 シャーシフロアの肩付ネジのキャップが、BBU ホルダーの鍵穴スロット の幅の狭い方の終点に固定されます。
- ▶ BBU ホルダーのロックハンドルがカチッとはまっていることを確認しま す(丸で囲んだ部分)。

— )異なる BBU を使用できます。 BBU 上の BBU ケーブルの位置は、以下<br>■ )の例とは思なる場合がちります の例とは異なる場合があります。

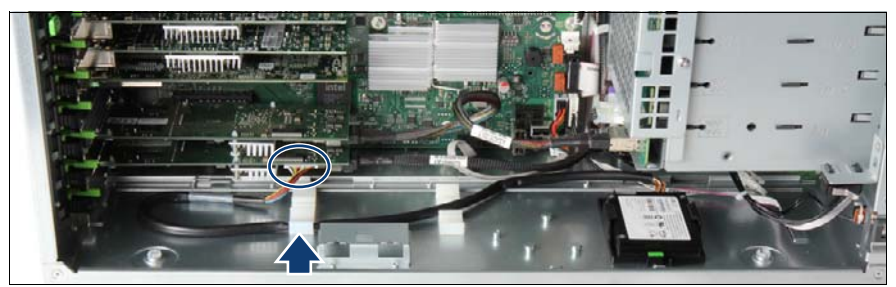

図 63: 例 : 1 つのコントローラへの 1 つの BBU ケーブルの接続

- ▶ 71 [ページ の「拡張カードの取り付け」の項に](#page-70-0)記載されるように、RAID コントローラを取り付けます。
- ▶ BBU ケーブルをケーブルクランプに配線します。
- ▶ BBU ケーブルをコントローラに接続します。

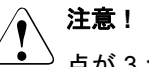

点が 3 つ付いているコネクタ側を自分の方へ向けます。

I異なる BBU を使用できます。 BBU 上の BBU ケーブルの位置は、以下 の例とは異なる場合があります。

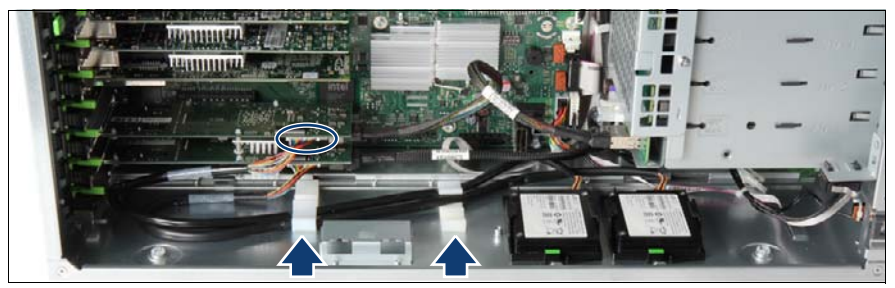

図 64: 例 : 2 つのコントローラへの 2 つの BBU ケーブルの接続

- ▶ 2 BBU 構成の場合 :
	- ▶ 上に記載されるように 2 つ目の BBU を取り付けます。
	- ▶ 71 [ページ の「拡張カードの取り付け」の項に](#page-70-0)記載されるように、2 つ 目の RAID コントローラを取り付けます。
- ▶ 2 つ目の BBU ケーブルをケーブルクランプに配線します。
- ▶ 2 つ目の BBU ケーブルを 2 つ目のコントローラに接続します。

V注意 **!** 点が 3 つ付いているコネクタ側を自分の方へ向けます。

- ▶ 106 [ページ の「システムファン](#page-105-0) 2 (または 2&4)の取り付け」の項に記載 されているように、システムファン 2(または 2&4)を再び取り付けま す。
- ▶ 105 ページの「作業の完了」の章に記載されているように、サーバを閉 じてコンセントに接続し、電源をオンにします。

# **9** その他のオプション

# V注意 **!**

17 [ページ の「安全について」の章の](#page-16-0)安全についての注意事項に従っ てください。

## **9.1 TPM**

サーバには、TPM(Trusted Platform Module)を搭載できます。

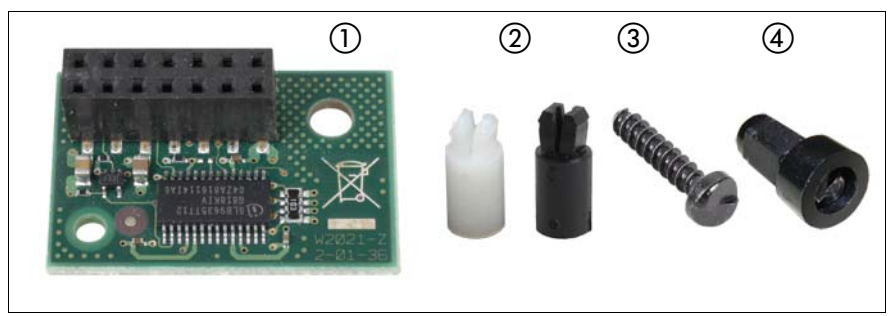

図 65: TPM 取り付けキット

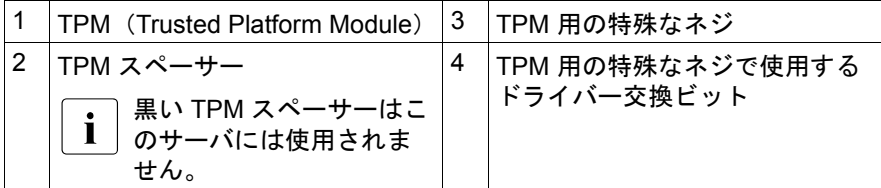

▶ 25 ページ [の「準備」](#page-24-0)に記載されているように、サーバを開け、システム ファン 2 ( または 2&4) を取り出します。

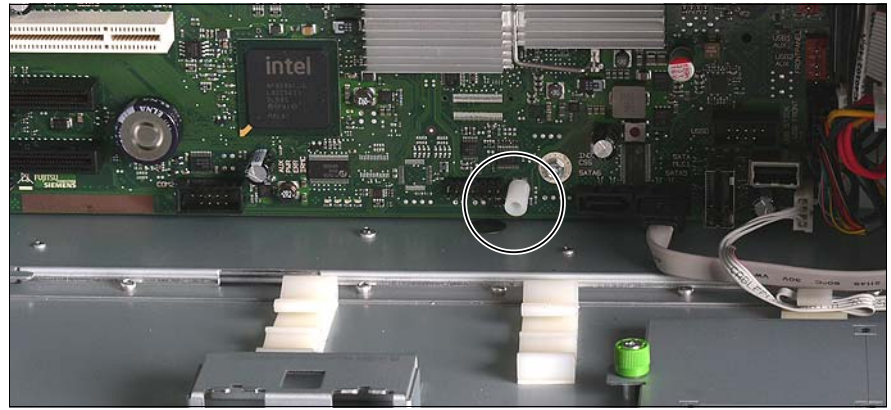

図 66: システムボードへの TPM スペーサーの挿入

TPM スペーサーをシステムボード上の穴に挿入します。

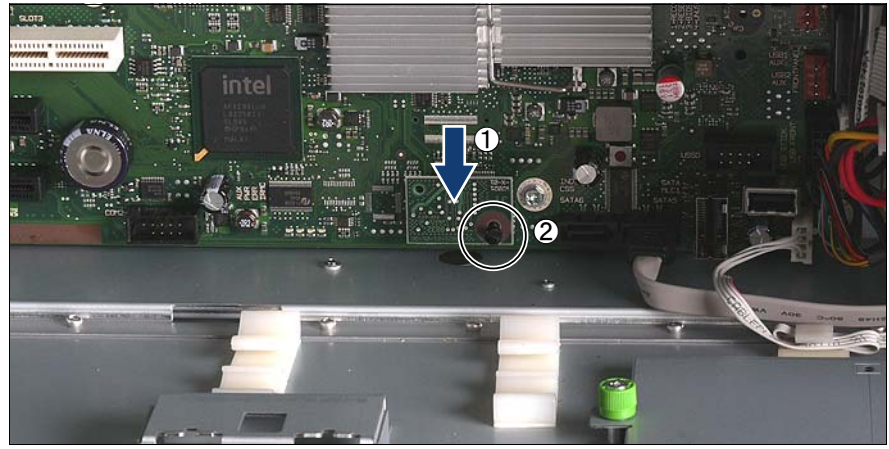

図 67: TPM の固定

- TPM をシステムボードに挿入します (1)。
- ► TPM 用の特殊なネジで TPM を固定します (2)。

この特殊なネジを締めるときは、TPM 用ドライバー交換用ビットを使用 してください。

<mark>•</mark> ネジはきつく締めすぎないように注意してください(トルク値 0.6<br>Ⅰ Nm) Nm)。

- ▶ 106 [ページ の「システムファン](#page-105-0) 2 (または 2&4)の取り付け」の項に記載 されているように、システムファン 2(または 2&4)を再び取り付けま す。
- ▶ 105 [ページ の「作業の完了」の章](#page-104-0)に記載されているように、サーバを閉 じてコンセントに接続し、電源をオンにします。

├ ココアM の設定については、『TX200 S6 用 D2799 BIOS セットアップユー<br>ヿココーンロティ『マニュアルを参照』てください ティリティ』マニュアルを参照してください。

### **9.2 USB Flash** モジュール(**UFM**)

サーバには、USB Flash モジュール(UFM)を搭載できます。

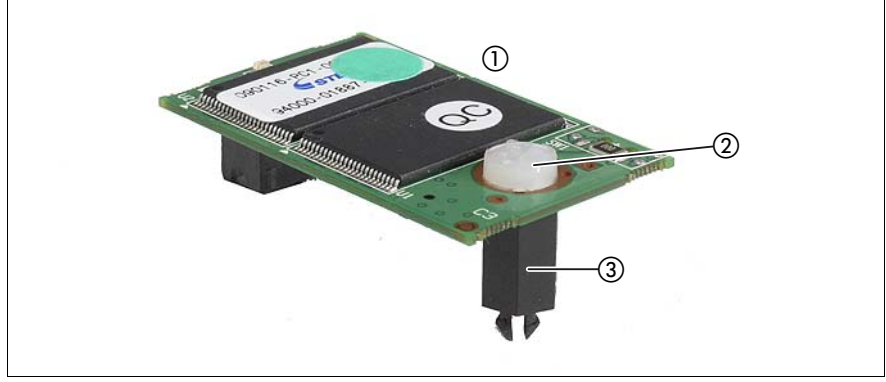

図 68: UFM 取り付けキット

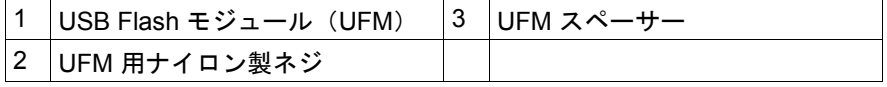

▶ 25 [ページ の「準備」の章](#page-24-0)に記載されているように、サーバを開けます。

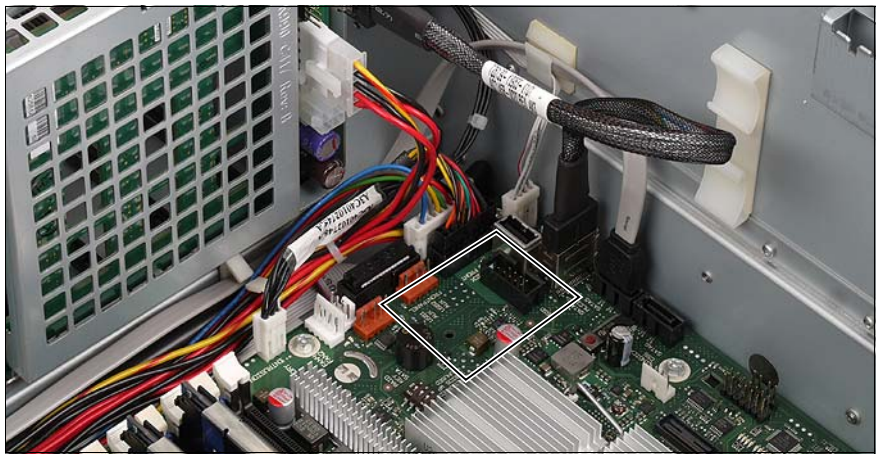

図 69: UFM - システムボード上の位置

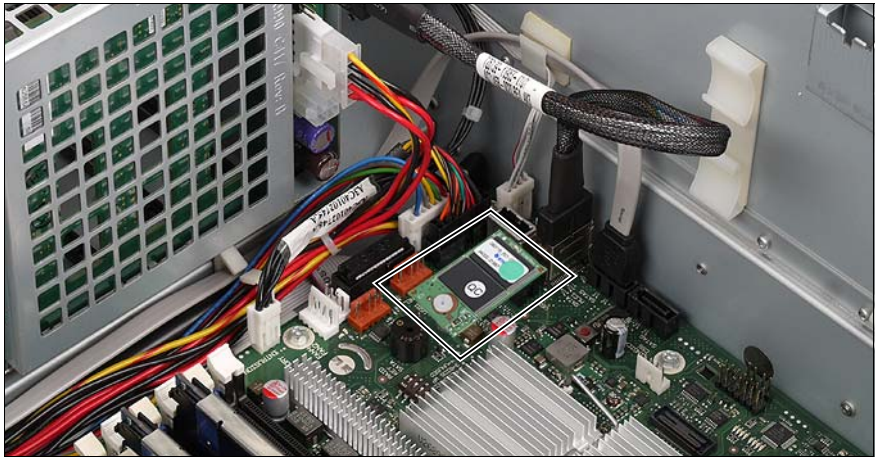

図 70: システムボードへの UFM の接続

- ▶ USB Flash モジュールをシステムボードに接続します。スペーサーが、シ ステムボード上の穴にカチッとはまる必要があります。
- ▶ 105 ページの「作業の完了」の章に記載されているように、サーバを閉 じてコンセントに接続し、電源をオンにします。

## **9.3 2** 番目のシリアルコネクタ

▶ 25 ページ [の「準備」](#page-24-0)に記載されているように、サーバを開け、システム ファン 2 ( または 2&4) を取り出します。

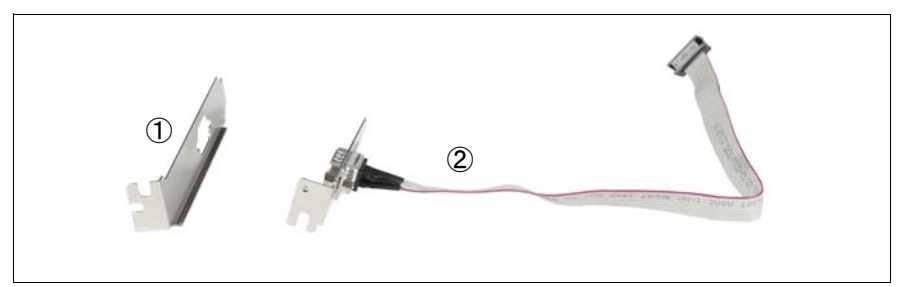

図 71: 2 番目のシリアルコネクタの取り付けキット

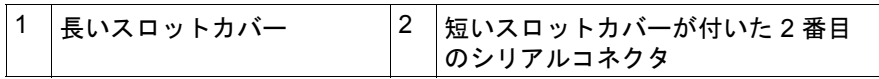

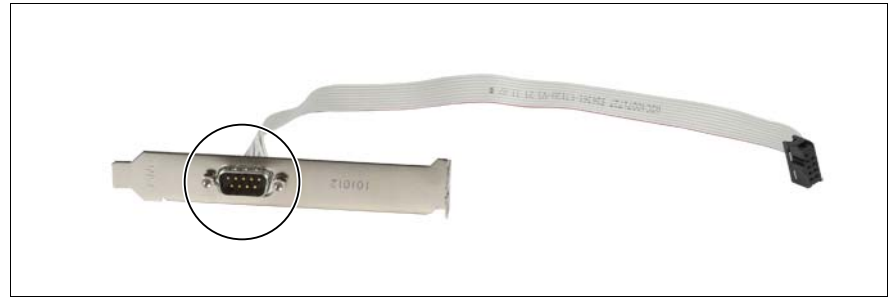

図 72: スロットカバーの交換

- ▶ 短いスロットカバーの2本のネジを取り外します。
- ▶ 長いスロットカバーにシリアルコネクタを挿入します。
- ▶ 長いスロットカバーを2本のネジで固定します。

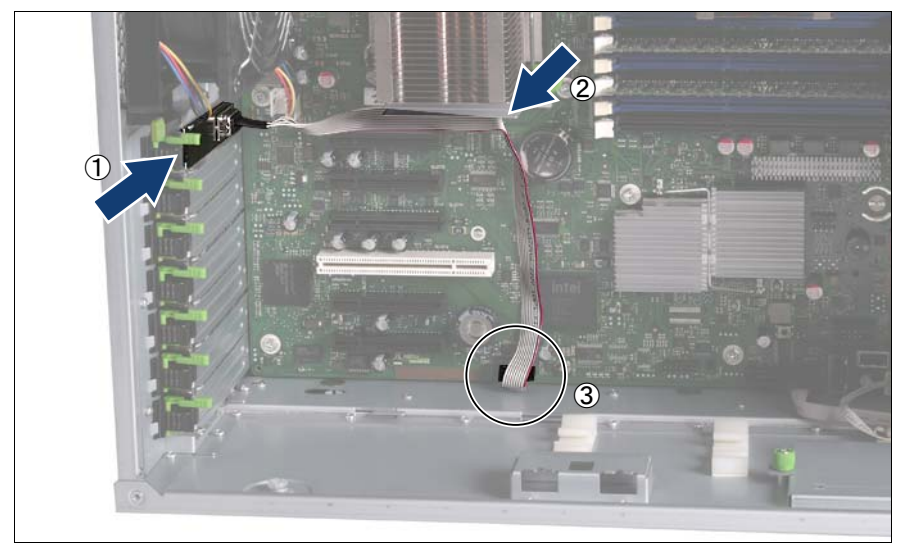

図 73: シリアルコネクタの取り付け

- ▶ 71 [ページ の「拡張カードの取り付け」の項に](#page-70-1)記載されているように、シ リアルコネクタを挿入した長いスロットカバーをスロット7(1)に挿入 します。
- ▶ 写真のように、ケーブルを右側のブラケット(2)に通します。
- ▶ ケーブルの空いている端を、システムボード上の COM2 コネクタ (3)に 接続します。
- ▶ 106 [ページ の「システムファン](#page-105-0) 2 (または 2&4)の取り付け」の項に記載 されているように、システムファン 2(または 2&4)を再び取り付けま す。
- ▶ 105 [ページ の「作業の完了」の章に](#page-104-0)記載されているように、サーバを閉 じてコンセントに接続し、電源をオンにします。

# **10** ホットプラグ電源ユニットおよび 冗長システムファンへの交換

#### 注意!

- 17 [ページ の「安全について」の章の](#page-16-0)安全についての注意事項に従っ てください。
- ▶ 25 [ページ の「準備」の章](#page-24-0)に記載されているように、サーバを開けます。<br>∕**√、注意!**

- システムファン 1 および 2 は、冗長システムファン 1&3 および 2&4 と 交換されます。
- ▶ 32 [ページ の「取り外し](#page-31-0) システムファン 2 (または 2&4)」の項に記載され ているように、システムファン 2 を取り外します。
- ▶ 33 [ページ の「取り外し](#page-32-0) システムファン 1 (または 1&3)」の項に記載され ているように、システムファン 1 を取り外します。
- ▶ システムボードとドライブからパワーケーブルをすべて取り外します(付 録の配線図を参照)。
- ▶ すべての雷源ケーブルをケーブルクランプから取り外します。

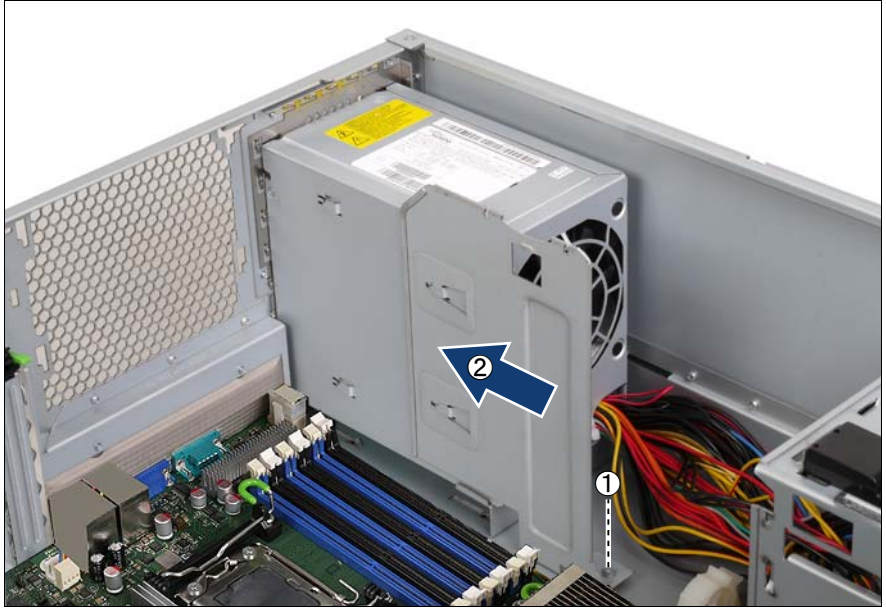

図 74: 電源ユニットの取り付けプレートの取り外し

- ネジを緩めます (1)。
- 電源ユニットの取り付けプレートを矢印の方向(2)にスライドさせ、取 り外します。

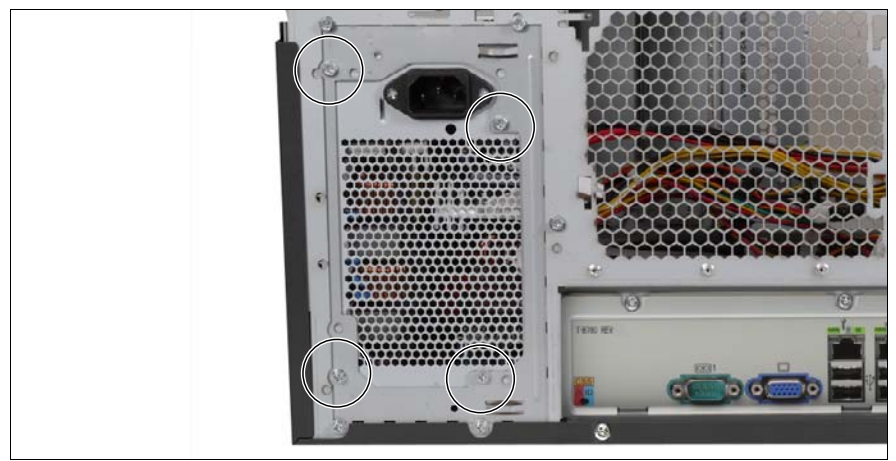

図 75: 電源ユニット - ネジの取り外し

▶ 4 本のネジを取り外します。

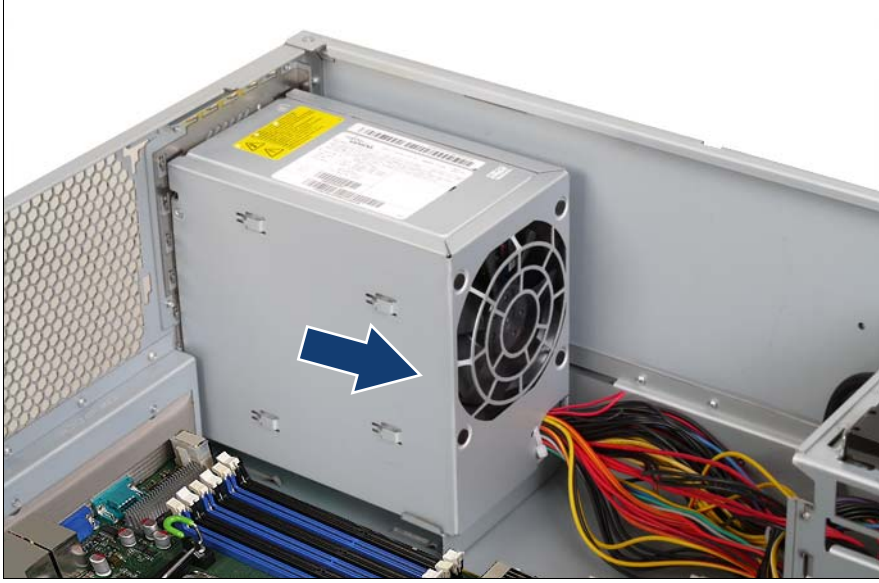

図 76: PSU の取り外し

電源ユニットを内側に引いてサーバから取り出します。

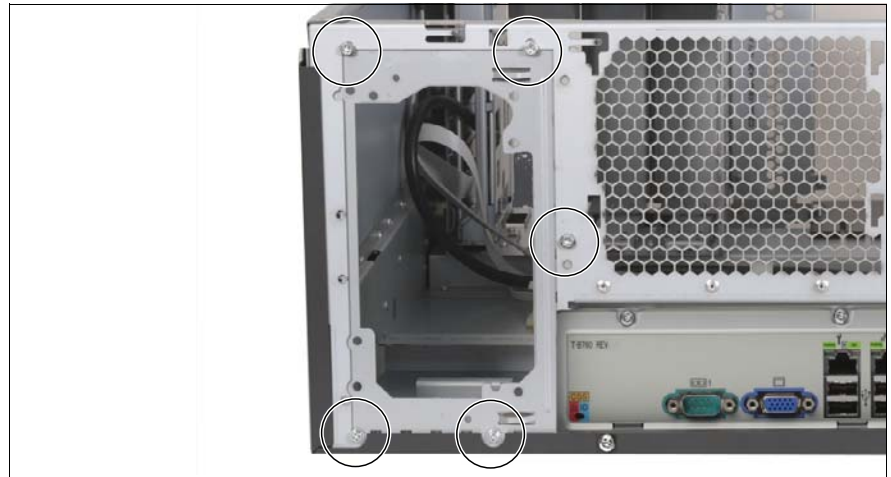

図 77: アダプタの金属製のカバー - ネジの取り外し

▶ 5 本のネジを取り外します。

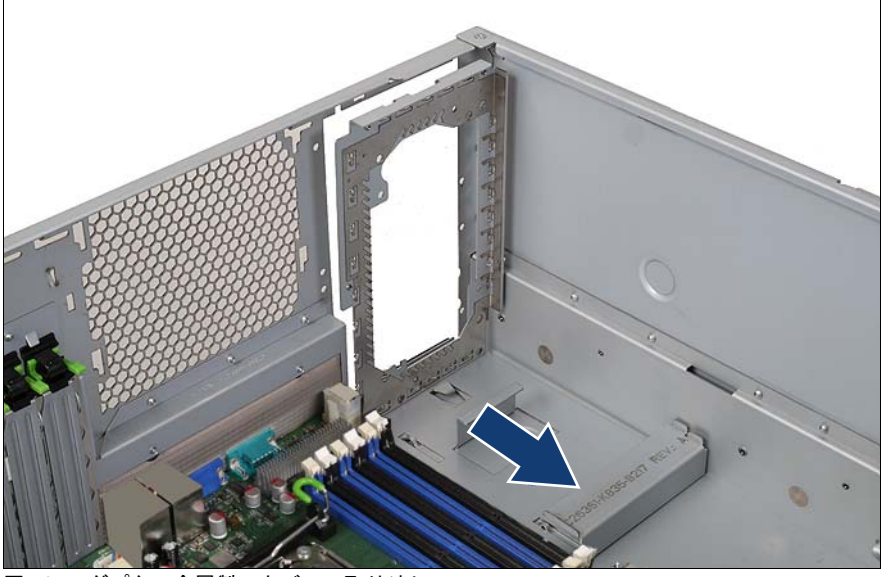

図 78: アダプタの金属製のカバーの取り外し

▶ アダプタの金属製のカバーを内側に引いてサーバから取り出します。

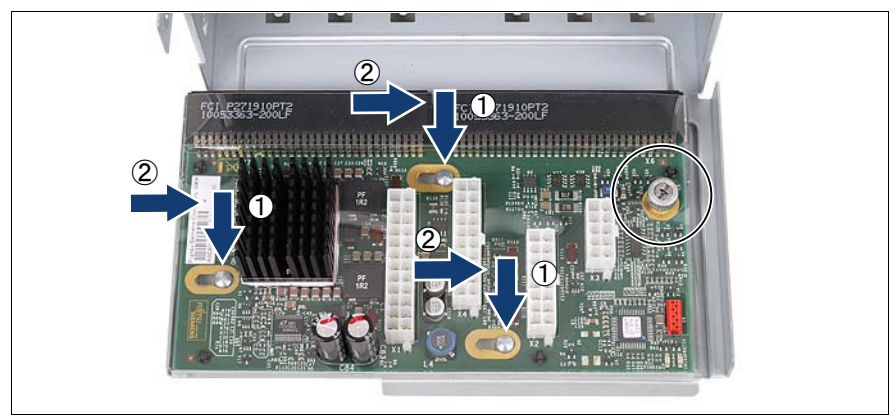

図 79: PS ケージへのパワーバックプレーンの取り付け

- ▶ PS ケージにパワーバックプレーンを挿入します (1)。
- ▶ PS ケージのガイドにはまるまで、パワーバックプレーンを矢印の方向に 押します (2)。
- パワーバックプレーンを 1 本のネジで固定します(丸で囲んだ部分)。

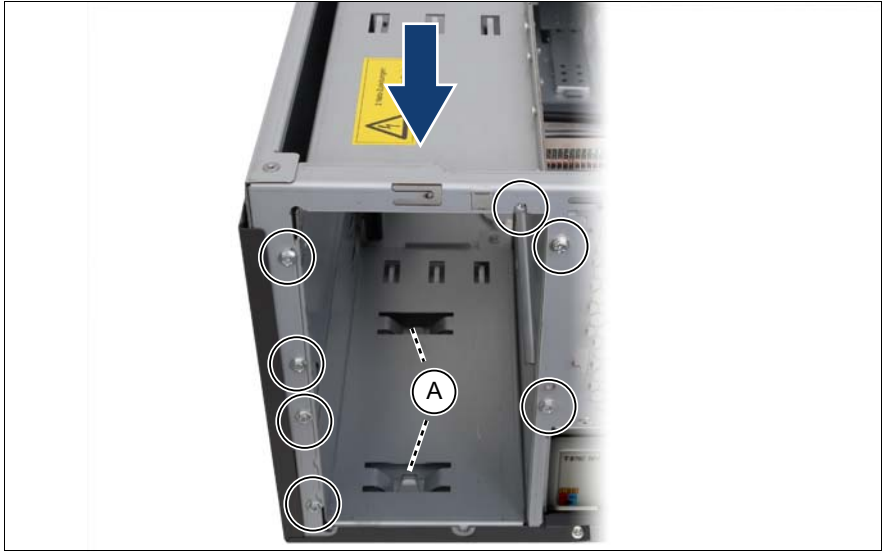

図 80: PS ケージの取り付け

▶ PS ケージの中に手を入れてサーバ本体に装着します。

#### ホットプラグ電源ユニットおよび冗長システムファンへの交換

注意**!** <sup>,</sup>サーバ本体の突起(A)が 電源ケージの窪みと合っている必要があり ます。

7 本のネジで電源ケージを固定します。

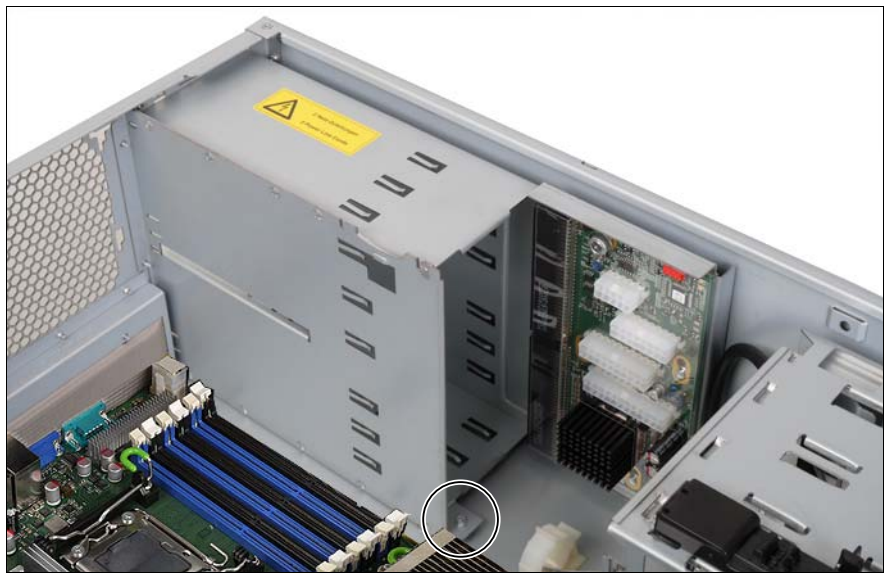

図 81: PS ケージ - 中のネジ

▶ 1 本のネジで電源ケージをサーバ本体の中に固定します。

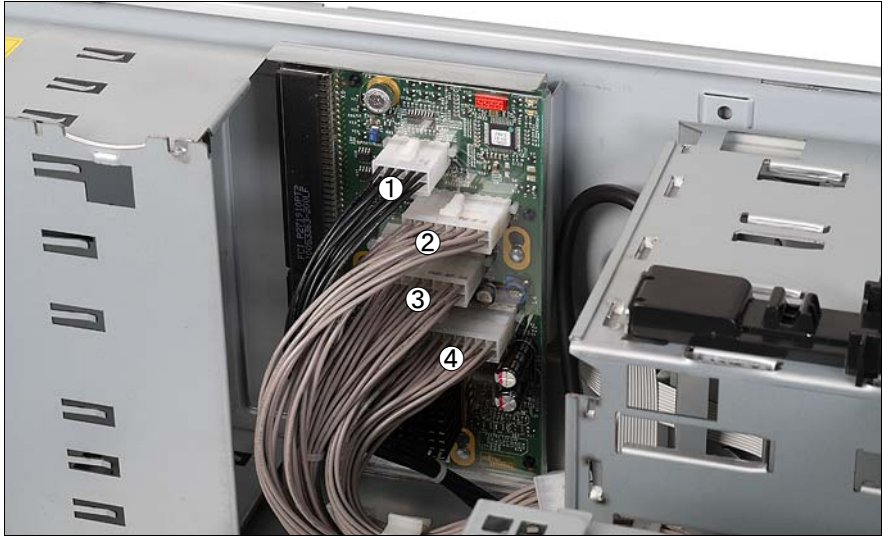

図 82: パワーバックプレーン - ケーブル接続

- Ê パワーケーブル T26139-Y3997-V1/A3C40101525 を、パワーバックプ レーンのコネクタ X3 (1) に接続します。
- Ê パワーケーブル T26139-Y3952-V451/A3C40101318 を、パワーバックプ レーンのコネクタ X2 (2) に接続します。
- Ê パワーケーブル T26139-Y3986-V401/A3C40101635 を、パワーバックプ レーンのコネクタ X4 (3) に接続します。
- Ê パワーケーブル T26139-Y3758-V8/A3C40057456 を、パワーバックプ レーンのコネクタ X1 (4) に接続します。
- ▶ ケーブル留め具内のパワーケーブルを、元の標準の電源ユニットと同じよ うに接続します。
- ▶ 雷源ケーブルをシステムボードに接続します(付録の配線図を参照)。
- ▶ 電源ケーブルをドライブと HDD バックプレーンに接続します(付録の配 線図を参照)。
- ▶ 両方の電源ユニットモジュールを電源ケージのベイに完全に挿入します (詳細はオペレーティングマニュアルを参照)。

▶ 105 [ページ の「システムファン](#page-104-1) 1 (または 1&3)の取り付け」の項に記載 されているように、冗長システムファン **1&3** を取り付け、両方のファン ケーブルをシステムボードに接続します。

I冗長システムファン 1&3(デュアルファン。2 台のファンが内蔵さ  $\mathbf{I}$ れています)は高さが高い方で、ファンケーブルが 2 本あります。

▶ 106 [ページ の「システムファン](#page-105-0) 2(または 2&4)の取り付け」の項に記載 されているように、冗長システムファン **2&4** を取り付け、両方のファン ケーブルをシステムボードに接続します。

I冗長システムファン 2&4(デュアルファン。2 台のファンが内蔵さ ■ | れています)にはファンケーブルが2本あります。

#### V注意 **!**

安全上の理由から、ホットプラグ電源ユニットを設置したタワーモデ ルの背面側にはフットスタンドを取り付ける必要があります。

- ▶ サーバをフットスタンド上に配置します。
- ▶ 2本のネジ (を参照 99 [ページ の図](#page-98-0) 83)でフットスタンドを固定し ます。
- ▶ 105 [ページ の「作業の完了」の章に](#page-104-0)記載されているように、サーバを閉 じてコンセントに接続し、電源をオンにします。

# **11** タワーモデルからラックモデルへ の変換

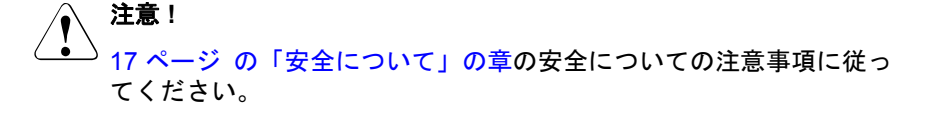

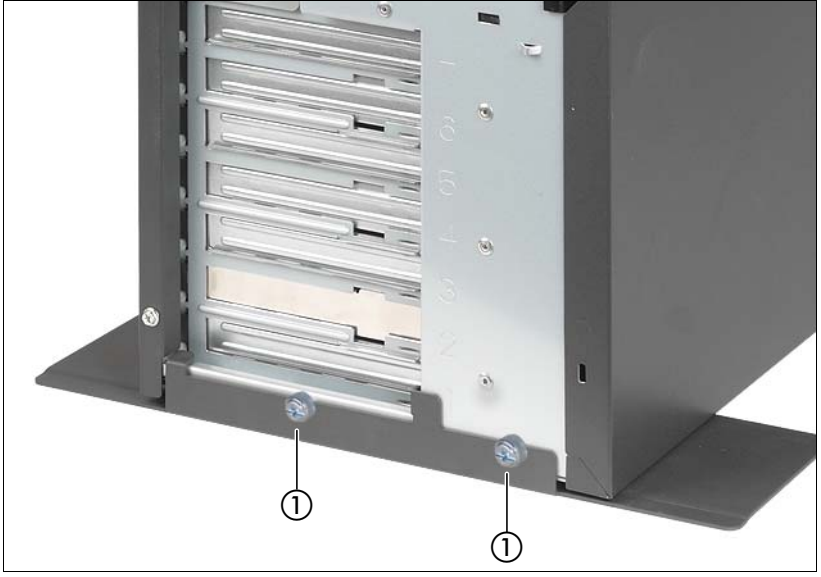

<span id="page-98-0"></span>図 83: フットスタンドの取り外し

- ▶ 2本のネジを取り外します(1)。
- ▶ サーバを少し持ち上げ、フットスタンドを取り外します。
- <mark>・</mark>]フットスタンドはもう必要ありません。
- ▶ 25 [ページ の「準備」の章](#page-24-0)に記載されているように、サーバを開けます。
- ▶ 27 [ページ の「フロントカバーの取り外し」の項](#page-26-0)に記載されているよう に、フロントカバーを取り外します。
	- <mark>1</mark> フロントカバーは不要になります。

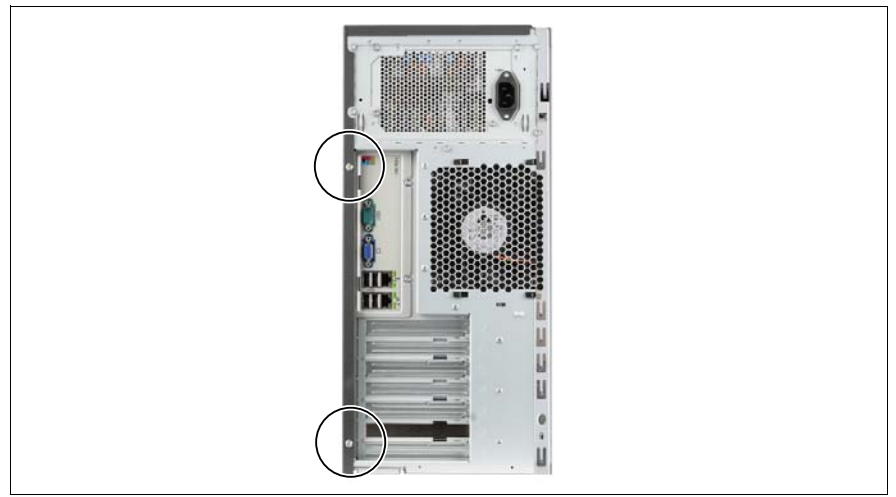

図 84: 右側のサイドカバーのネジの取り外し

▶ サーバの背面にある2本のネジを取り外します。

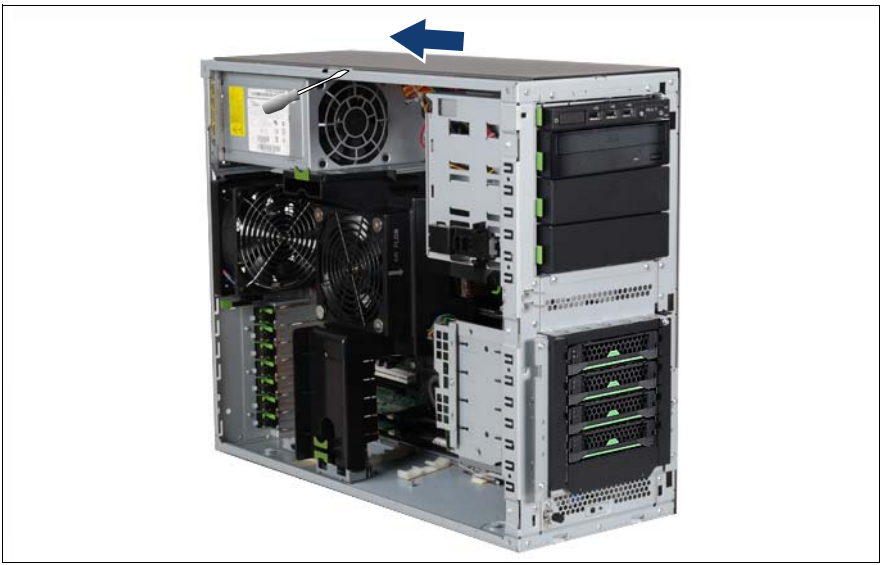

図 85: 右側のサイドカバーの取り外し

▶ ドライバーを使用してフックを少し持ち上げます。

- ▶ 右側のサイドカバーを矢印の方向に押します。
- ▶ 右側のサイドカバーを持ち上げます。 I右側のサイドカバーは不要になります。
- ▶ 右側を下にしてサーバを置きます。

### V注意 **!**

この作業は 2 人で行ってください。サーバは質量が最大 35 kg に達しま す。

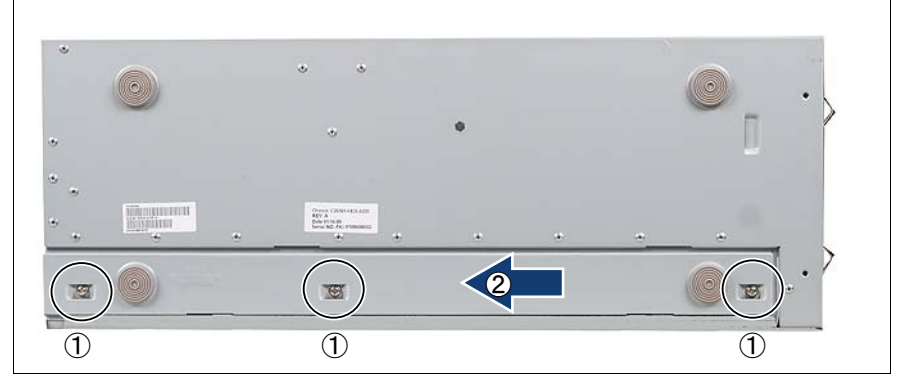

図 86: フット取り付けレールの取り外し

- ▶ フット取り付けレールの3本のネジ(1)を取り外します。
- ▶ フット取り付けレールを背面方向にスライドし(2)、フックを外します。
- ▶ フット取り付けレールを取り外します。

<mark>・</mark>]フット取り付けレールは不要になります。<br><sup>■</sup>

アクセス可能なドライブのドライブケージは、アクセス可能なドライブとフ ロントパネルモジュールを簡単に取り出し、左に 90° 回転し、再び戻すこと ができるように設計されています。

- ▶ ドライブケージからダミーカバーを取り出します (52 ページの図 22)。
- ▶ システムボードまたはアクセス可能なドライブからケーブルを取り外し、 ドライブケージからドライブを取り出します。
- Ê フロントパネルモジュールからフロントパネルケーブルと USB ケーブル を取り外せるようになるまで、フロントパネルモジュールを取り付け位置 から引き出します。
- ▶ フロントパネルケーブルと USB ケーブルを取り外します。
- ▶ フロントパネルモジュールを取り外します。
- ▶ フロントパネルモジュールを左に 90° 回転します。
- ▶ フロントパネルモジュールをドライブケージの上のベイに半分挿入しま す。
- ▶ フロントパネルケーブルと USB ケーブルをフロントパネルモジュールに 接続します。

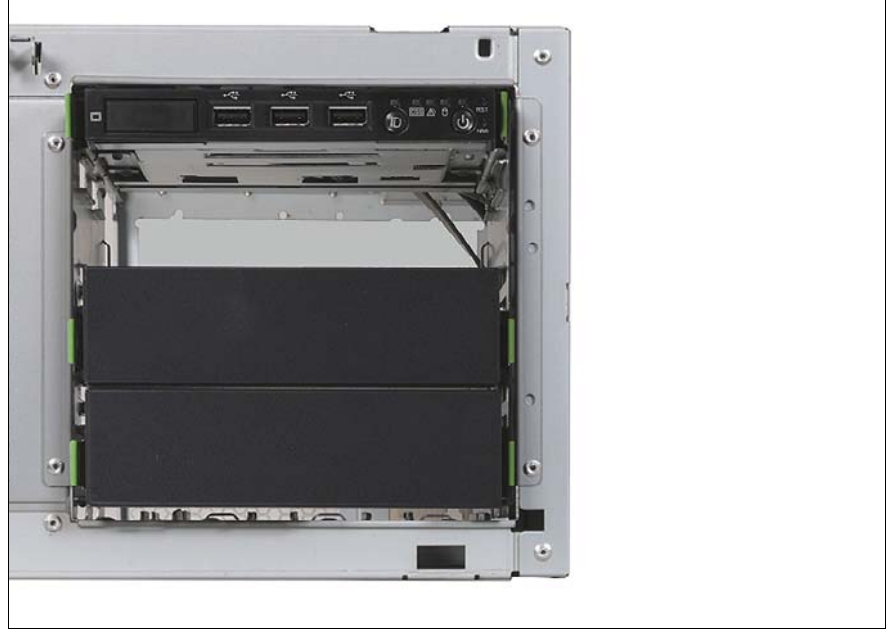

図 87: フロントパネルモジュールの設置

- ▶ フロントパネルモジュールをドライブケージの上のベイに完全に挿入しま す。
- ▶ 前の手順で取り外したドライブを左に 90° 回転します。
- ▶ 前の手順で取り外したダミーカバーを左に 90° 回転します。
- ▶ ドライブとダミーカバーをドライブケージに取り付けます。
- Ê ドライブのケーブルをすべて接続します。

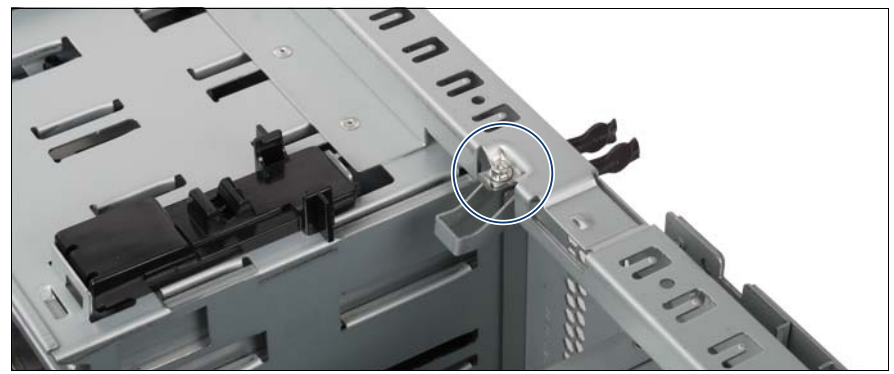

図 88: サイドロックのネジの取り外し

▶ ネジを取り外します。

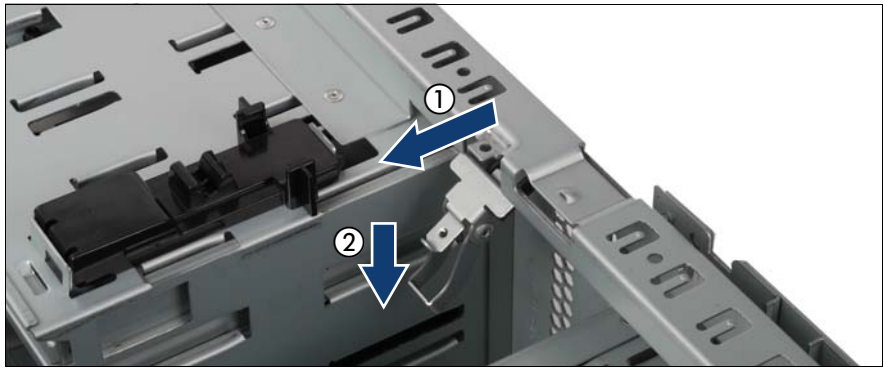

図 89: サイドロックの取り外し

▶ サイドロックを内側に引き(1)、下方に引いて(2)、取り出します。

— サイドロックとネジはもう必要ありません。<br><sup>■ ■</sup>

▶ 109 [ページ の「ラックフロントカバーの取り付け」の項に](#page-108-0)記載されてい るように、ラックフロントカバーを取り付けます。

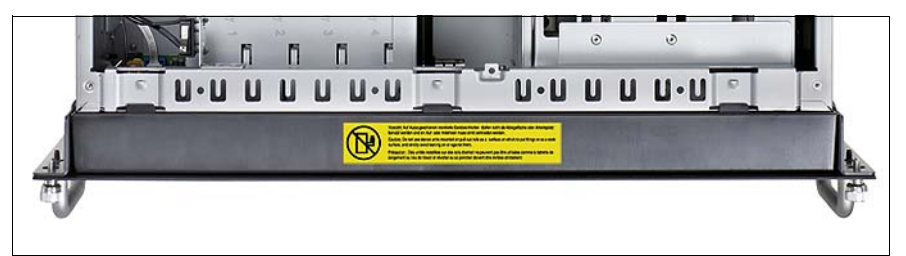

図 90: 注意ラベルの貼り付け

- ▶ 付属の注意ラベルを写真に示すように貼り付けます (日本向けの製品には この作業はありません)。
- ▶ 105 [ページ の「作業の完了」の章に](#page-104-0)記載されているように、サーバを閉 じます。
- ▶ オペレーティングマニュアルに記載されているように、ラックモデルを ラックに設置します。

ラックモデルが ServerView Management のユーザーインターフェースに正し く表示されるためには、以下の手順に従います。

- ▶ システムを ServerView Suite DVD1 からブートします。 ServerView Installation Manager が起動します。
- ▶ 最初のウィンドウで GUI の言語を選択します。
- ▶ 「Status backup media」の下で「No status backup」を選択し、 「Continue」を選択して続行します。
- ▶ 「Maintenance」を選択します。
- ▶ 「Server Configuration Manager」を選択します。
- ▶ ラックモデルのボックスを選択し、「Save」を選択して設定を保存しま す。

# <span id="page-104-0"></span>**12** 作業の完了

个<br>()<br><sub>17\_2</sub>

17 [ページ の「安全について」の章の](#page-16-0)安全についての注意事項に従っ てください。

### **12.1** システムファン

### <span id="page-104-1"></span>**12.1.1** システムファン **1**(または **1&3**)の取り付け

標準のシステムファン 1 は高さが低いほうで、ファンケーブルが 1 本です。 冗長システムファン 1&3(デュアルファン。2 台のファンが内蔵されていま す)は高さが高い方で、ファンケーブルが 2 本あります。両方のシステム ファンの取り付け手順は、ファンケーブルの接続手順以外は同じです。

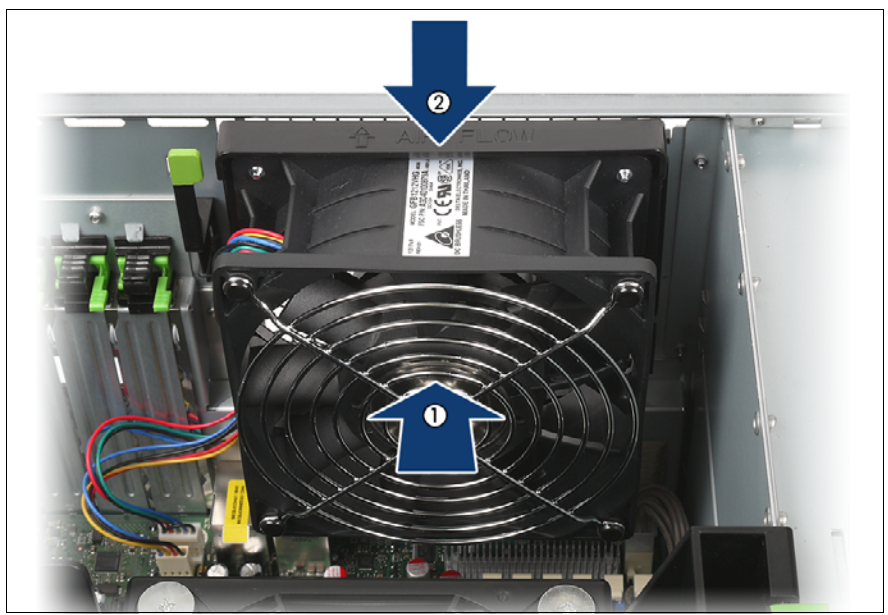

図 91: 例 : システムファン 1&3 の取り付け

▶ システムファン 1 (または 1&3)のフックをサーバ背面の凹みに合わせま す(1)。

- ▶ ロックが固定されるまで、システムファン 1 (または 1&3) を矢印の方向 に押し込みます (2)。
- ▶ システムボードのコネクタ FAN1 にファンケーブルを取り付けます(2本 目のファンケーブルがある場合は FAN3 にファンケーブルを取り付けま す)。

#### <span id="page-105-0"></span>**12.1.2** システムファン **2**(または **2&4**)の取り付け

標準のシステムファン 2 にはファンケーブルが 1 本で、冗長システムファン 2&4(デュアルファン。2 台のファンが内蔵されています)にはファンケーブ ルが 2 本あります。両方のシステムファンの取り付け手順は、ファンケーブ ルの接続手順以外は同じです。

▶ システムボードのコネクタ FAN2 にファンケーブルを取り付けます (2 本 目のファンケーブルがある場合は FAN4 にファンケーブルを取り付けま す)。

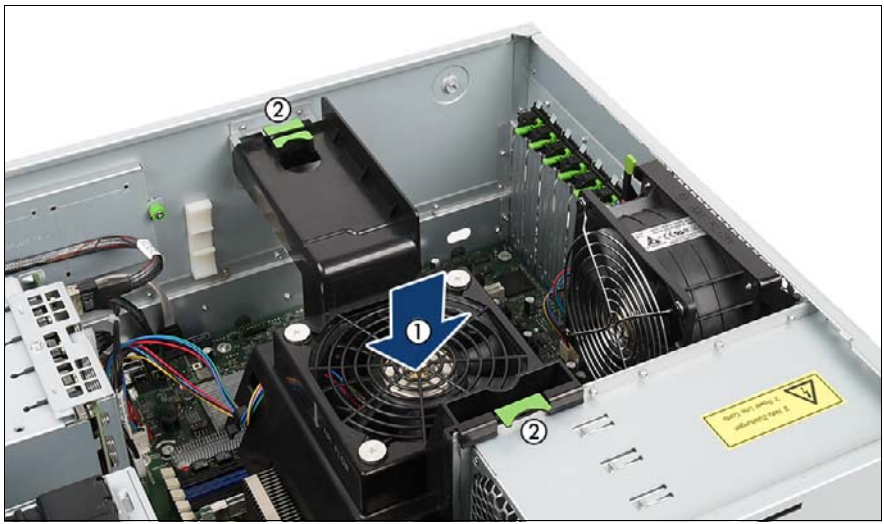

図 92: 例 : システムファン 2&4 の取り付け

▶ 内蔵のシステムファン 2(または 2&4)と一緒に送風ダクトを慎重に挿入 します (1)。

送風ダクトのロックが固定プレート(標準の電源ユニット)または電源 ケージ(冗長電源ユニット)の保護ブラケットおよび凹みにはまっている ことを確認します (2)。

## **12.2** タワーモデル

#### **12.2.1** フロントカバーの取り付け

アクセス可能なドライブの取り付けまたは取り外しの後に、フロントカバー を再び取り付けます。

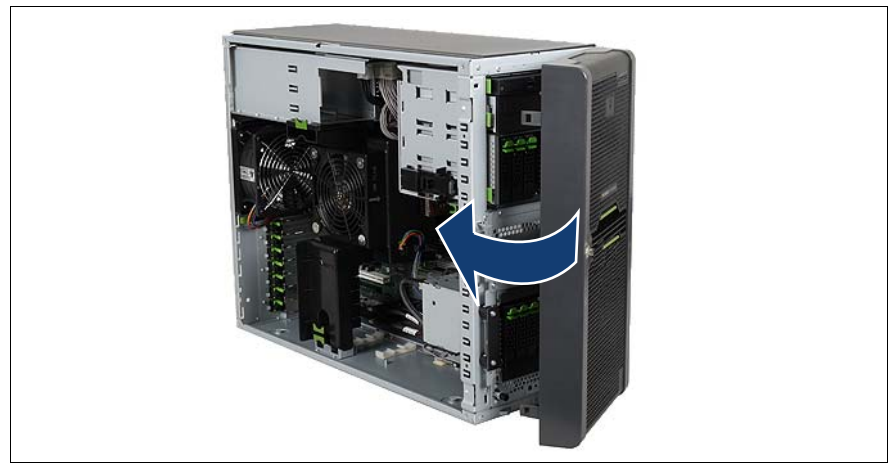

図 93: フロントカバーの取り付け

- ▶ フロントカバーの右側のフックを注意してかけます。
- ▶ フロントカバーを閉めます。 3 か所のロックがはまっていることを確認し ます。

#### **12.2.2** サーバを閉じる

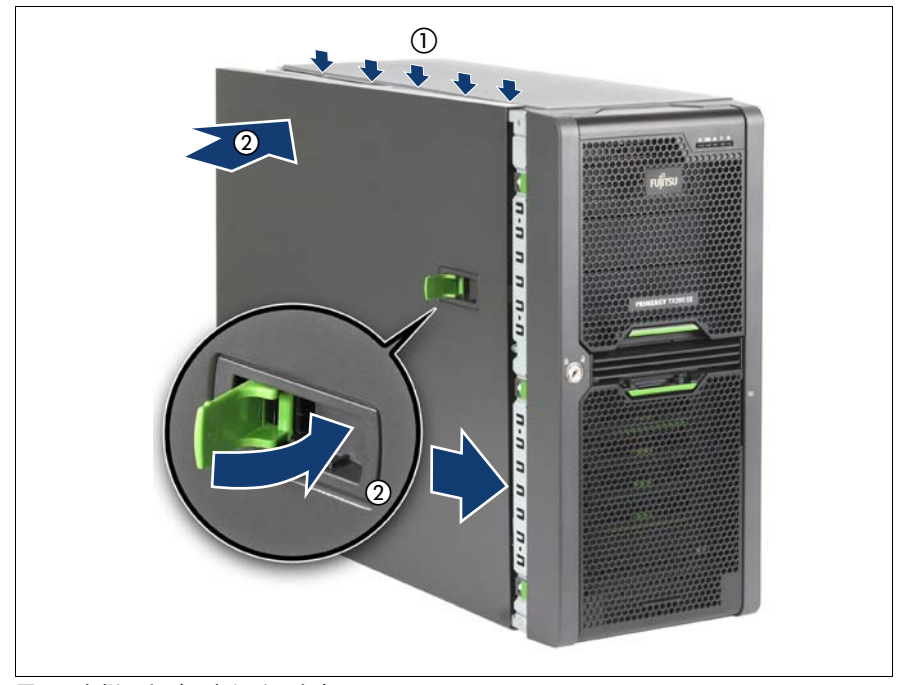

図 94: 左側のカバーをかぶせます。

- ▶ ロックレバーを最後まで上げ、サイドカバーをサーバ本体の5つの穴に挿 入します (1)。
- ▶ サイドカバーをサーバ本体に押し当てながら、ロックレバー(2)を下げ ます。

ロックレバーを下げるとサイドカバーが前に押し出され、サイドカバーの 上縁にあるフックがかかります。

- ▶ キーを挿入します。
- ▶ サーバをロックします。
- ▶ 雷源プラグをすべてコンセントに接続します。
- ▶ 電源ボタンを押してサーバを起動します。
## **12.3** ラックモデル

## **12.3.1** ラックフロントカバーの取り付け

ラックフロントカバーは、以下の作業の実行後に再び取り付けます。

- アクセス可能なドライブの取り付け / 取り外し
- タワーモデルからラックモデルへの変換

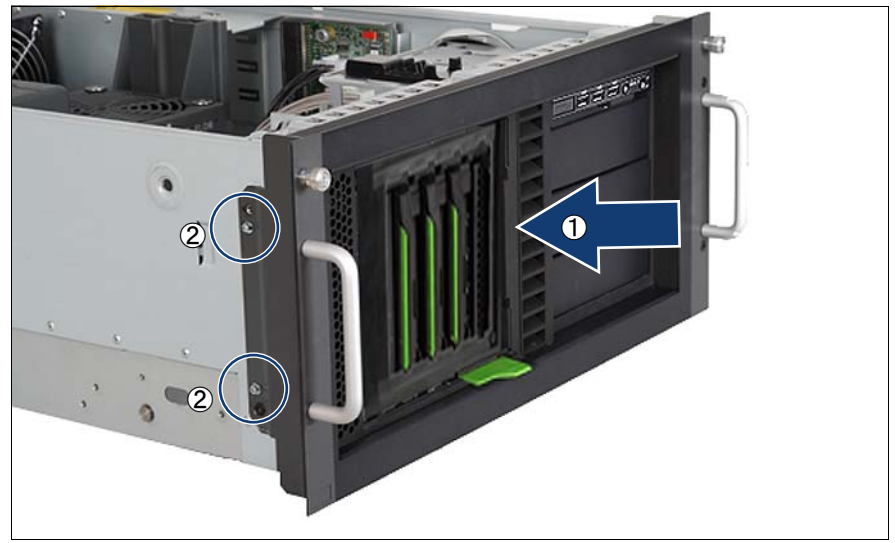

図 95: ラックフロントカバーの取り付け

▶ ラックフロントカバーとプラスチック製のフロントカバーを前面から取り 付けます (1)。

V注意 **!** ラックフロントカバーのブラケットには「Left」または「Right」と 記されています。「Left」と記されたブラケットが、ラックの前面 に向かって左側になるようにします。

▶ 左右でネジ 2 本ずつを使用してラックフロントカバーを固定します(2)。

## **12.3.2** サーバを閉じる

- ▶ ロックレバーを最後まで上げ、トップカバーを保護カバーの5つの穴に挿 入します(108 [ページ の図](#page-107-0) 94 も参照)。
- ▶ トップカバーをサーバ本体に押し当てながら、ロックレバーを下げます。 ロックレバーを下げるとトップカバーが前に押し出され、トップカバーの 右縁にあるフックがかかります。

サーバをラックキャビネットから取り出していない場合は、手順 1 ~ 4 は省 略してください。

注意 !

サーバをラックキャビネットに設置するには、最低 2 人必要です。

ラックフロントカバーのハンドルを使用してラックのサーバを持ち上 げないでください。

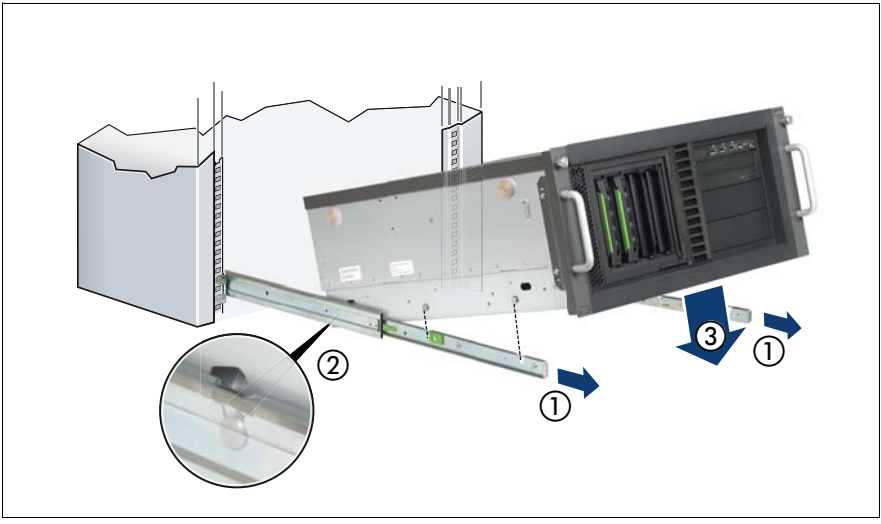

図 96: **サーバの取り付け (a)** 

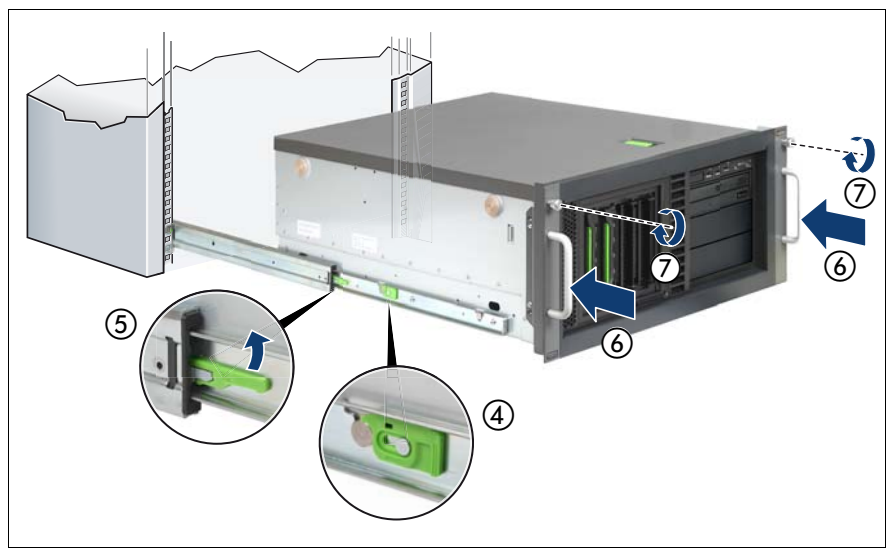

図 97: サーバの取り付け (b)

- ▶ インナーレールを最後まで引き出します(1)。 <mark>。</mark>]カチッという音がして固定されます。<br><sup>■</sup>
- ▶ サーバを上からインナーレールに載せます(2、3)。このとき、ロックが かかります (4)。
- ▶ 両方のインナーレールのロック機構を上に押します(5)。
- ▶ 最終動作テストとして、サーバを少なくとも2回出し入れしてください。 レールがスムーズに動くことを確認してください。
- ▶ サーバを最後までラックに挿入します(6)。
- ▶ フロントパネルにある 2 本のつまみネジを使用して、サーバをラックに固 定します (7)。
- ▶ サーバの背面のケーブルをすべて接続します。
- ▶ 電源プラグをすべてコンセントに接続します。
- ▶ 雷源ボタンを押してサーバを起動します。

# **13** 付録

## **13.1** ケーブル配線

この後の各ページに、配線の例を示します。

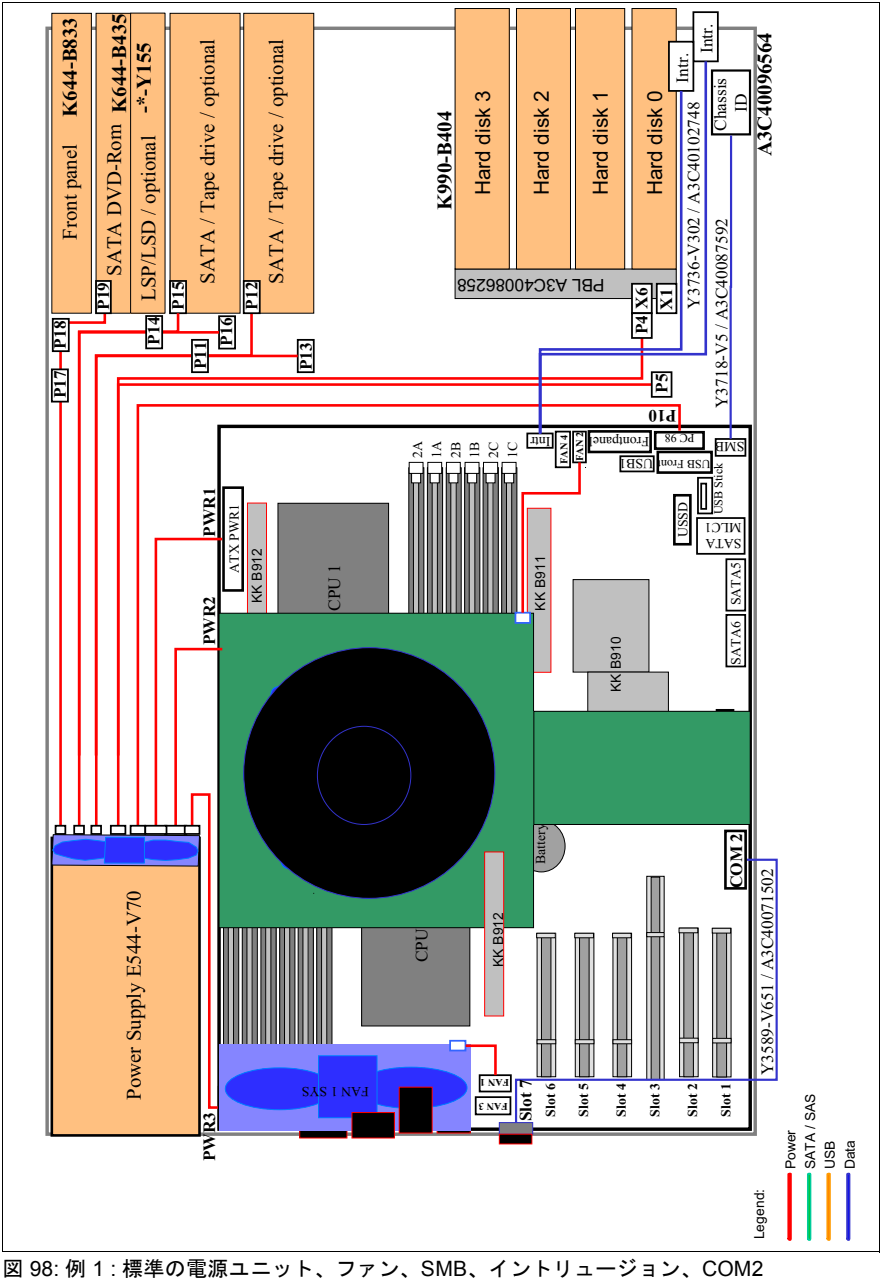

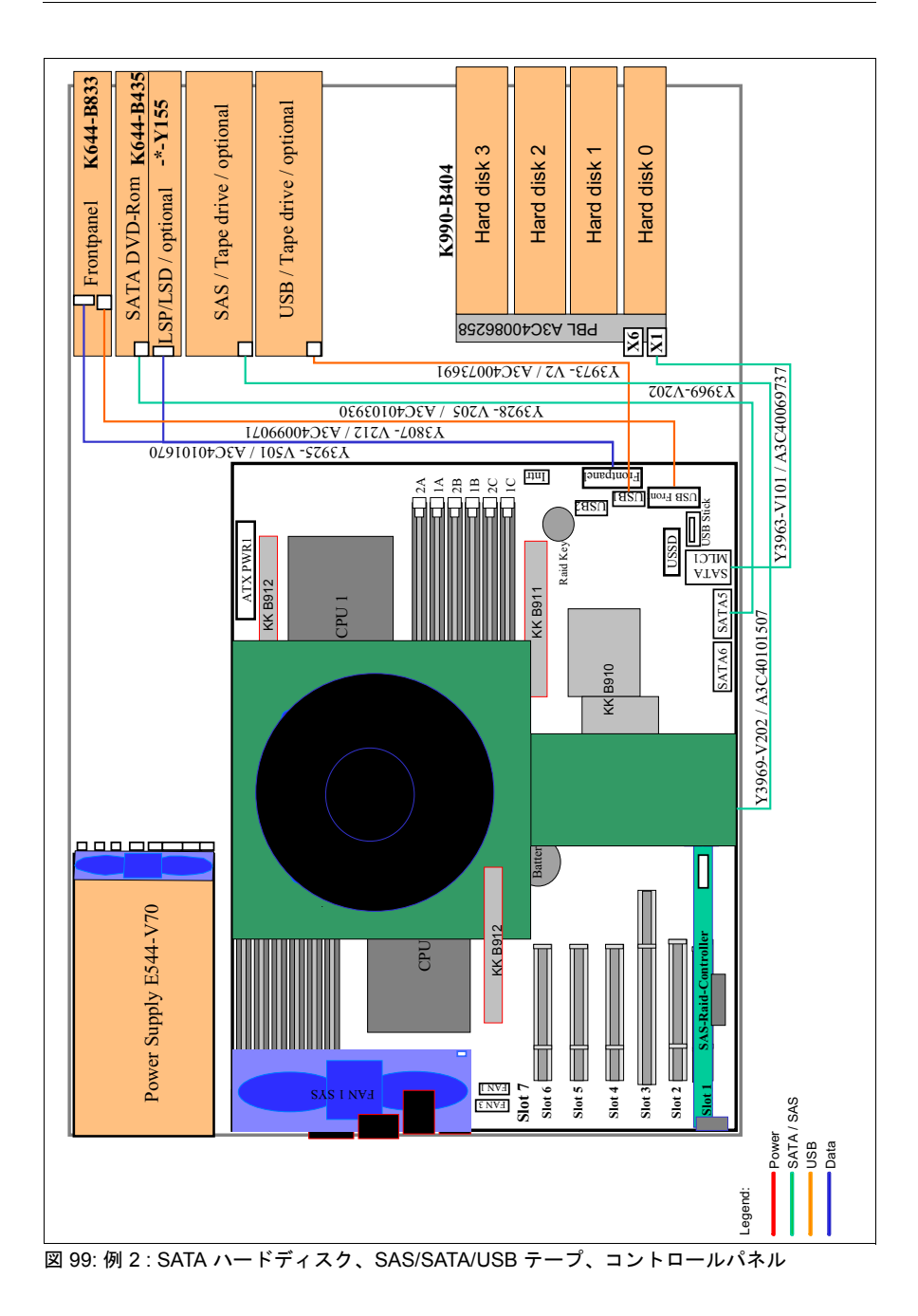

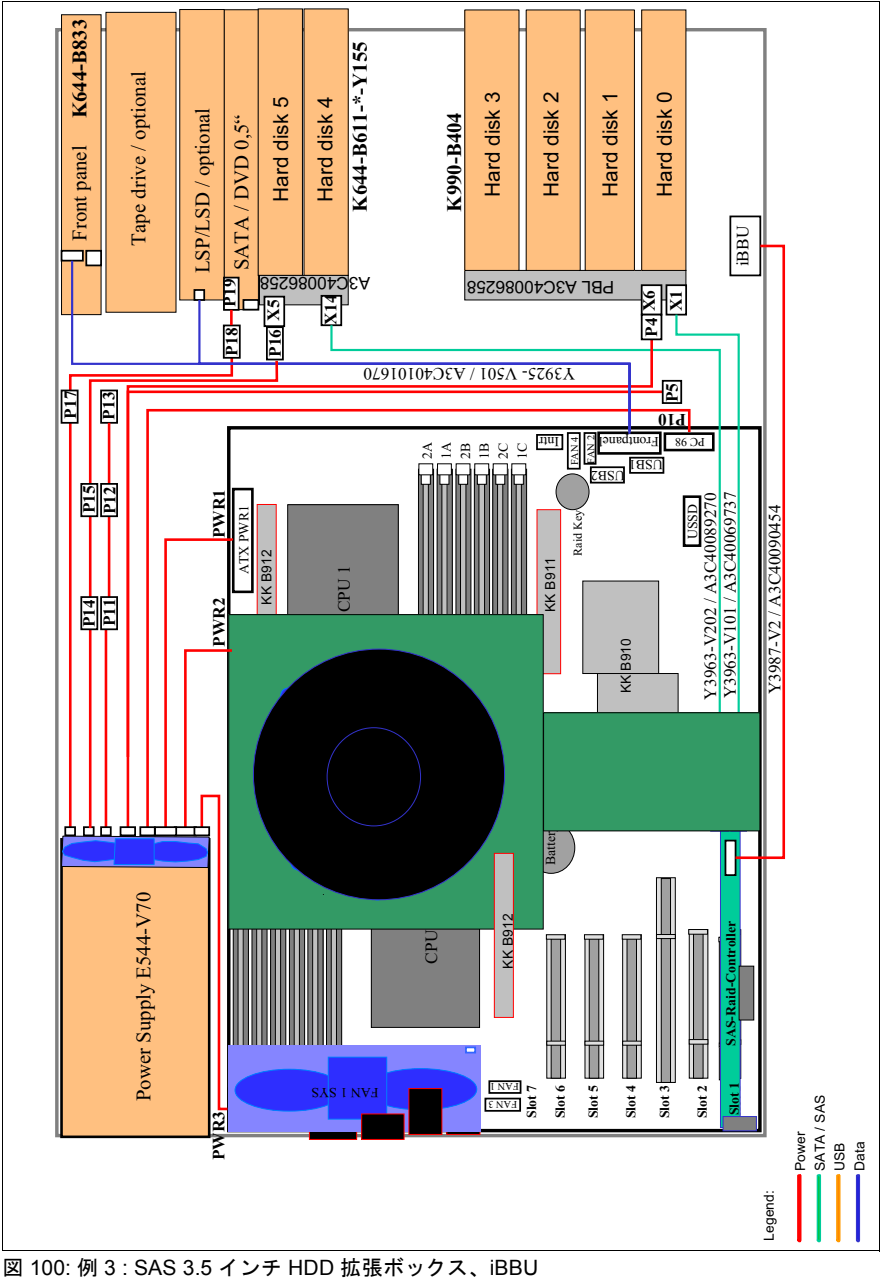

付録

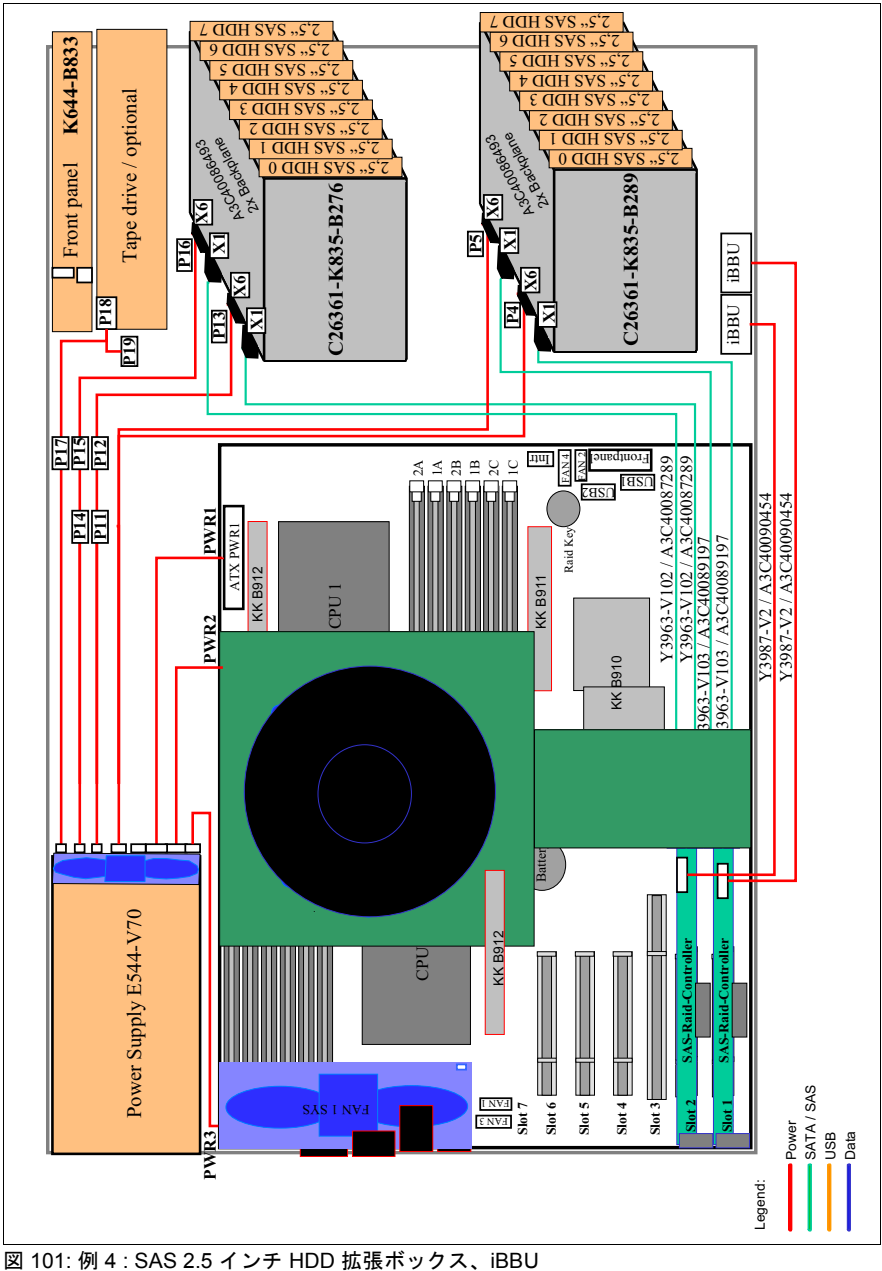

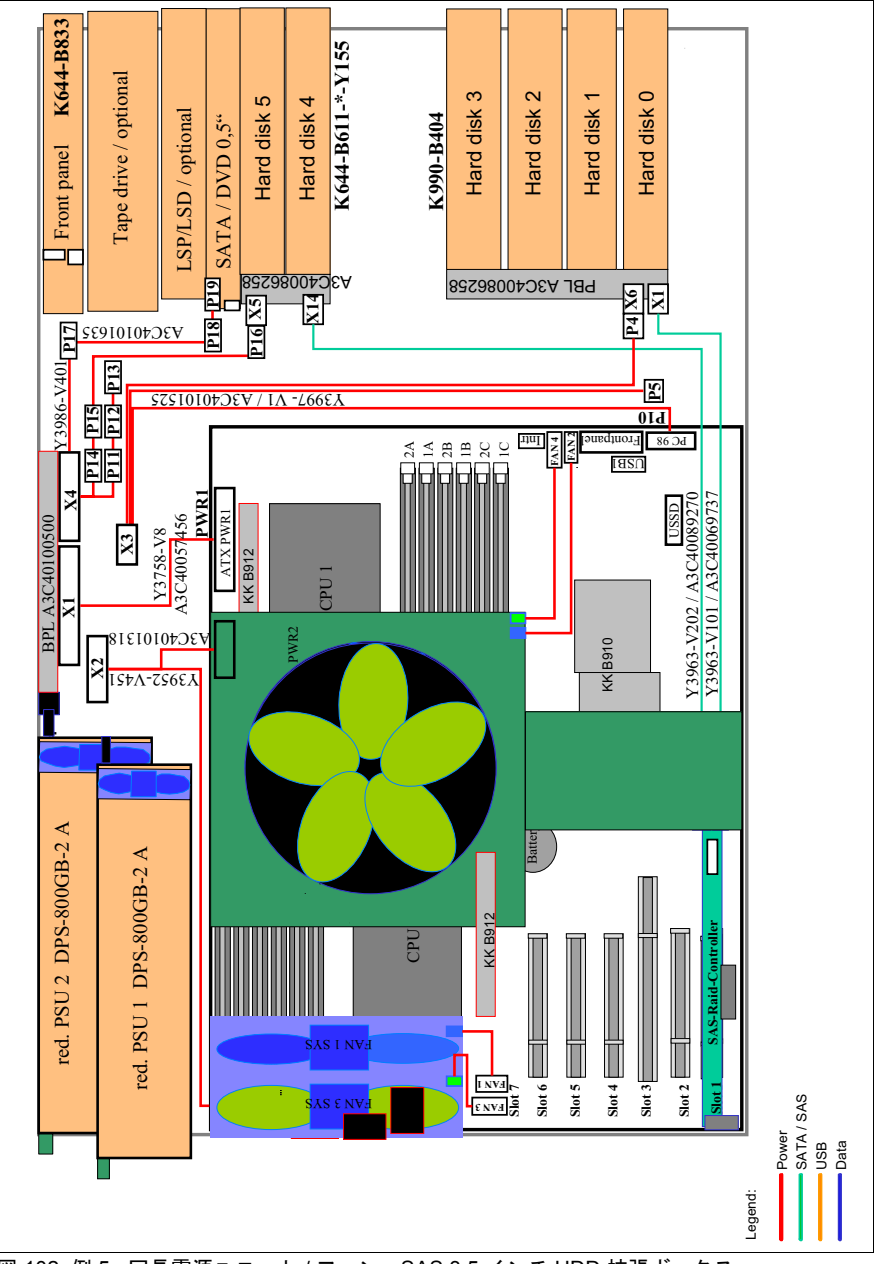

図 102: 例 5 : 冗長電源ユニット / ファン、SAS 3.5 インチ HDD 拡張ボックス

付録

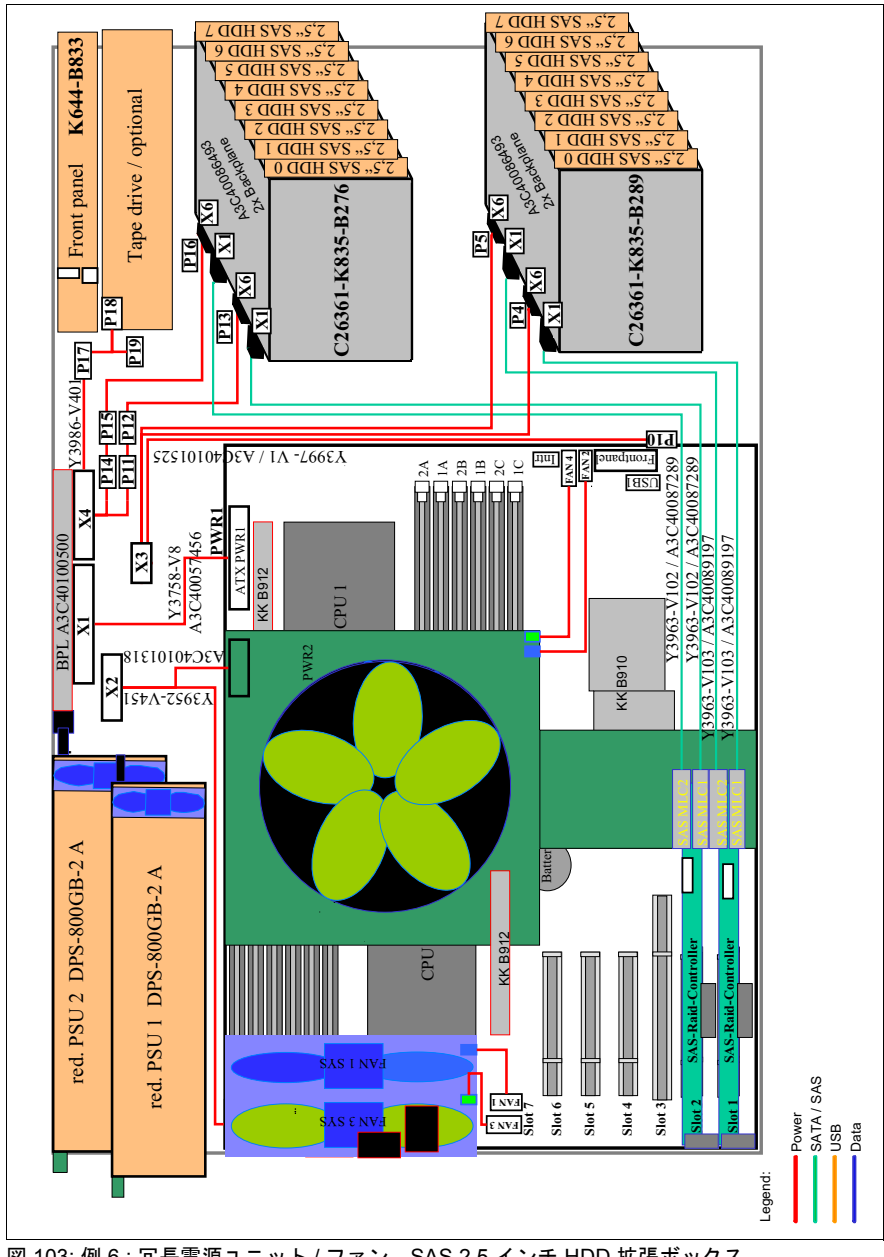

図 103: 例 6 : 冗長電源ユニット / ファン、SAS 2.5 インチ HDD 拡張ボックス

# 索引

#### 数字

2 番目のシリアルコネクタ [12,](#page-11-0) [89](#page-88-0)

#### **B**

BBU [75](#page-74-0)

#### **H**

HDD 拡張ボックス [11](#page-10-0)

## **L**

LSD [11](#page-10-1), [50](#page-49-0) LSP [11,](#page-10-1) [50](#page-49-0)

### **S**

ServerView Local Service Display [11](#page-10-1) ServerView Local Service Panel [11](#page-10-1)

### **T**

TPM [12](#page-11-1), [85](#page-84-0) Trusted Platform Module [12,](#page-11-1) [85](#page-84-0)

#### **U**

UFM [12,](#page-11-2) [87](#page-86-0) USB Flash モジュール [12,](#page-11-2) [87](#page-86-0)

## あ

アクセス可能なドライブ [11](#page-10-2), [50](#page-49-0) ベイの構成 [51](#page-50-0)

#### か

拡張カード [12,](#page-11-3) [71](#page-70-0)

#### し

システムファン 1, 1&3 取り出し [33](#page-32-0) システムファン 2, 2&4 取り出し [32](#page-31-0) 情報 . その他 [10](#page-9-0)

#### す

薄型 DVD の取り付け [58](#page-57-0)

#### せ

静電気に非常に弱いデバイス (ESD) [24](#page-23-0)

#### た

対象読者 [9](#page-8-0) タワーモデルからラックモデルへの 変換 [12,](#page-11-4) [99](#page-98-0)

#### て デュアル動作 [40](#page-39-0), [46](#page-45-0)

は

#### 発光ダイオード(LED) [23](#page-22-0)

#### ひ

ヒートシンク [48](#page-47-0) 表記規定 [13](#page-12-0) 標準のシステムファンから冗長シス テムファンへのアップグレー ド [12](#page-11-5), [91](#page-90-0) 標準の電源ユニットからホットプラ グ電源ユニットへの変換 [12](#page-11-5), [91](#page-90-0)

#### ふ

--<br>プロセッサ [11](#page-10-3),40

へ ベイの構成 [51](#page-50-0)

#### ま

マルチプロセッサオペレーティング システム [40,](#page-39-0) [46](#page-45-0)

## め

メインメモリ [11,](#page-10-4) [36](#page-35-0)

り リチウムバッテリー [21](#page-20-0)

## れ

レーザについて [23](#page-22-0)